**INTELLIGENT DRIVESYSTEMS, WORLDWIDE SERVICES** 

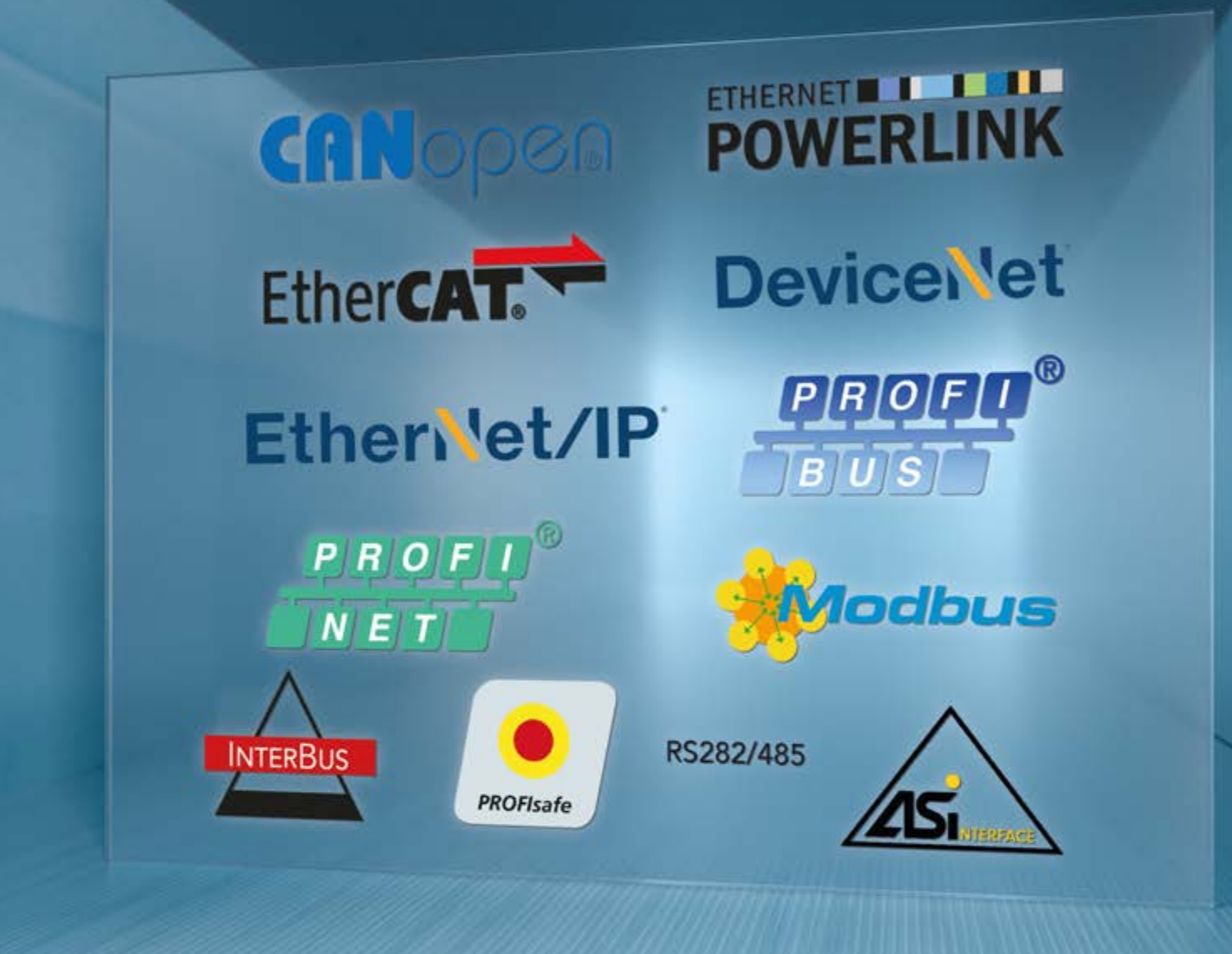

**BU 2400 – en**

# **PROFINET IO bus interface**

**Supplementary manual options for NORD - Frequency Inverters**

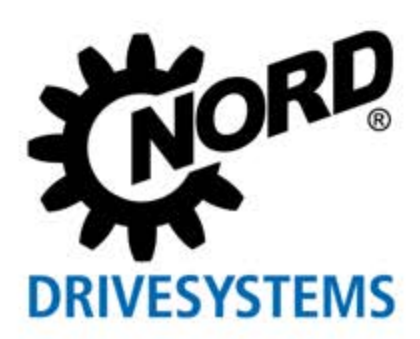

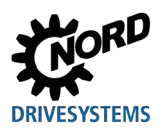

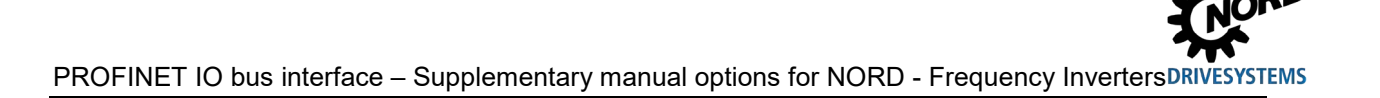

# **Table of Contents**

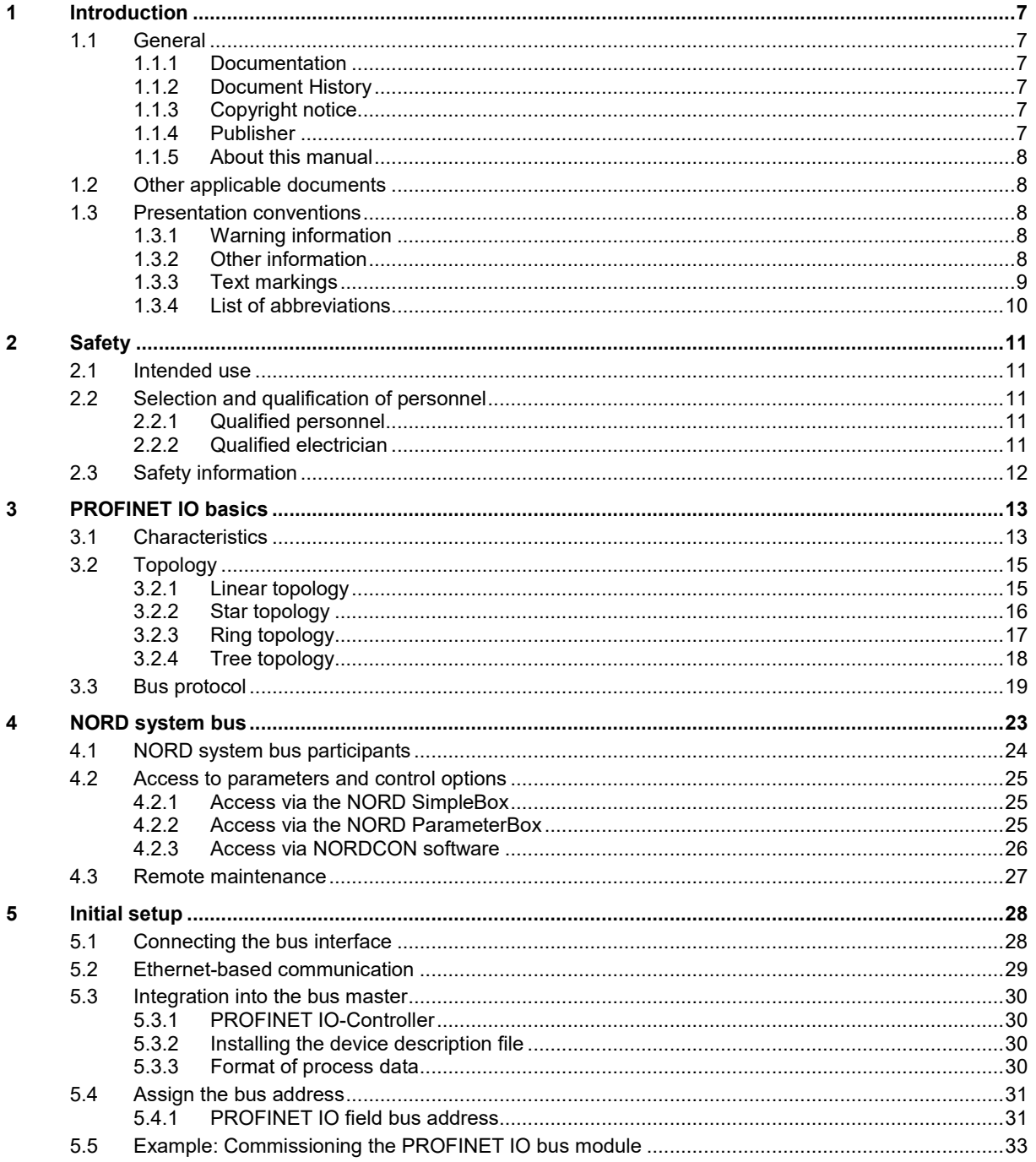

ŋ

# **DRIVESYSTEMS**

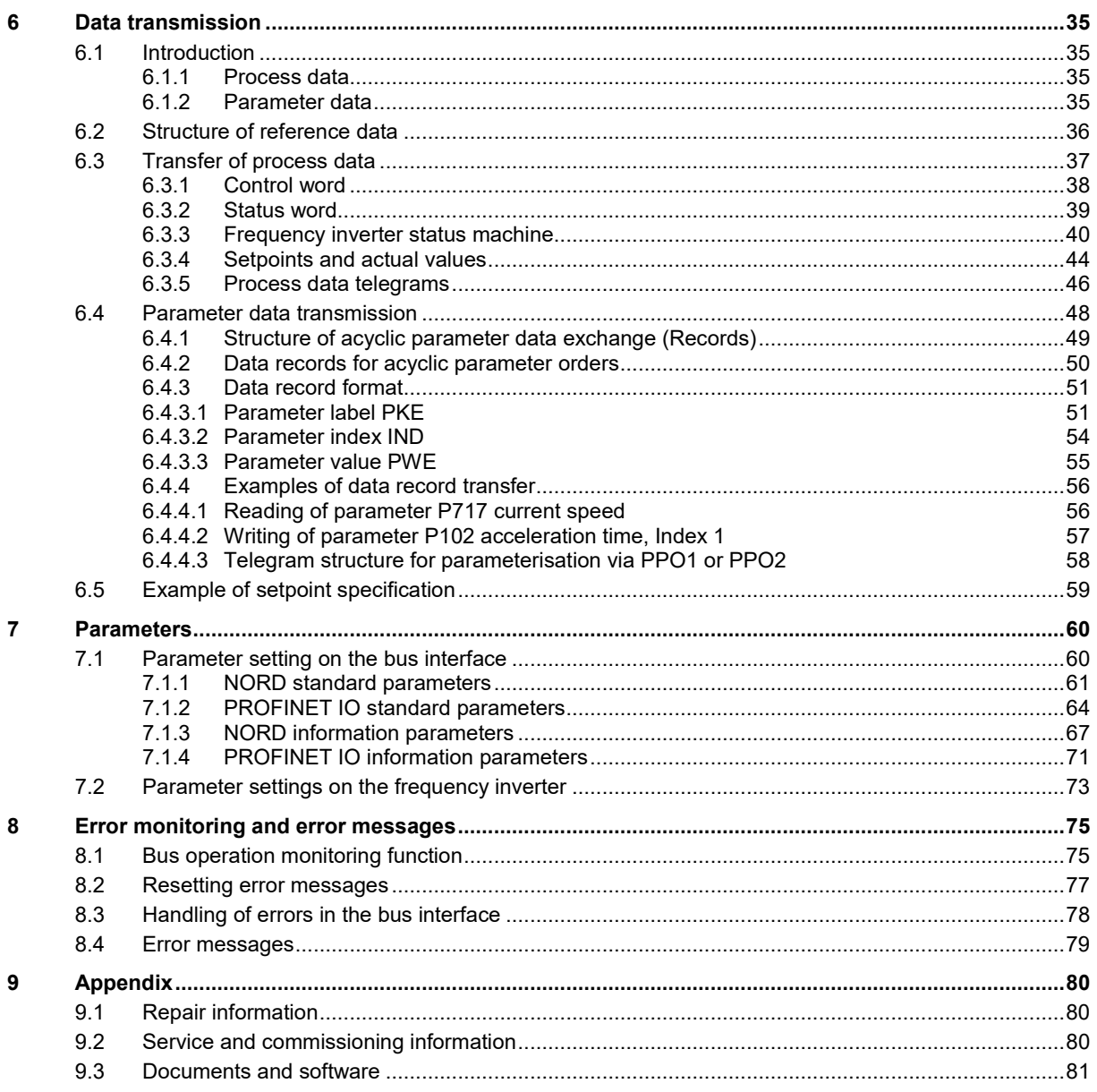

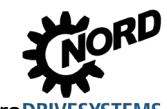

# **List of illustrations**

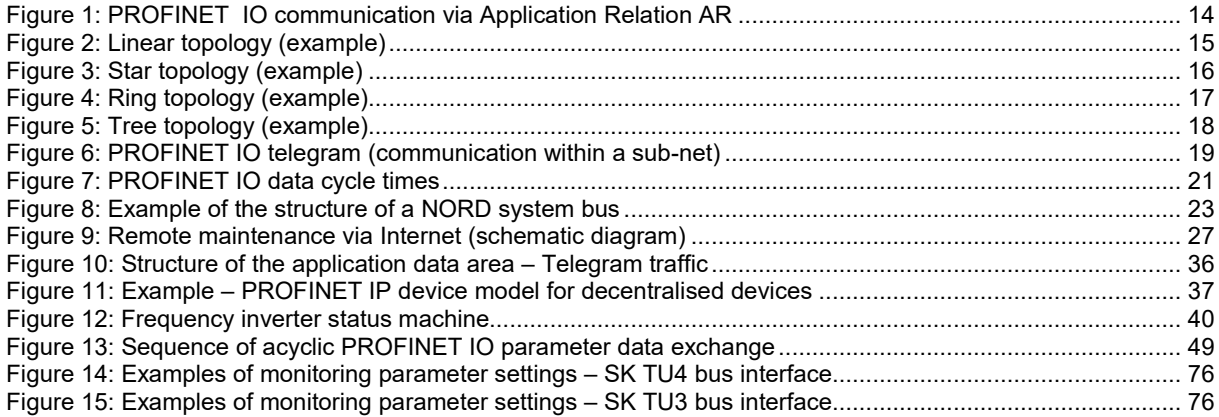

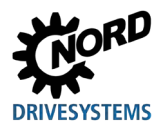

# <span id="page-6-0"></span>**1 Introduction**

### <span id="page-6-1"></span>**1.1 General**

### <span id="page-6-2"></span>**1.1.1 Documentation**

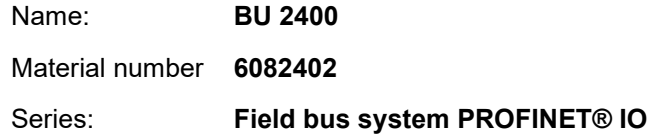

### <span id="page-6-3"></span>**1.1.2 Document History**

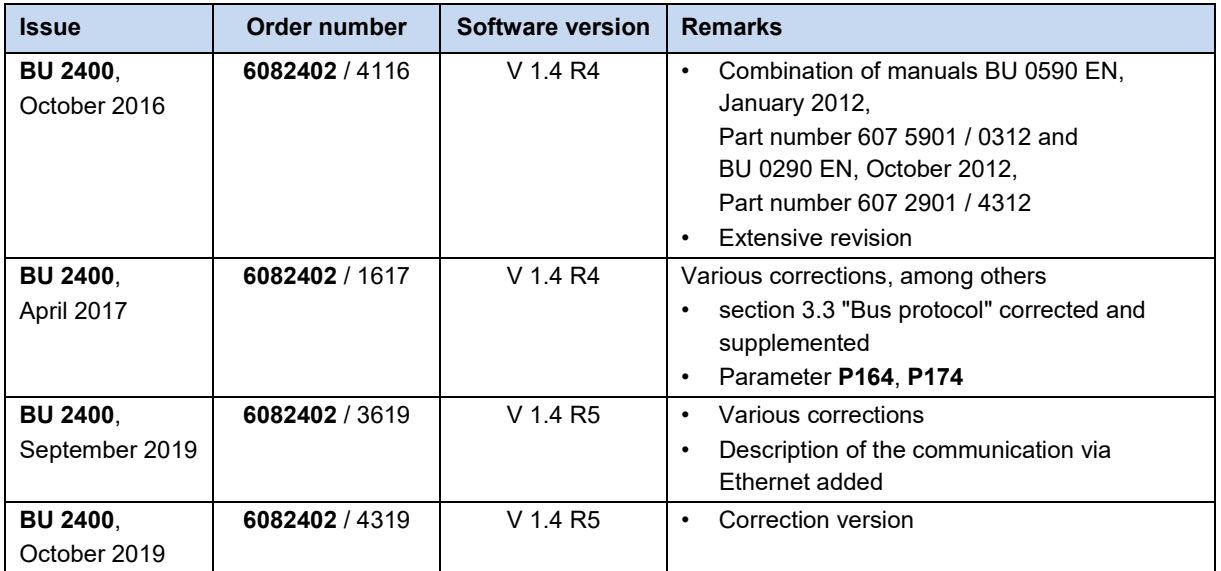

### <span id="page-6-4"></span>**1.1.3 Copyright notice**

As an integral component of the device or the function described here, this document must be provided to all users in a suitable form.

Any editing or amendment or other utilisation of the document is prohibited.

### <span id="page-6-5"></span>**1.1.4 Publisher**

### **Getriebebau NORD GmbH & Co. KG**

Getriebebau-Nord-Straße 1 22941 Bargteheide, Germany <http://www.nord.com/> Tel.: +49 (0) 45 32 / 289-0 Fax: +49 (0) 45 32 / 289-2253

### <span id="page-7-0"></span>**1.1.5 About this manual**

This manual is intended to assist you in the setup of bus interfaces PROFINET® IO from Getriebebau NORD GmbH & Co. KG in a field bus system. It is intended for all qualified electricians who plan, install and set up the field bus system ( $\Box$  Section [2.2 "Selection and qualification of personnel"](#page-10-2)). The information in this manual assumes that the qualified electricians who are entrusted with this work are familiar with the technology of the field bus system and programmable logic controllers (PLC).

This manual only contains information and descriptions of bus interfaces and frequency inverters manufactured by Getriebebau NORD GmbH & Co. KG. It does not contain any descriptions of the controllers and the necessary software for other manufacturers.

PROFINET® IO is a registered trademark.

### <span id="page-7-1"></span>**1.2 Other applicable documents**

This manual is only valid in combination with the Technical Information for the bus interface which is used and the operating instructions for the relevant frequency inverter. Only these documents contain all of the information that is required for safe commissioning of the bus interface module and the frequency inverter. A list of the documents can be found in  $\Box$  Section [9.3 "Documents and software"](#page-80-0).

The "Technical Information" (TI) for the bus interface and the manuals (BU) for the NORD frequency inverters can be found under [www.nord.com.](http://www.nord.com/)

### <span id="page-7-2"></span>**1.3 Presentation conventions**

### <span id="page-7-3"></span>**1.3.1 Warning information**

Warning information for the safety of the user and the bus interfaces are indicated as follows:

# **DANGER**

This warning information warns against personal risks, which may cause severe injury or death.

# **WARNING**

This warning information warns against personal risks, which may cause severe injury or death.

### **CAUTION**

This warning information warns against personal risks, which may cause slight or moderate injuries.

### *NOTICE*

This warning warns against damage to material.

### <span id="page-7-4"></span>**1.3.2 Other information**

#### $\boldsymbol{\theta}$ **Information**

This information shows hints and important information.

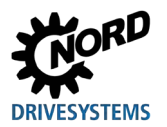

### <span id="page-8-0"></span>**1.3.3 Text markings**

The following markings are used to differentiate between various types of information:

### **Text**

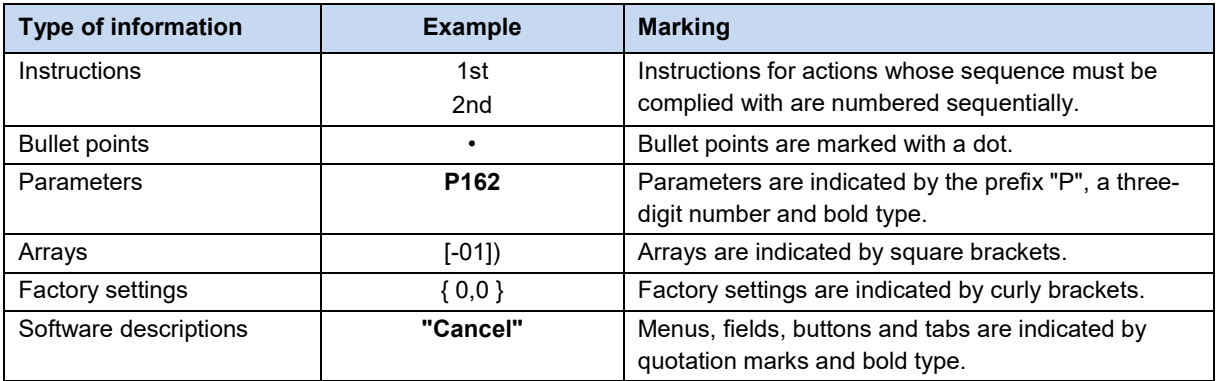

### **Numbers**

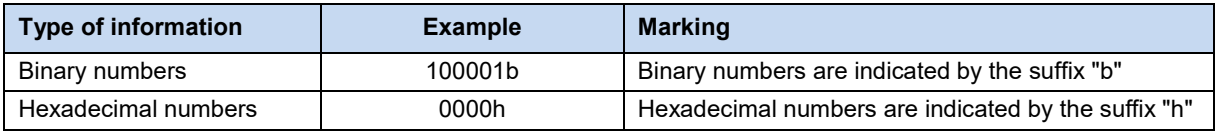

### **Symbols used**

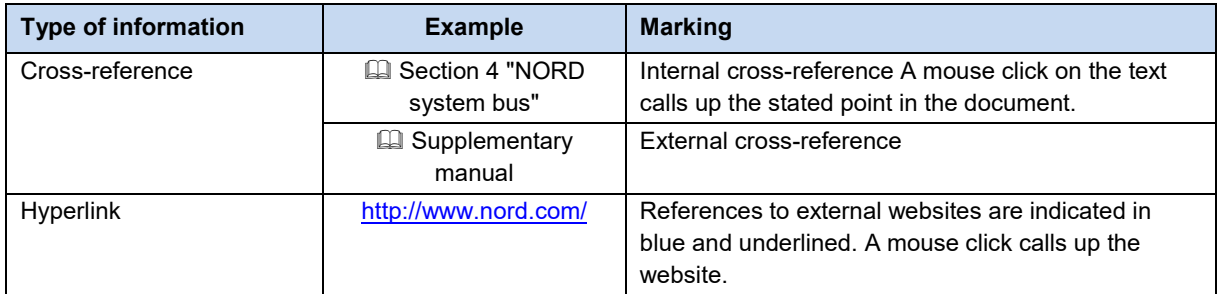

### **Type designations**

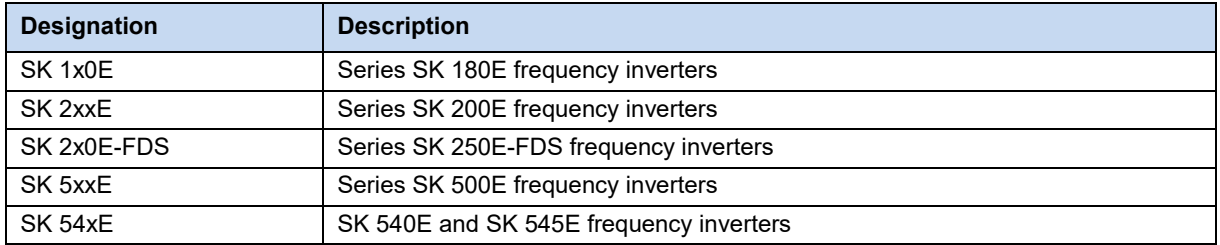

![](_page_9_Picture_0.jpeg)

### <span id="page-9-0"></span>**1.3.4 List of abbreviations**

Abbreviations used in this manual

![](_page_9_Picture_228.jpeg)

![](_page_10_Picture_0.jpeg)

# <span id="page-10-0"></span>**2 Safety**

### <span id="page-10-1"></span>**2.1 Intended use**

PROFINET IO bus interfaces from Getriebebau NORD GmbH & Co. KG are interfaces for PROFINET IO field bus communication, which may only be used in the following frequency inverters from Getriebebau NORD GmbH & Co. KG.

![](_page_10_Picture_160.jpeg)

PROFINET IO bus interfaces from Getriebebau NORD GmbH & Co. KG are used for communication by the frequency inverter with a PLC in a PROFINET IO field bus system provided by the operator.

Any other use of the bus interfaces is deemed to be incorrect use.

### <span id="page-10-2"></span>**2.2 Selection and qualification of personnel**

The bus interface may only be installed and started up by qualified electricians. These must possess the necessary knowledge with regard to the technology of the field bus system, as well as configuration software and the controller (bus master) which are used.

In addition, the qualified electricians must also be familiar with the installation, commissioning and operation of the bus interfaces and the frequency inverters as well as all of the accident prevention regulations, guidelines and laws which apply at the place of use.

### <span id="page-10-3"></span>**2.2.1 Qualified personnel**

Qualified personnel includes persons who due to their specialist training and experience have sufficient knowledge in a specialised area and are familiar with the relevant occupational safety and accident prevention regulations as well as the generally recognised technical rules.

These persons must be authorised to carry out the necessary work by the operator of the system.

### <span id="page-10-4"></span>**2.2.2 Qualified electrician**

An electrician is a person who, because of their technical training and experience, has sufficient knowledge with regard to

- Switching on, switching off, isolating, earthing and marking power circuits and devices,
- Proper maintenance and use of protective devices in accordance with defined safety standards.
- Emergency treatment of injured persons.

### <span id="page-11-0"></span>**2.3 Safety information**

Only use bus interfaces and frequency inverters from NORD DRIVESYSTEM Group for their intended purpose,  $\square$  Section [2.1 "Intended use"](#page-10-1).

To ensure safe operation of the bus interface, observe all of the instructions in this manual, and in particular the warning information in the other applicable documents, **In Section 9.3 "Documents and** [software"](#page-80-0).

Only commission bus interfaces and frequency inverters in their technically unchanged form and not without the necessary covers. Take care that all connections and cables are in good condition.

Work on and with bus interfaces and frequency inverters must only be carried out by qualified personnel,  $\Box$  Section [2.2 "Selection and qualification of personnel"](#page-10-2).

![](_page_12_Picture_0.jpeg)

![](_page_12_Picture_1.jpeg)

# <span id="page-12-0"></span>**3 PROFINET IO basics**

### <span id="page-12-1"></span>**3.1 Characteristics**

PROFINET IO is a protocol for communication with peripherals based on the Ethernet standard IEEE 802.3. PROFINET IO is based on PROFIBUS DP and uses Switched-Ethernet technology as the physical communication medium for the rapid communication of I/O data and parameters. PROFINET IO is specified in the standards IEC 61158 and IEC 61784.

In contrast to the PROFIBUS Master-Slave method, PROFINET IO is a Provider-Consumer model, which supports communication relations (CR) between equal field bus participants. In addition to the cyclic exchange of process data, diagnostic data, parameters and alarms can be communicated via the PROFINET IO field bus system.

PROFIBUS® and PROFINET® are registered trademarks of PROFIBUS and PROFINET International (PI).

![](_page_12_Picture_137.jpeg)

PROFINET IO bus participants are classified according to their tasks:

Addressing of PROFINET IO bus participants is carried out via:

- The unique MAC address of the device,
- The unique assigned device name and
- The unique assigned IP address.

For communication between the IO controller and an IO device a so-called "Application Relation" **AR** is established, with which the "Communication Relations" **CR** are specified.

![](_page_13_Figure_6.jpeg)

### <span id="page-13-0"></span>**Figure 1: PROFINET IO communication via Application Relation AR**

![](_page_13_Picture_130.jpeg)

### **Performance description**

![](_page_13_Picture_131.jpeg)

![](_page_14_Picture_0.jpeg)

### <span id="page-14-0"></span>**3.2 Topology**

The following topologies will be supported:

### <span id="page-14-1"></span>**3.2.1 Linear topology**

Linear topology connects bus participants which are equipped with integrated switches.

![](_page_14_Figure_6.jpeg)

### <span id="page-14-2"></span>**Figure 2: Linear topology (example)**

**Advantages:** Requires little cable material, can be extended at the end of the line with little effort.

**Disadvantages:** If the line is interrupted (device failure or defective cable) the downstream bus participants can no longer be accessed.

### <span id="page-15-0"></span>**3.2.2 Star topology**

The star topology requires a central switch (in the control cabinet).

![](_page_15_Figure_3.jpeg)

<span id="page-15-1"></span>**Figure 3: Star topology (example)**

- **Advantages:** A device failure has no effect on the other bus participants; can be extended with little effort, simple troubleshooting.
- **Disadvantages:** Operation of the network is not possible in case of problems with the switch.

![](_page_16_Picture_0.jpeg)

### <span id="page-16-0"></span>**3.2.3 Ring topology**

With a ring topology, one line is closed to form a ring for media redundancy.

![](_page_16_Figure_4.jpeg)

<span id="page-16-1"></span>**Figure 4: Ring topology (example)**

![](_page_16_Picture_59.jpeg)

### <span id="page-17-0"></span>**3.2.4 Tree topology**

Linear and star topologies can be mixed in a tree topology.

![](_page_17_Figure_3.jpeg)

<span id="page-17-1"></span>**Figure 5: Tree topology (example)**

ıΩ

![](_page_18_Picture_0.jpeg)

### <span id="page-18-0"></span>**3.3 Bus protocol**

The PROFINET IO process data are embedded in standard Ethernet frames. For communication of process data, a PROFINET IO frame is identified with the label "8892h" and a frame ID in the type field "Ethertype".

![](_page_18_Picture_95.jpeg)

<span id="page-18-1"></span>**Figure 6: PROFINET IO telegram (communication within a sub-net)**

![](_page_18_Picture_96.jpeg)

PROFINET IO is subdivided into various performance classes, the so-called "Conformance Classes" CC-A, CC-B and CC-C.

![](_page_19_Picture_125.jpeg)

The process data are communicated cyclically from the IO controller to the IO devices in real time and inversely from the IO devices into the process image of the IO controller. As the IO controller transfers the data without a request, when the system is started up, the IO devices are informed that they will receive current data in a particular bus cycle.

![](_page_19_Figure_3.jpeg)

![](_page_20_Picture_0.jpeg)

### **3 PROFINET IO basics**

**TCP/IP RT RT, IRT 1) System bus**

1) See **Information RT, IRT**

### <span id="page-20-0"></span>**Figure 7: PROFINET IO data cycle times**

![](_page_20_Picture_212.jpeg)

#### $\boldsymbol{\theta}$ **Information RT, IRT**

The NORD PROFINET IO bus interfaces communicate exclusively via RT communication, while the Ethernet switches in the modules are IRT capable.

PROFINET IO real time communication is divided into the following classes:

![](_page_20_Picture_213.jpeg)

Performance description of NORD-PROFINET bus interfaces **Q** Section [3.1 "Characteristics"](#page-12-1).

### **Details of communication sequence**

PROFINET IO works on the basis of real time communication (RT). IT is therefore possible to configure the bus system so that in addition to RT communication, isochronous real time communication (IRT) is possible, which is especially important for time-sensitive procedures such as for Motion Control applications. With a corresponding configuration of an IO controller, communication in PROFINET IO operates in two phases, the IRT phase and the open phase.

The IRT phase is exclusively reserved for IRT frames. In the course of planning, the user precisely specifies the sequence in which the participants transmit. Communication between the participants is carried out synchronously. Any accumulating RT frames or UDP/IP frames are temporarily saved in the switches without processing In this way, the IRT frames can be transferred to the IO controller without waiting times. The resulting telegraph run time for the IRT frames ultimately depends on the number of switches which are integrated into the communication line and their throughput times.

In the open phase, which is defined by the IO controller, the temporarily stored RT or UDP/IP frames are transferred. However, a destination port can only receive one frame at a time from the switch. Further frames which are intended for this destination port are temporarily saved in the switch. Depending on the structure or the setup of the communication line, there may be a delay in the exchange of information during the open phase.

This means that with isochronous real time communication (IRT) the run times for messages between the devices and the IO controller are always identical; in contrast, for real time communication (RT) they depend on the bus load and are therefore different in each cycle. The difference between RT and IRT communication therefore does not lie in the performance of the individual components, but rather in the limitations due to the extension of the communication line.

SK CU4-PNT, SK TU4-PNT and SK TU3-PNT PROFINET IO bus interfaces as well as SK TU4-PNS PROFIsafe bus interfaces are each equipped with an integrated switch with two ports for setting up a linear topology. The integrated switches support synchronised RT\_Class\_3 communication, however the bus interfaces only use RT\_Class\_1 communication.

Therefore, IRT field devices which are physically arranged behind a NORD PROFINET IO bus interface can also participate in IRT communication.

The PROFINET IO bus interface participates in the standard RT communication. The smallest interval which can be set, in which data from the bus interface are transmitted without synchronisation to the IO controller, and in which this data can be received is 1 ms.

Communication between the bus interface and the relevant NORD drive components is via the NORD system bus. The required communication time is added to the run time for PROFINET IO communication.

The specific values for the update interval for process data, parameter reading and writing access can be obtained from the data sheets (TIs) for the relevant bus interfaces.

![](_page_22_Picture_0.jpeg)

# <span id="page-22-0"></span>**4 NORD system bus**

Communication between the bus interface and frequency inverters from Getriebebau NORD GmbH & Co. KG is carried out via a separate NORD system bus. The NORD system bus is a CAN field bus; communication is via the CANopen protocol.

One or more frequency inverters in the field bus system can be accessed via a bus interface.

![](_page_22_Figure_5.jpeg)

### <span id="page-22-1"></span>**Figure 8: Example of the structure of a NORD system bus**

![](_page_22_Picture_88.jpeg)

![](_page_23_Picture_0.jpeg)

### <span id="page-23-0"></span>**4.1 NORD system bus participants**

### **Possible number of bus nodes on a system bus:**

![](_page_23_Picture_205.jpeg)

All participants on the NORD system bus must be assigned a unique address (CAN ID). The address of the bus interface is pre-set at the factory and cannot be changed. Connected IO extensions must be assigned to the frequency inverters  $( \Box \Box )$  Technical Information/Data Sheet of the relevant IO extension). Depending on the device, the addresses of the frequency inverter and the connected absolute encoder can be set via the parameter **P515 CAN address** or via the DIP switches.

If absolute encoders are used, these must be assigned directly to a frequency inverter. This is carried out using the following equation:

### **Absolute encoder address = CAN ID of the frequency inverter + 1**

This results in the following matrix:

![](_page_23_Picture_206.jpeg)

The termination resistor must be activated on the first and last participant in the system bus ( Frequency inverter manual) The bus speed of the frequency inverter must be set to "250 kBaud" (**P514 CAN baud rate**) This also applies to any absolute encoders which are connected.

### $\bigcirc$

**Information SK 5xxE series, SK 511E and above**

Setup of a system bus with SK 5xxE series devices is only possible for SK 511E devices and above and is made via their RJ45 sockets. It must be noted that the RJ45 sockets must have a 24 V DC supply in order to enable communication via the system bus  $( \Box \Box)$  Frequency inverter manual).

![](_page_24_Picture_1.jpeg)

### <span id="page-24-0"></span>**4.2 Access to parameters and control options**

Communication by NORD control devices (SimpleBox and ParameterBox) and the NORD CON software with the bus interfaces and the frequency inverters on the NORD system bus is carried out via the USS protocol ( $\Box$  Manual BU [0050\)](https://www.nord.com/cms/de/documentation/manuals/details_1139/detail_7436.jsp)

### l<sup>a</sup>

### **Information Access to bus interface parameters**

- Access to bus interface parameters is only possible via the NORD CON software or the ParameterBox, not however via the SimpleBox (SK CSX-3...).
- Access to the parameters of a SK TU4 is possible via the NORD system bus by connection to a frequency inverter or also directly by connection to the RJ12 interface of the SK TU4.
- Access to the parameters of a SK CU4 is only possible via the NORD system bus (CANopen) by connection to a frequency inverter.

### <span id="page-24-1"></span>**4.2.1 Access via the NORD SimpleBox**

By connection of the SimpleBox (A Manual [BU 0040\)](https://www.nord.com/cms/de/documentation/manuals/details_1139/detail_7434.jsp) to a frequency inverter a **point-to-point USS bus communication** is established. The SimpleBox only communicates with the frequency inverter to which it is connected.

### <span id="page-24-2"></span>**4.2.2 Access via the NORD ParameterBox**

Access via the ParameterBox ( $\Box$  Manual [BU 0040\)](https://www.nord.com/cms/de/documentation/manuals/details_1139/detail_7434.jsp) can be obtained by several methods:

- Connection of the ParameterBox to a frequency inverter for **point-to-point USS bus communication**. The ParameterBox only communicates with the frequency inverter to which it is connected.
- Connection of the ParameterBox to a frequency inverter for **USS communication** with a maximum of 6 participants (5 devices plus ParameterBox). This requires an installed USS bus:
	- Wired,
	- Termination resistors set,
	- USS bus participants addressed.
- Connection of the ParameterBox to a bus interface or frequency inverter for **system bus communication (CANopen)** with a maximum of 6 participants (5 devices plus ParameterBox).

This requires an installed system bus:

- Wired,
- Termination resistors set,
- System bus participants addressed, USS addresses set to the factory setting ("0"). If the ParameterBox detects an active system bus, a USS address is automatically assigned to all of the participants which are detected.

Communication is via the USS protocol. The CANopen interface of the bus interface or the device with which the ParameterBox is connected acts as a gateway.

### <span id="page-25-0"></span>**4.2.3 Access via NORDCON software**

Access via the NORDCON software  $($   $\Box$  Manual  $BU$  0000) can be obtained by several methods:

- Connection of the NORDCON computer to a frequency inverter for **point-to-point USS bus communication**. The NORDCON software only communicates with the frequency inverter to which it is connected.
- Connection of the NORDCON computer to a frequency inverter for **USS communication** with a maximum of 32 participants (31 devices plus ParameterBox). This requires an installed USS bus:
	- Wired,
	- Termination resistors set (only for RS485 connection. This is not necessary for an RS232 connection).

![](_page_25_Picture_118.jpeg)

- Connection of the NORDCON computer to a bus interface or frequency inverter for **system bus communication (CANopen)** with a maximum of 32 participants (31 devices plus NORDCON). This requires an installed system bus:
	- Wired,
	- Termination resistors set,
	- System bus participants addressed, USS addresses set to the factory setting ("0"). If the NORDCON software detects an active system bus, a USS address is automatically assigned to all of the participants which are detected.

Communication is via the USS protocol. The CANopen interface of the bus interface or the device with which the NORDCON software is connected acts as a gateway.

![](_page_26_Picture_0.jpeg)

### <span id="page-26-0"></span>**4.3 Remote maintenance**

NORD bus interfaces are designed for remote maintenance via the field bus system. Devices which are connected to the bus interface and the NORD system bus (frequency inverters, I/O extensions) from Getriebebau NORD GmbH & Co. KG can also be accessed via LAN or Internet for maintenance purposes.

![](_page_26_Figure_4.jpeg)

### <span id="page-26-1"></span>**Figure 9: Remote maintenance via Internet (schematic diagram)**

![](_page_26_Picture_104.jpeg)

# <span id="page-27-0"></span>**5 Initial setup**

The bus interface must be set up in order to commission the field bus system. This consists of the following work:

![](_page_27_Picture_210.jpeg)

An example of the procedure for setting up the field bus system can be found at the end of this section ( $\Box$  Section [5.5 "Example: Commissioning](#page-32-0) the PROFINET IO bus module").

Detailed information about EMC compliant installation can be found in the Technical Information TI [80\\_0011](https://www.nord.com/cms/de/documentation/manuals/details_1139/detail_81856.jsp) under [www.nord.com](http://www.nord.com/)

### <span id="page-27-1"></span>**5.1 Connecting the bus interface**

![](_page_27_Picture_211.jpeg)

Before connecting the bus interface, read the information for setting the bus address in the technical information and in this manual  $( \Box \Box)$  Section [5.3 "Integration into the bus master"](#page-29-0)). If the bus address is set with the DIP switches, this must be carried out before the bus interface is connected, as the DIP switches are no longer accessible after this.

Connection of the bus interface to the frequency inverter and the PROFINET IO field bus is described in the corresponding technical information:

![](_page_27_Picture_212.jpeg)

![](_page_28_Picture_0.jpeg)

### <span id="page-28-0"></span>**5.2 Ethernet-based communication**

PROFINET networks offer the possibility of communication via Ethernet. For this, the Type of communication "Ethernet" has to be chosen in the NORDCON software.

![](_page_28_Picture_4.jpeg)

Now, the Ethernet connection can be established. It gives access to all NORD devices.

### <span id="page-29-0"></span>**5.3 Integration into the bus master**

### <span id="page-29-1"></span>**5.3.1 PROFINET IO-Controller**

The bus master must first be configured for communication with the bus interface (PLC project for the IO controller). The configuration must be produced with a software system for PROFINET IO field bus systems (e.g. "Simatic Step 7" from Siemens AG).

For integration of NORD frequency inverters into the Siemens AG SIMATIC Manager, Getriebebau NORD GmbH & Co. KG provides standard S7 modules, which can be used for both PROFINET IO as well as for PROFIBUS field bus systems ( $\Box$  Manual [BU 0940\)](https://www.nord.com/cms/de/documentation/manuals/details_1139/detail_64512.jsp).

### <span id="page-29-2"></span>**5.3.2 Installing the device description file**

The functionality and the device characteristics of the bus interface are described in a device description file (GSDML file). This file contains all the relevant data which are of importance for both the engineering and the exchange of data with the bus interface.

The current device description file can be obtained from our website [www.nord.com](http://www.nord.com/) directly from the link [Fieldbus Files](https://www.nord.com/cms/de/documentation/software/options/NORDAC_Options.jsp) by selecting the "PROFINET" option.

### **Sequence**

- 1. Install the GSDML file in the configuration software.
- 2. Create the hardware configuration (project) in the configuration software.
- 3. Drag (insert) the required bus interface into the project from the hardware catalogue.
	- After insertion of each individual bus interface the frequency inverter **FI1** is planned.
	- If several frequency inverters are used, this must be configured in the configuration software. For this, the corresponding modules must be dragged from the hardware catalogue into the slots of the planned hardware configuration.

### <span id="page-29-3"></span>**5.3.3 Format of process data**

For the cyclic transfer of process data for the bus interface and the frequency inverter, the data format must be specified in the configuration project. For detailed information about process data, please refer to  $($   $\Box$  Section [6.3 "Transfer of process data"](#page-36-0)).

![](_page_30_Picture_0.jpeg)

![](_page_30_Picture_1.jpeg)

### <span id="page-30-0"></span>**5.4 Assign the bus address**

In order for the bus interface and the connected frequency inverters to be detected by the IO controller, an IP address and a device name must be assigned to the bus interface. The settings must be made in both the operator's PROFINET IO configuration software as well as in the NORD CON software.

### <span id="page-30-1"></span>**5.4.1 PROFINET IO field bus address**

The following bus interface parameters are relevant for establishing communication via PROFINET IO:

- **P160 IP address**
- **P161 IP sub-net mask**
- **P162 Device name**
- **P164 IP gateway** (if the gateway function is configured)

Only the assignment of the device name (**P162**) by the commissioner is necessary. Assignment of the IP address data (**P160, P161, P164**) is normally carried out automatically by the IO controller.

### **Requirement**

- The PROFINET IO field bus system has been installed and commissioned according to the manufacturer's instructions.
- Access to the bus interface parameters is possible (a ParameterBox  $( \square \text{ BU } 0040)$  or a NORD CON computer are available  $(1.1 \text{ BU } 0000)$  $(1.1 \text{ BU } 0000)$ ).

### **Procedure**

- 1. Assign a device name, an IP address and a sub-net mask and if necessary activate the gateway function in the PROFINET IO configuration software for the bus master of the bus interface.
- 2. With the aid of the ParameterBox or the NORD CON software, call up the parameter**P162 Device name** of the bus interface, enter the device name and save this.

#### le) **Information**

In order for the bus interface to be detected when the IO controller is started up, the device name which is entered here must conform with the device name which is assigned in the PLC project.

Observe the following conventions when entering the device name:

- The device name may have a maximum of 127 characters. Lower case letters a...z, numbers 0...9, hyphens /-" and fullstops "." are permissible.
- A character string between two hyphens or two full stops may only have a maximum length of 63 characters.
- The device name must not contain any special characters (umlauts, brackets, slashes and underscores etc.) or spaces.
- The device name must not begin or end with a hyphen.
- The device name must not begin or end with a number.
- The device name must not have the format "n.n.n.n" or start with the character sequence "port-nnn" (n = 0…9).

In addition, the IP address data can be parameterised in the bus interface as follows:

3. With the aid of the ParameterBox or the NORD CON - software, call up the parameter**P160 IP address** of the bus interface, enter the IP address and save this.

#### 6 **Information**

If the IP address of the bus interface has been configured in the PLC project, this is automatically assigned to the bus interface when the IO controller is started up. Parameter **P160** is then set to "0". In this case, the currently set IP address can be obtained via parameter **P185**.

If the IP address which is entered does not conform with the IP sub-net mask which is entered in parameter **P161** the IP sub-net mask is corrected automatically.

4. Enter parameter **P161 IP subnet mask**, enter the IP subnet mask and save.

#### $\bf f$ **Information**

If the IP sub-net mask has been configured in the PLC project, this is automatically assigned to the bus interface when the IO controller is started up. Parameter **P161** is then set to "0". In this case, the currently set IP sub-net mask can be obtained via parameter **P186**.

The IP sub-net mask is only saved after a value is entered in Array [-04].

If the IP sub-net mask does not conform with the IP address which is entered in **P160** the entry is not saved.

5. Enter Parameter **P164 IP gateway**, enter the IP address for the gateway function and save.

#### IÐ **Information**

If the IP address for the gateway function has been configured in the PLC project, this is automatically assigned to the bus interface when the IO controller is started up. This parameter is then set to "0". In this case, the currently set IP address can be obtained via parameter **P187**.

![](_page_32_Picture_1.jpeg)

### <span id="page-32-0"></span>**5.5 Example: Commissioning the PROFINET IO bus module**

The following example contains an overview of the necessary steps for commissioning the bus interface in a PROFINET IO field bus system. The example does not include any details of applicationspecific settings (motor data, control parameters, etc.).

### **Example:**

Via a bus interface, 3 frequency inverters are to be independently controlled in positioning operation with a single speed and a single position specification.

![](_page_32_Picture_233.jpeg)

<sup>1</sup> The bus interface and frequency inverter FI3 are physically the last participants on the NORD system bus.

![](_page_32_Picture_234.jpeg)

![](_page_33_Picture_0.jpeg)

PROFINET IO bus interface – Supplementary manual options for NORD - Frequency InvertersDRIVESYSTEMS

![](_page_33_Picture_286.jpeg)

<sup>1</sup> On condition that the PLC has already sent the control word. Otherwise "0h" is displayed in the parameter.

![](_page_34_Picture_0.jpeg)

# <span id="page-34-0"></span>**6 Data transmission**

### <span id="page-34-1"></span>**6.1 Introduction**

With the data communication between the frequency inverter (via the bus interface) and the bus master (PLC) process data and parameter data are exchanged.

### <span id="page-34-2"></span>**6.1.1 Process data**

- Process data are the control word and up to 5 setpoints, as well as the status word and up to 5 actual values. Control words and setpoints are communicated from the bus master to the frequency inverters. Status words and actual values are communicated from the frequency inverters to the bus master.
- Process data are necessary to control the frequency inverter.
- The transfer of process data is carried out cyclically with priority between the bus master and the frequency inverters.
- In the PLC the process data are stored directly in the I/O area.
- Process data are not saved in the frequency inverter.

**Ell** Section [6.3.5 "Process data telegrams"](#page-45-0).

### <span id="page-34-3"></span>**6.1.2 Parameter data**

- Parameter data are the setting values and device data for the bus interface and the connected frequency inverter.
- Transfer of the parameter data is carried out acyclically without priority.
- If PPO types 1 and 2 are used ( $\Box$  Section [6.3.5 "Process data telegrams"](#page-45-0)) the parameters can be transferred cyclically.

Section [6.4 "Parameter data transmission"](#page-47-0).

![](_page_35_Picture_0.jpeg)

### <span id="page-35-0"></span>**6.2 Structure of reference data**

The cyclic exchange of application data between the IO controller and the frequency inverters is carried out via two areas:

- PKW area = **P**arameter **L**abel **V**alue (parameter level)
- PZD area = **P**ro**c**ess**D**ata (process data level)

Parameter values can be read and written via the PKW area. These are essentially configuration, monitoring and diagnostic tasks.

The frequency inverter is controlled via the PZD area. This is done by transfer or the control word, the status word and by setpoint and actual values.

An access always consists of an order and a response telegram. In the order telegram, the application data from the IO controller is transferred to the IO device. In the response telegram, the application data is transferred from the IO device to the IO controller.

![](_page_35_Figure_8.jpeg)

<span id="page-35-1"></span>**Figure 10: Structure of the application data area – Telegram traffic**

![](_page_35_Picture_141.jpeg)

Processing of the process data is carried out in the FI with high priority, in order to ensure a rapid response to control commands or a change in status can be transmitted to the IO controller without delay.

Processing of PKW data is carried out with low priority and can take considerably longer.

The cyclic data traffic is carried out via parameter process data objects (PPO) which are defined in PROFIBUS, with which both process data (PZD) as well as parameters (PKW) are transferred from the IO controller to the IO device. NORD frequency inverters can process PPO types 1, 2, 3, 4 and 6.
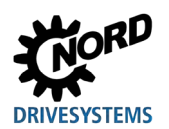

#### **Structure of PPO types:**

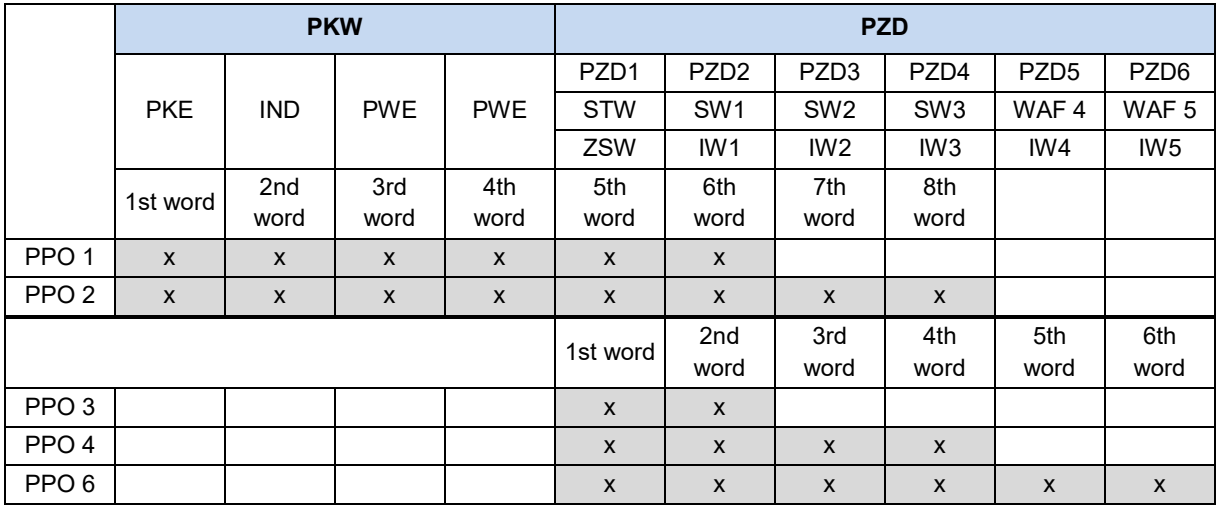

For detailed information see  $\square$  Section [6.3.5 "Process data telegrams"](#page-45-0).

### <span id="page-36-0"></span>**6.3 Transfer of process data**

The control word (STW) and up to 5 Setpoints (SW) are transferred from the IO controller to the frequency inverter and the status word (ZSW) and up to 5 actual values (IW) are transferred from the frequency inverter to the IO controller as process data.

Addressing of the process data is performed with a slot/index combination. The slots and indices of NORD bus interfaces and frequency inverters are read by the IO controller from the device description file ( $\Box$  Section [5.3 "Integration into the bus master"](#page-29-0)).

| <b>Bus</b><br>Interface | TU     | FU1    | FU <sub>2</sub>                                   | FU <sub>3</sub> | FU <sub>4</sub> |
|-------------------------|--------|--------|---------------------------------------------------|-----------------|-----------------|
| Slot 0                  | Slot 2 | Slot 3 | Slot 4                                            | Slot 5          | Slot 6          |
| DAP                     |        |        | Subslot 0 Subslot 0 Subslot 0 Subslot 0 Subslot 0 |                 |                 |

**Figure 11: Example – PROFINET IP device model for decentralised devices**

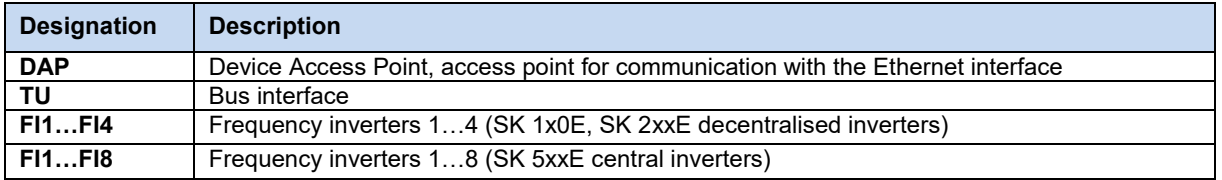

The length and structure of the process data are determined by the PPO types which the IO controller reads out from the device description file. The PPO types must be assigned to the slots for the bus participants during the configuration of the IO controller (PLC project). The PPO types are defined in the PROFIBUS profile.

### <span id="page-37-0"></span>**6.3.1 Control word**

The control word (STW) is the first word of a process data telegram which is sent from the bus master to the frequency inverter (order telegram) To switch the drive unit to standby, the frequency inverter must be set to "Ready for switch-on" status by transfer of the first control command "047Eh" ("10001111110b").

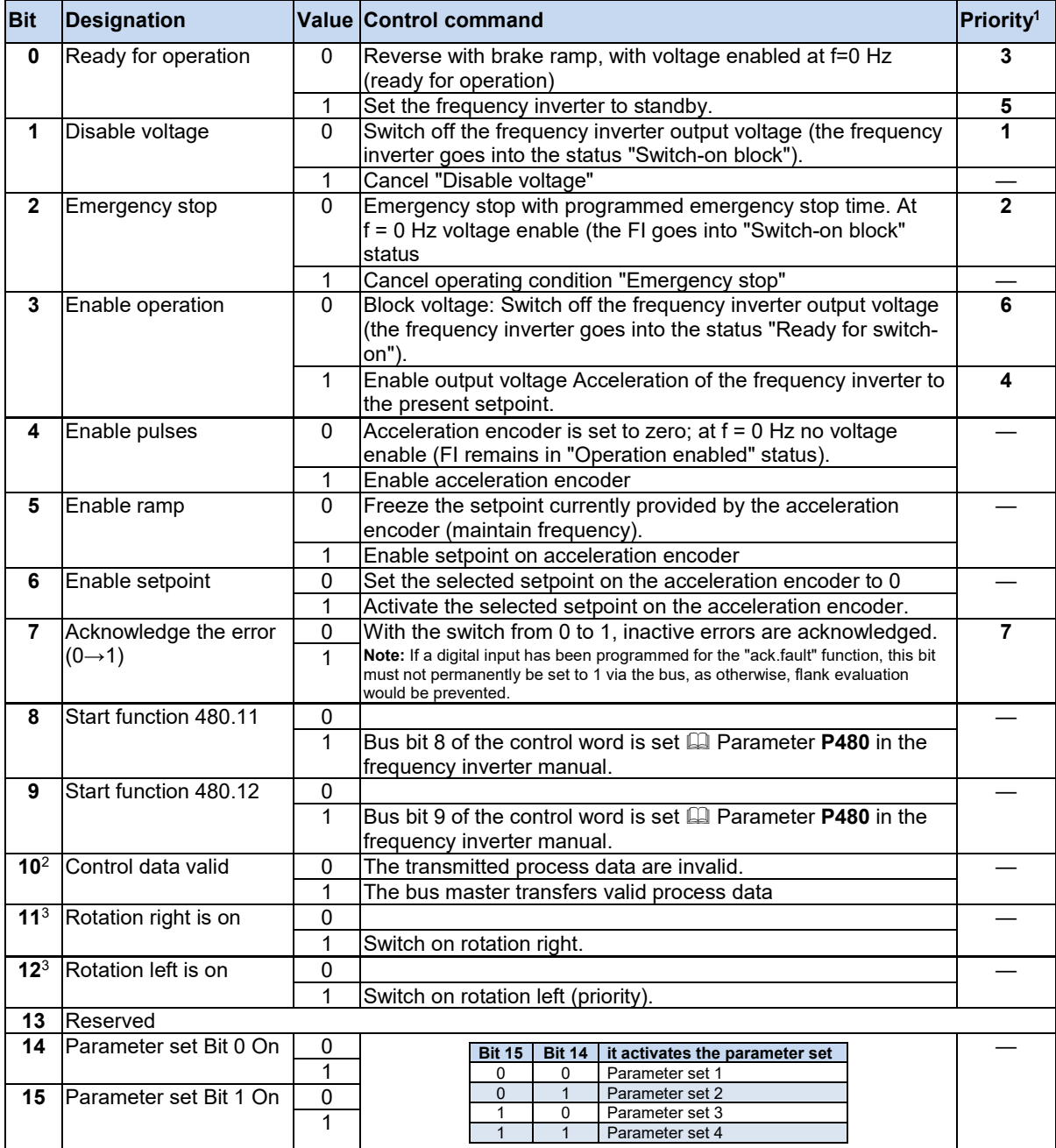

 $\frac{1}{2}$  If several control bits are set simultaneously, the priority stated in this column applies.

 The telegram is only interpreted as valid by the frequency inverter and the setpoints which are communicated via the field bus are only set if control bit 10 is set to 1.

If Bit 12 = 0, "rotational direction right ON" applies.

If Bit 12 = 1, "rotational direction left ON" applies, irrespective of Bit 11.

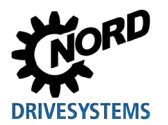

#### <span id="page-38-0"></span>**6.3.2 Status word**

The status word (ZSW) is the first word of a process data telegram which is sent from the frequency inverter to the bus master (response telegram). With the status word, the status of the frequency inverter is reported to the bus master. As the response to the control word command "047Eh" the frequency inverter typically responds with "0B31h" ("101100110001b") and therefore indicates the status "Ready for switch-on".

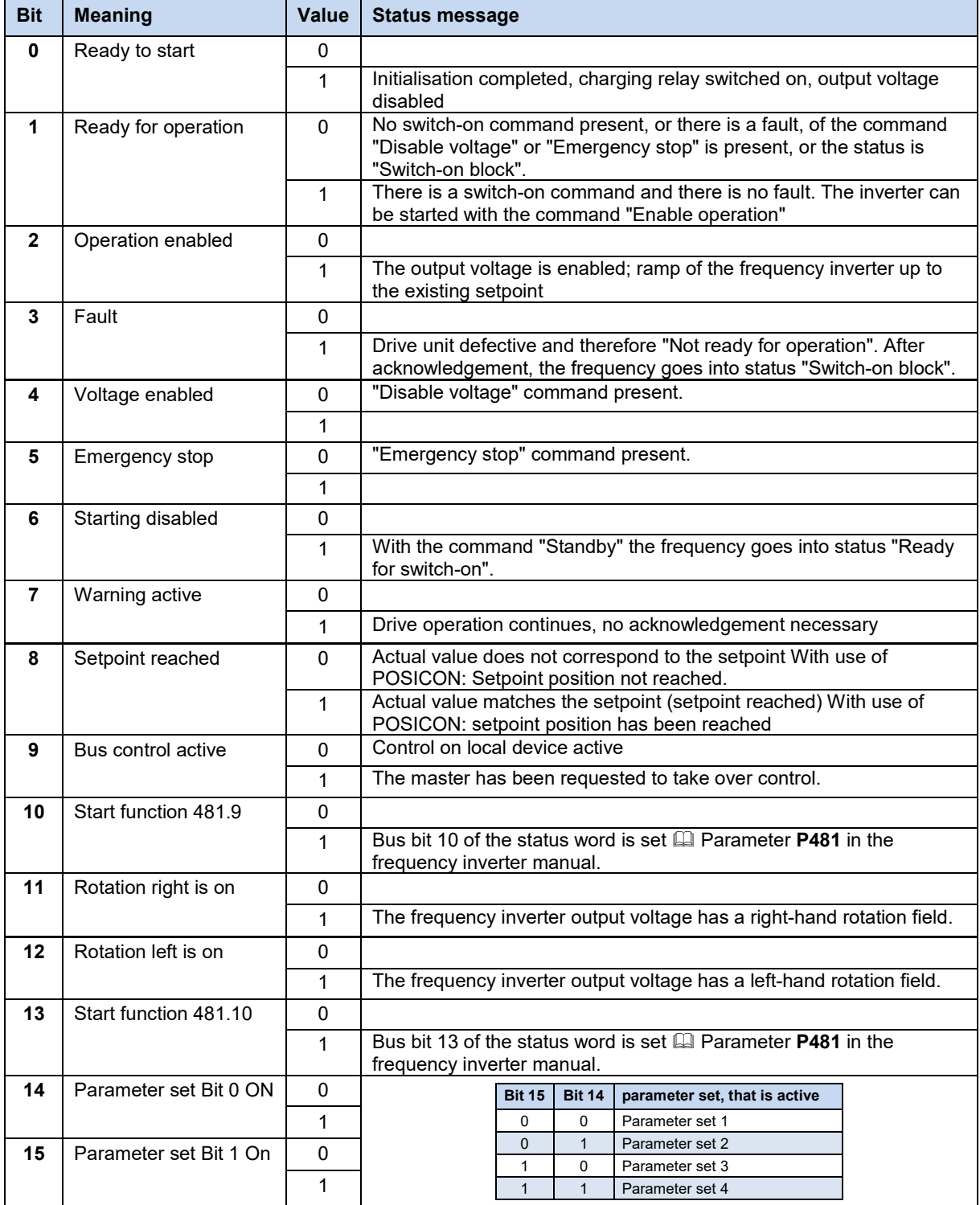

### **6.3.3 Frequency inverter status machine**

The frequency inverter passes through a status machine. The changes between various states are triggered automatically or by control commands in the process data control word. The present status is returned in the process data status word.

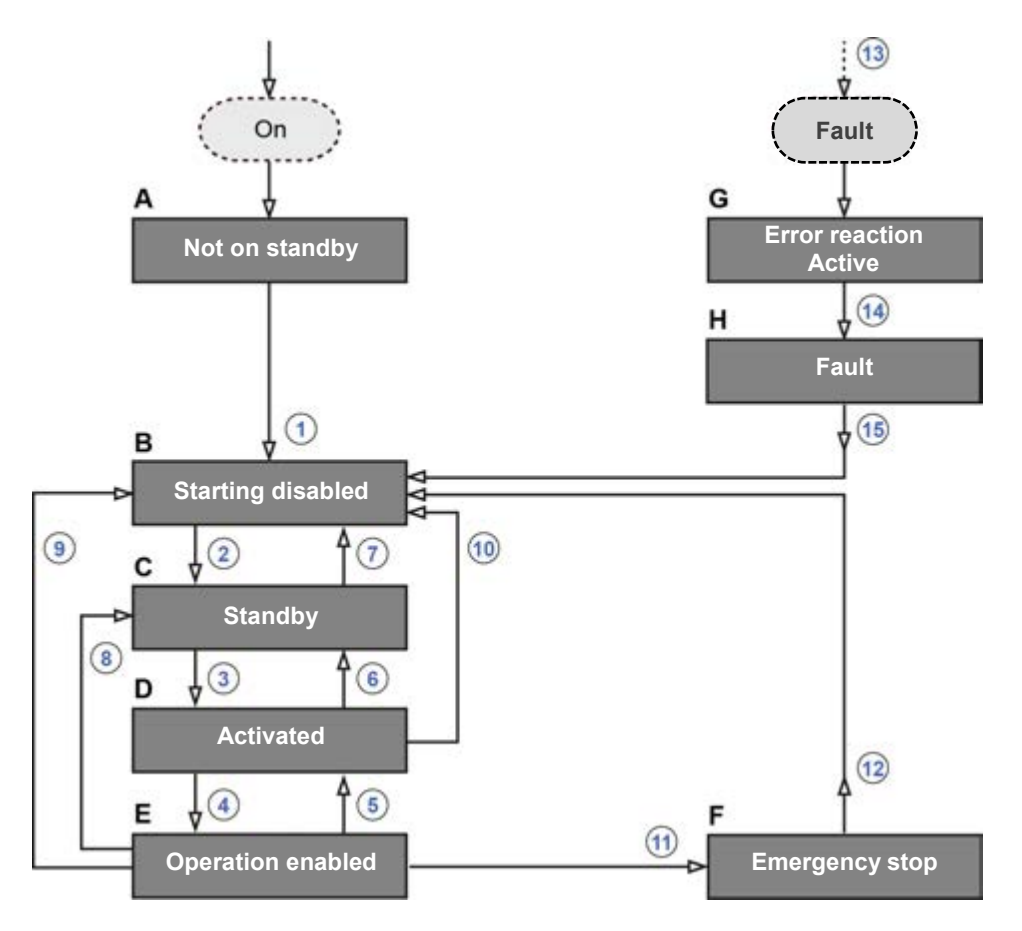

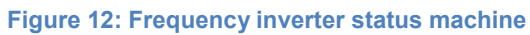

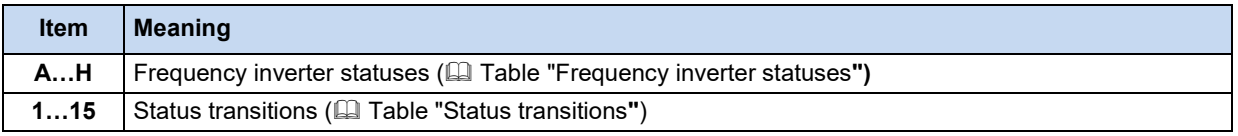

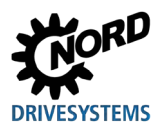

### <span id="page-40-0"></span>**Frequency inverter statuses**

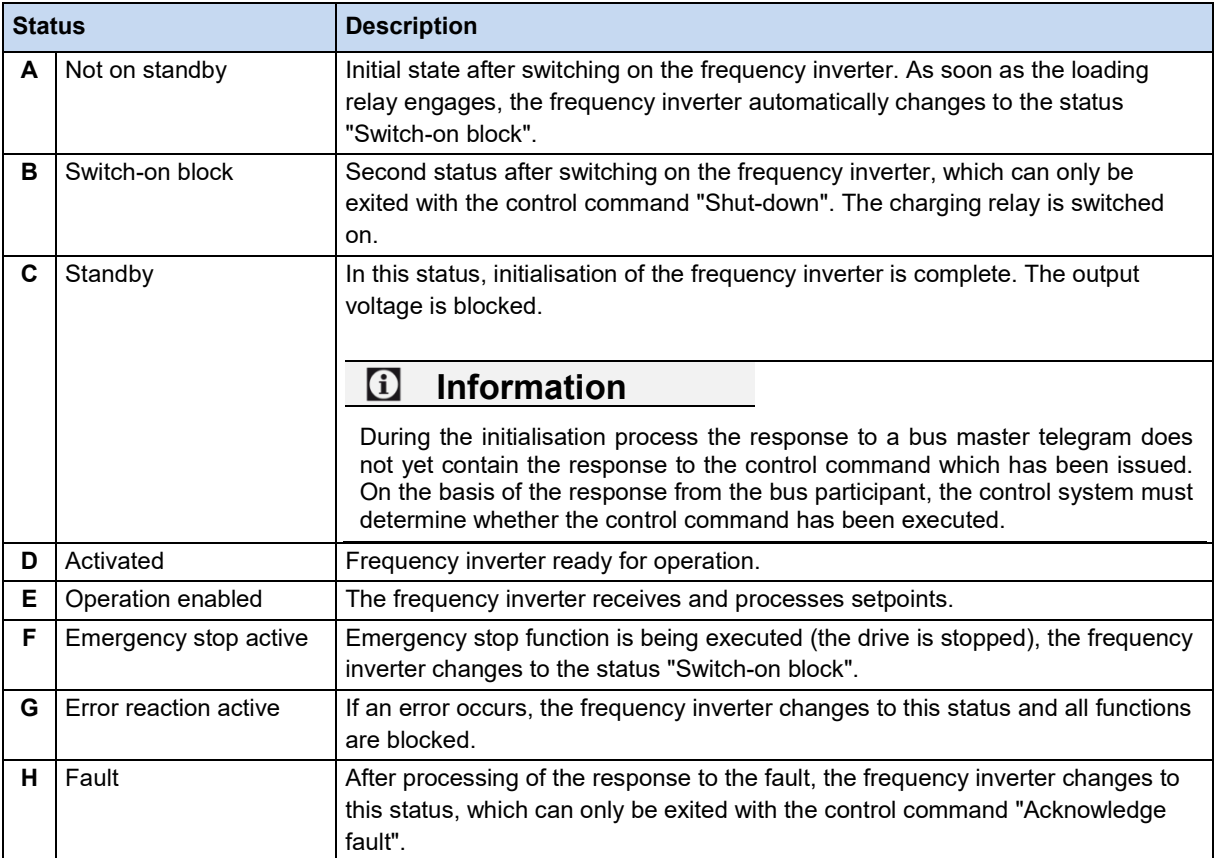

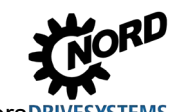

#### <span id="page-41-0"></span>**Status transitions**

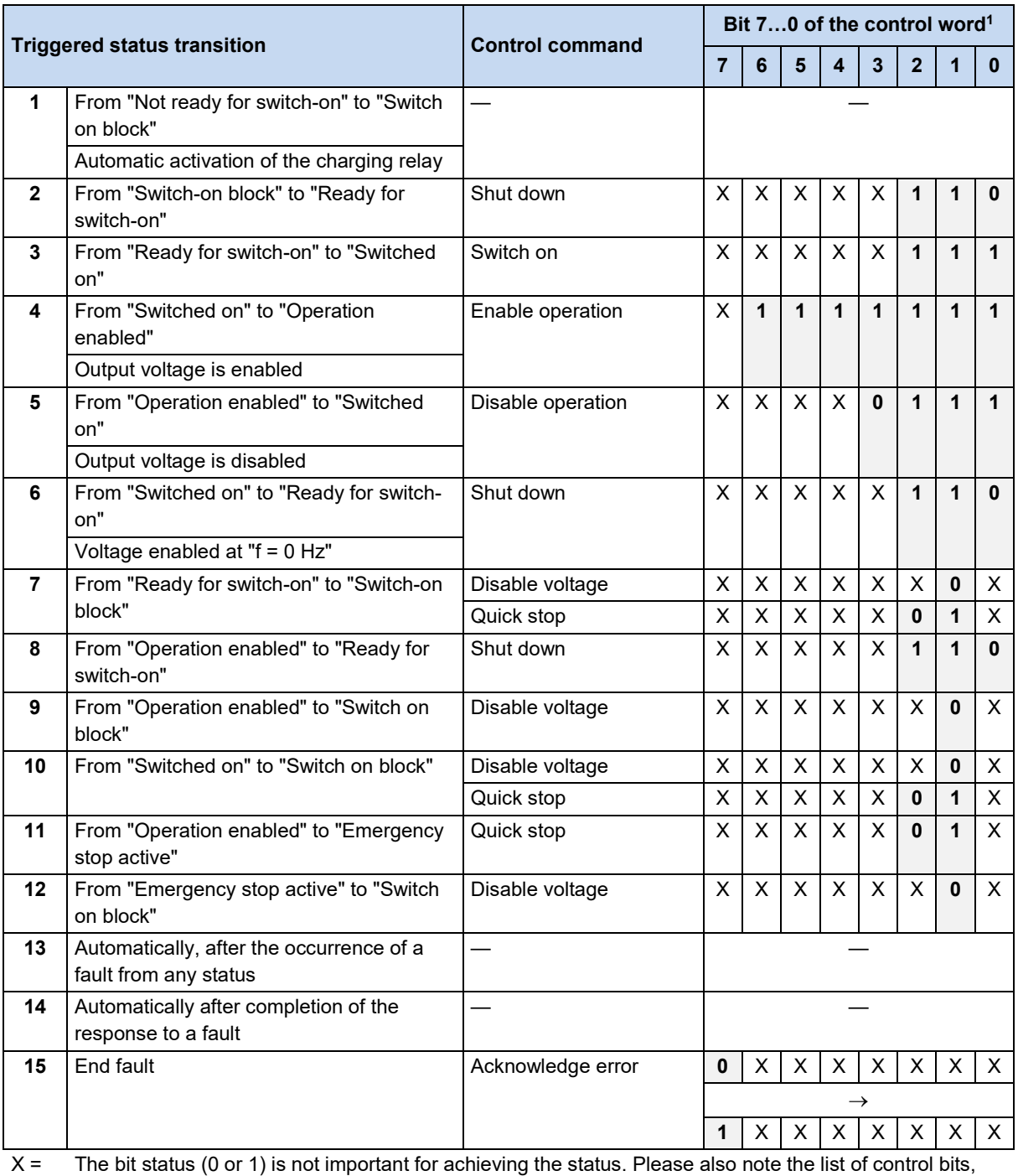

Sectio[n 6.3.1 "Control word"](#page-37-0).

1 Complete list of control bits (Bit 0...15) **QD** Section [6.3.1](#page-37-0) ["Control word"](#page-37-0).

# $\bigoplus$

### **Information Control bit 10**

Control bit 10 "Control data valid" must always be set to 1. Otherwise the process data will not be evaluated by the frequency inverter.

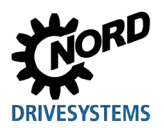

### **Decoded frequency inverter statuses**

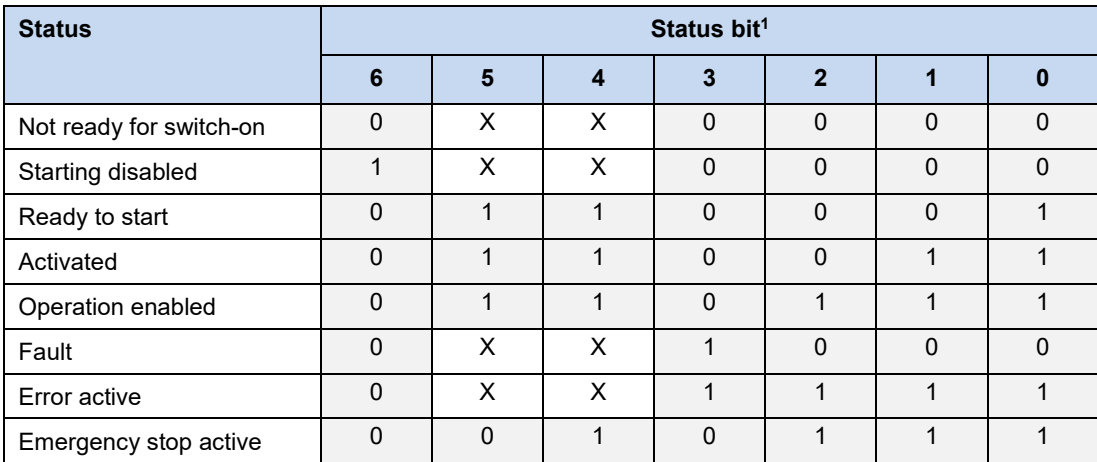

1 Complete list of status bits (Bit 0...15) Section [6.3.2](#page-38-0) ["Status word"](#page-38-0).

### **6.3.4 Setpoints and actual values**

Setpoints (from the bus master to the frequency inverter) and actual values (from the frequency inverter to the bus master) are specified via the following parameters of the frequency inverter:

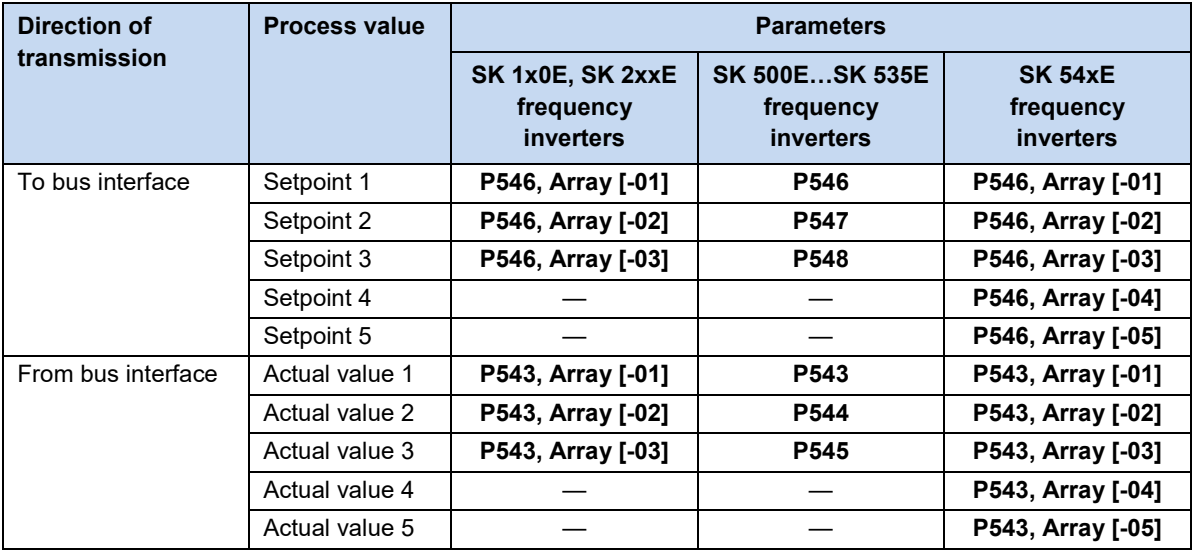

Setpoints and actual values are transmitted by three different methods:

#### **Percentage transmission**

The process value is transmitted as an integer with a value range of -32768 to 32767 (8000 hex to 7FFF hex). The value "16384" (4000 hex) corresponds to 100%. The value "-16384" (C000 hex) corresponds to -100%.

For frequencies, the 100% value corresponds to parameter **P105 Maximum frequency** of the frequency inverter. For current, the 100% value corresponds to parameter **P112 Torque current limit** of the frequency inverter.

Frequencies and currents result from the following formulae:

Frequency = 
$$
\frac{Value^* \times P105}{16384}
$$
 Current = 
$$
\frac{Value^* \times P112}{16384}
$$

\* 16 Bit- setpoint or actual value which is transferred via the bus.

#### **Binary transmission**

Inputs and outputs as well as digital input bits and bus output bits are evaluated bit-wise.

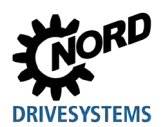

#### **Transmission of positions (SK 1x0E, SK 2xxE and SK 530E and above)**

In the frequency inverter, positions have a value range of -50000.00....50000.00 rotations. A rotation of the motor can be subdivided into a maximum of 1000 increments. The subdivision depends on the encoder which is used.

The 32 Bit value range is divided into a "Low" and a "High" word, so that two setpoints or actual values are required for the transmission.

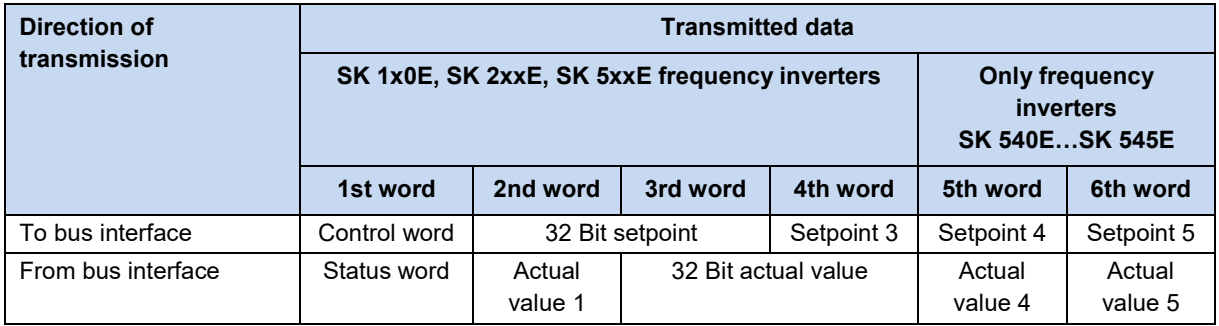

Only the "Low" word for the position can also be transferred. This results in a limited value range from 32,767 to -32,768 rotations. This value range can be extended with the ratio factor (**Parameter P607 speed ratio** and **P608 Reduction**), however this reduces the resolution accordingly.

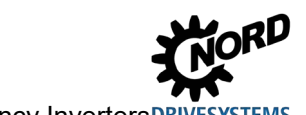

#### <span id="page-45-0"></span>**6.3.5 Process data telegrams**

Getriebebau NORD GmbH & Co. KG uses the PPO types PPO3, PPO4 and PPO6 as process data telegrams for cyclic communication of process data.

#### **PPO3**

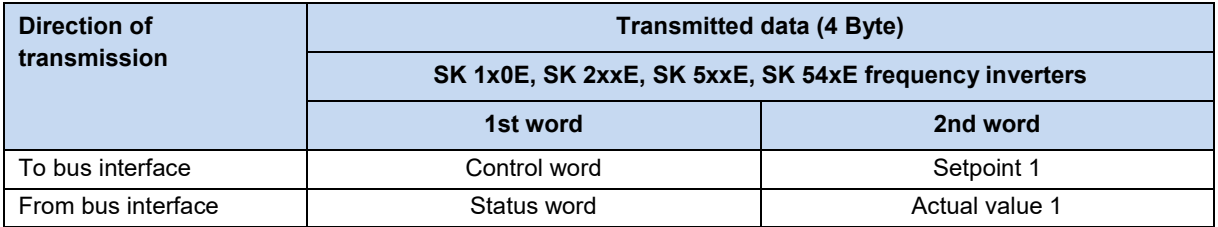

#### **PPO4**

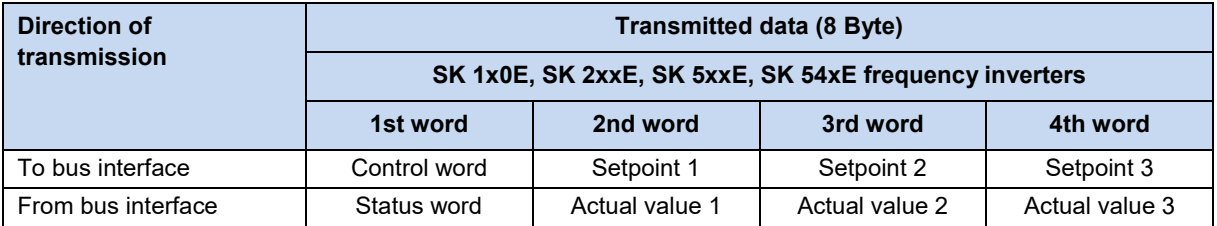

#### **PPO6**

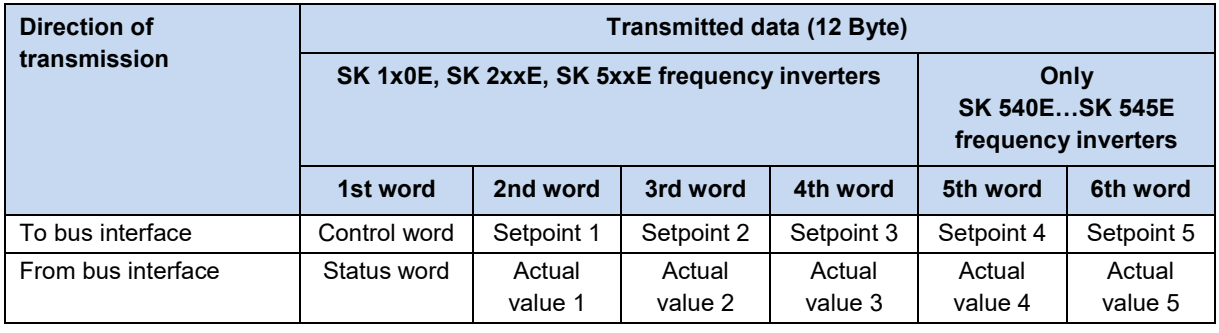

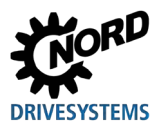

Getriebebau NORD GmbH & Co. KG uses the PPO types PPO1 and PPO2 for the cyclic exchange of process and parameter data.

#### **PPO1**

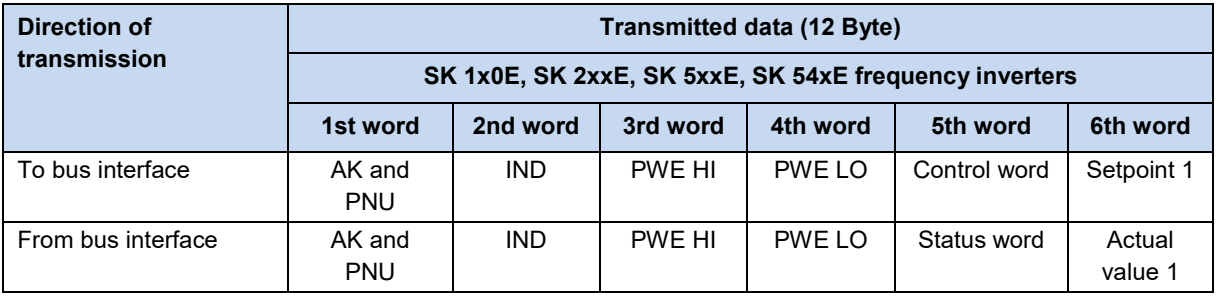

AK Order label

IND Parameter index

PNU Parameter number<br>PWE Parameter value Parameter value

( Section [6.4 "Parameter data transmission"](#page-47-0))

#### **PPO2**

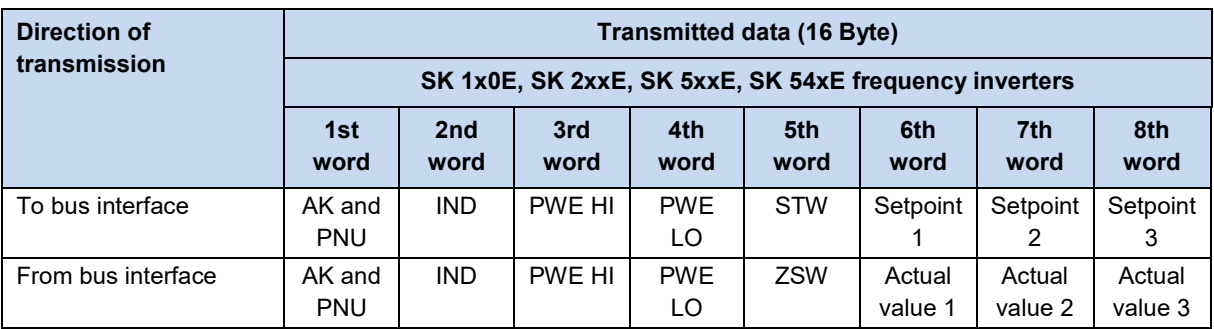

AK Order label<br>IND Parameter i

Parameter index

PNU Parameter number

PWE Parameter value

( Section [6.4 "Parameter data transmission"](#page-47-0))

### <span id="page-47-0"></span>**6.4 Parameter data transmission**

Transmission of parameter data is carried out acyclically. As with the process data, the parameter data are assigned via slots ( $\Box$  Section [6.3 "Transfer of process data"](#page-36-0)). The following are transferred

- Higher level parameter data for the bus interface (slot assignment 2)
- Parameter data for the frequency inverter FI1… (slot assignment 3…).

Using the PKW area ( $\Box$ ) Section [6.3 "Transfer of process data"](#page-36-0)), parameter processing can also be carried out in the cyclical data traffic. For this, the IO-Controller formulates an order and the inverter formulates the appropriate response to this. The PKW area is only used for the transfer or PPO types 1 and 2.

In principle, the PKW area consists of

- A **parameter identification**, in which the type of order (Write, Read etc.) and the relevant parameters are specified.
- An **Index (IND)**, with which the individual parameter sets or arrays are addressed,
- The **Parameter value (PWE)**, which contains the value which is to be read or written.

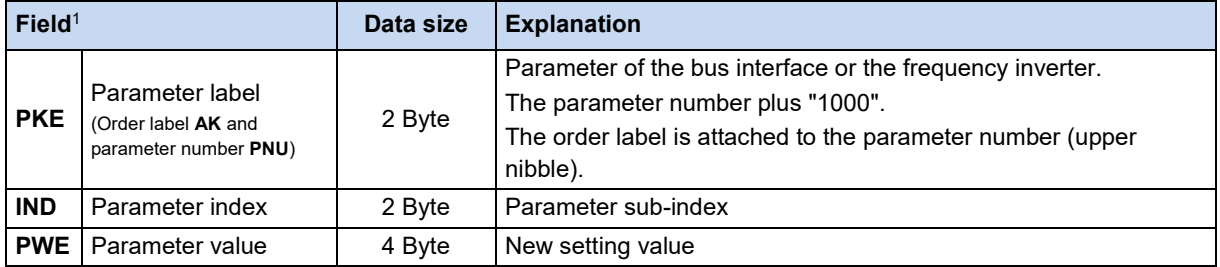

1 Description of the fields in the following sections.

A parameter order must be repeated until the inverter responds with the corresponding response telegram.

# **Information**

#### **Max. 100,000 permissible writing cycles**

If parameter changes are made (order by the IO-Controller via the PKW channel), the maximum number of permissible writing cycles to the frequency inverter EEPROM (100,000 cycles) must not be exceeded. I.e. continuous cyclical writing must be prevented.

For certain applications it is sufficient if the values are only saved in the RAM of the frequency inverter. The corresponding setting can be made by selecting the appropriate AK or via the parameter **P560 Save in EEPROM**.

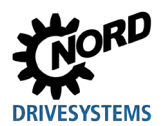

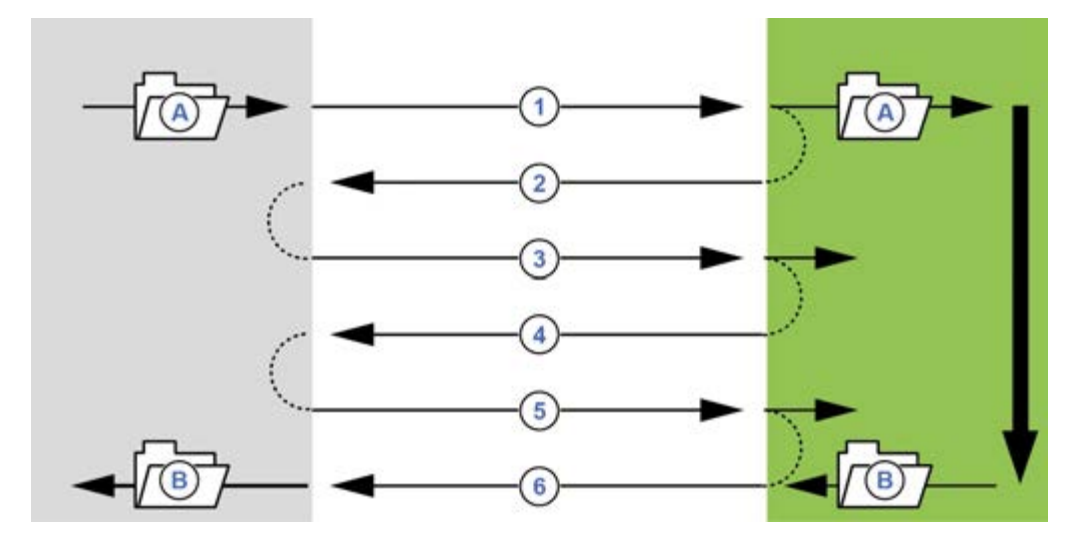

# **6.4.1 Structure of acyclic parameter data exchange (Records)**

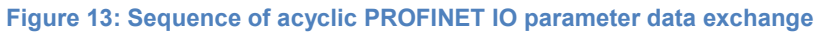

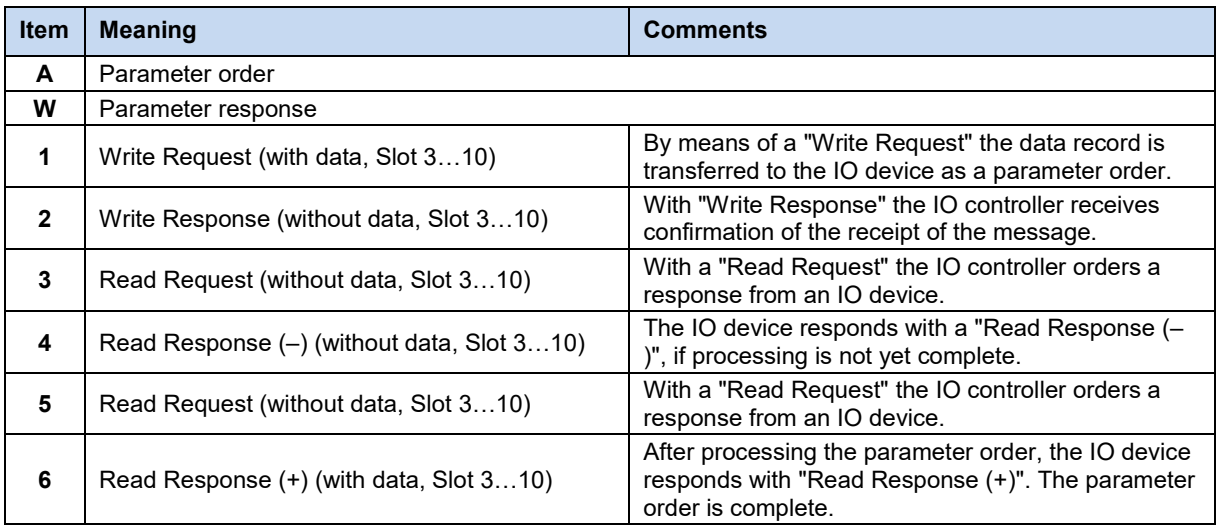

During the communication of parameter orders, the positive response from the IO device to the IO controller can be delayed by one or more communication cycles. The IO controller must therefore repeat the order until the corresponding response is received from the IO device.

#### **6.4.2 Data records for acyclic parameter orders**

Parameter orders are transferred as data records. The data records are generally transferred to the bus interface (Slot 2). The number of the data record determines the recipient of the parameter order:

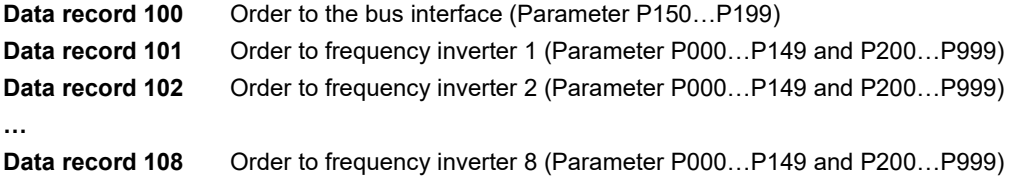

The structure of these data records is described in Section [1] [6.4 "Parameter data transmission"](#page-47-0) ("PKW area").

# $\bigoplus$

**Information Parameter numbers**

Getriebebau NORD GmbH & Co. KG parameter numbers P000...P999 must be converted into the numerical range 1000...1999, i.e. "1000" must be added to the parameter numbers for parameterisation.

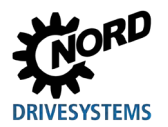

#### **6.4.3 Data record format**

#### **6.4.3.1 Parameter label PKE**

The order or response and the associated parameters are encrypted in the parameter label PKE.

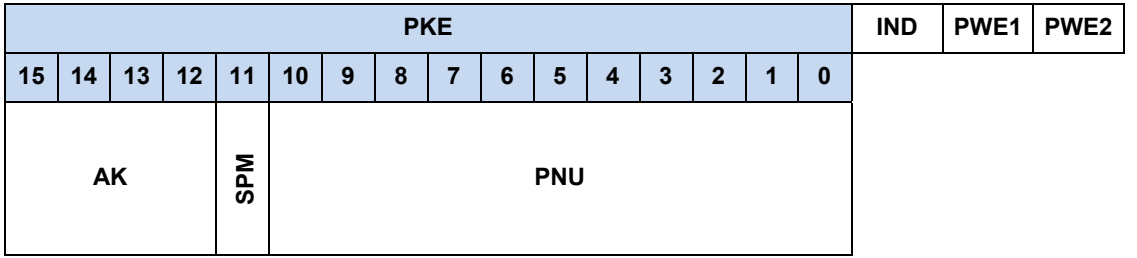

The parameter label (PKE) is always a 16 bit value.

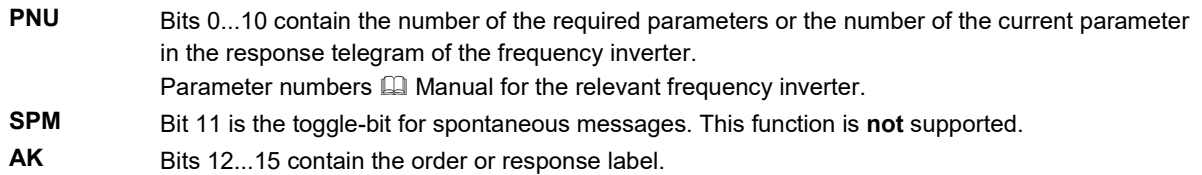

# **Information**

#### **Parameter numbers**

Getriebebau NORD GmbH & Co. KG parameter numbers P000...P999 must be converted into the numerical range 1000...1999, i.e. "1000" must be added to the parameter numbers for parameterisation.

#### **Order label and response label AK**

A total of 15 parameter orders can be transferred from the <v>T - Busmaster</v.

The right-hand column of the following table lists the corresponding label of a positive response The label of a positive response depends on the order label.

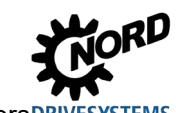

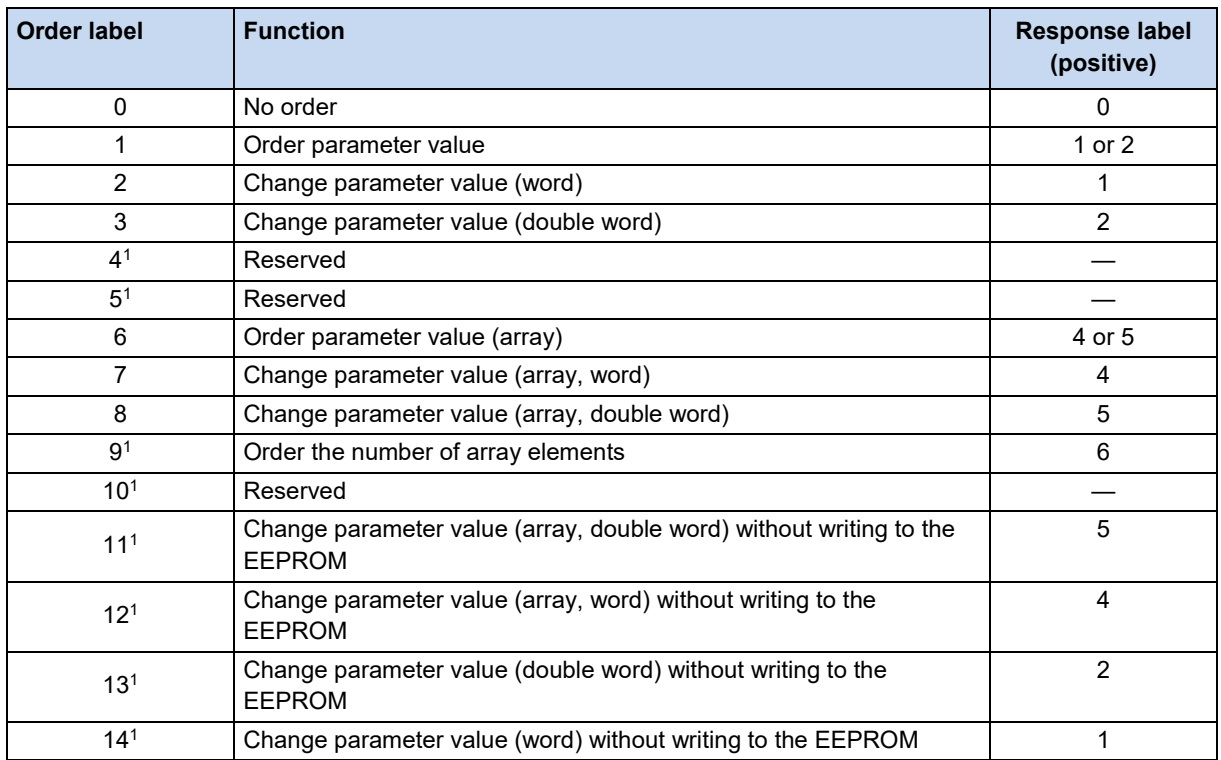

#### **Meaning of order labels**

<sup>1</sup> Only relevant for frequency inverters with a mounted bus interface

Parameter orders with order labels 0…10 can only be transferred to frequency inverters.

Parameters orders with order labels 11…14 can be transferred to both frequency inverters as well as to the bus interface.

#### **Meaning of response labels**

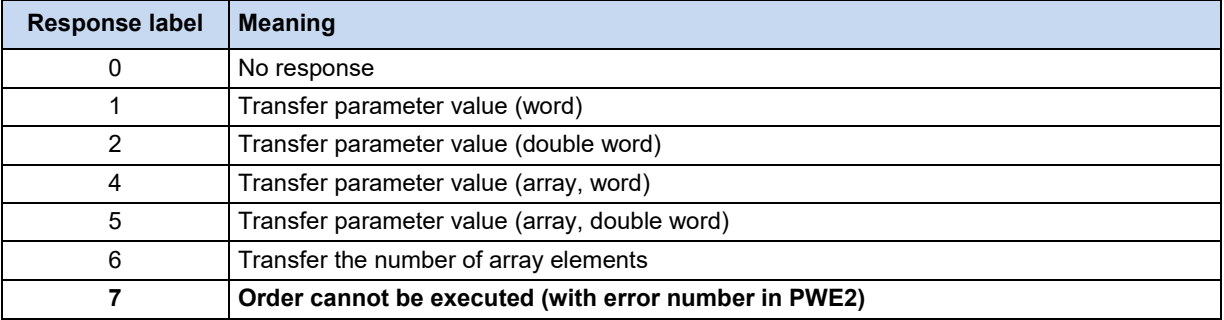

The label for a negative response is always the value "7" (order cannot be executed) for all order labels. In case of a negative response, an error message is also listed in the response from the frequency inverter in PWE2.

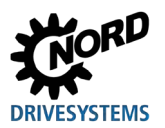

#### **Meaning of error messages in parameter value PWE2**

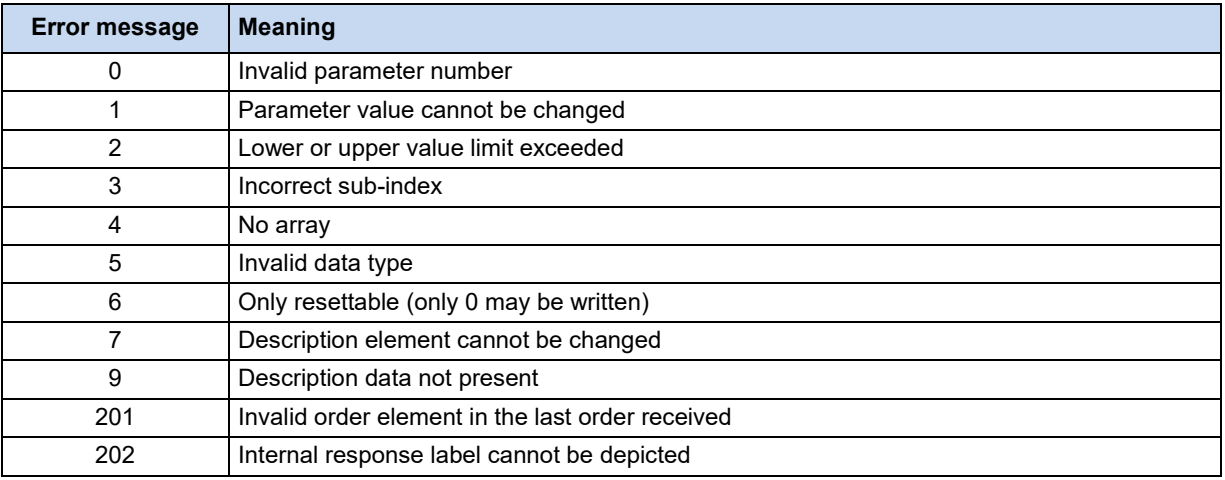

# $\bigoplus$

# **Information Order and response labels**

Both the order label and the response label are abbreviated as "AK" in the data telegram. Because of this, especially the response or order labels "AK1", "AK2" and "AK4" to "AK7" must be carefully interpreted.

#### **6.4.3.2 Parameter index IND**

The structure and function of the parameter index depends on the type of parameter to be transmitted.

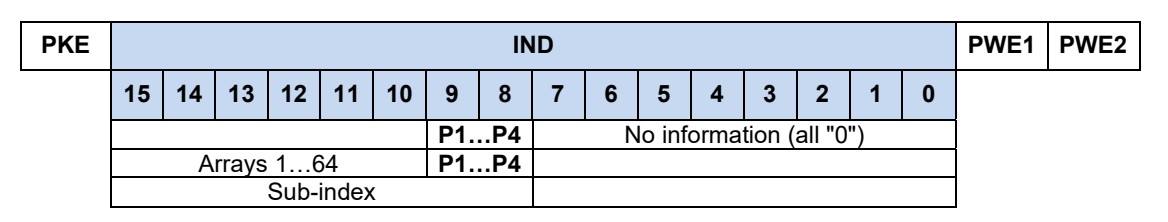

For **values which depend on the parameter set**, the parameter set can be selected via Bit 8 and Bit 9 of the index (0 = Parameter set 1, 1 = Parameter set 2 etc.).

For **array parameters** the sub-index can be addressed via Bit 10 to Bit 15 (0 = Array element 1, 1 = Array element 2 etc.).

For **parameters which do not depend on the parameter set**, Bit 8 to Bit 15 are used for the subindex. In order for the sub-index to be effective, the corresponding order label (numbers 6, 7, 8 and 11 and 12) must be used.

#### **Examples for address formation for array parameters which depend on parameter sets**

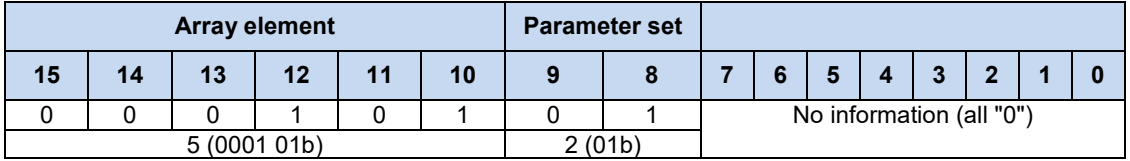

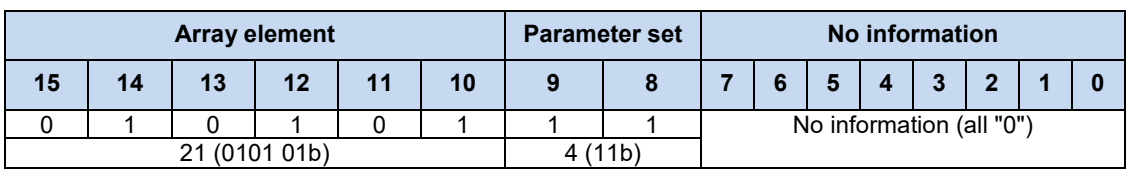

Structure of parameter and sub-index values **Q** Manual for the relevant frequency inverter.

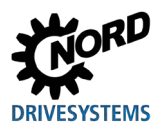

#### **6.4.3.3 Parameter value PWE**

According to the parameter, parameter values are transmitted as a word (16 Bit) or as a double word (32 Bit). For negative values, the High bytes must be filled up with "FFh"

The parameter value is transferred as an integer value.

For parameters with resolutions "0.1" or "0.01" the parameter value must be multiplied by the inverse of the resolution.

#### **Example**

A run-up time of 99.99 seconds is to be set.

 $\overline{0.01}$  = 99.99  $\times$  100 = 9999 99.99  $\times$  1  $99.99s = \frac{0.01}{0.01} = 99.99 \times 100 =$ ×  $99.99s =$ 

The value "9999" (270Fh) must be transferred.

### **6.4.4 Examples of data record transfer**

# **6.4.4.1 Reading of parameter P717 current speed**

Data record 100 is used.

#### **Example telegram**

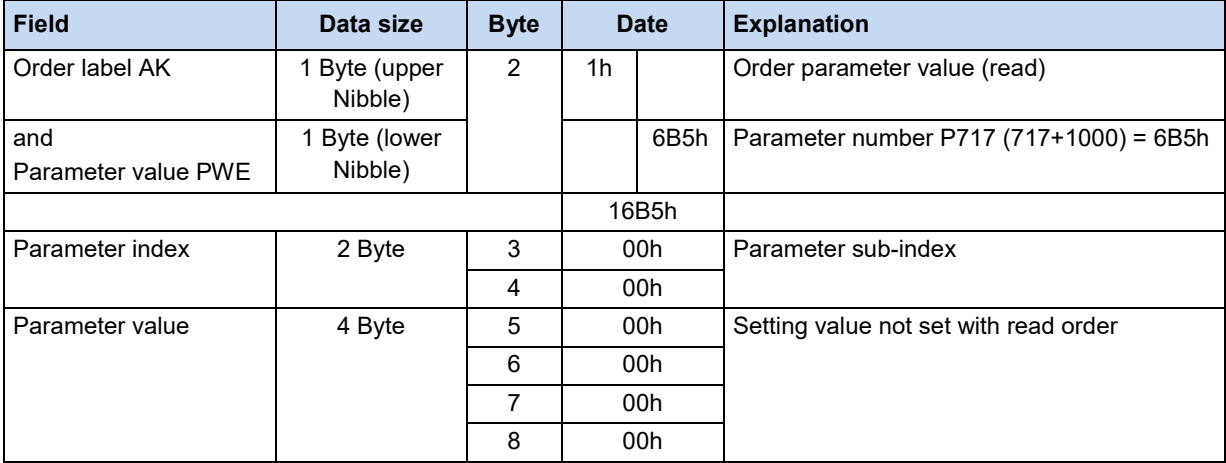

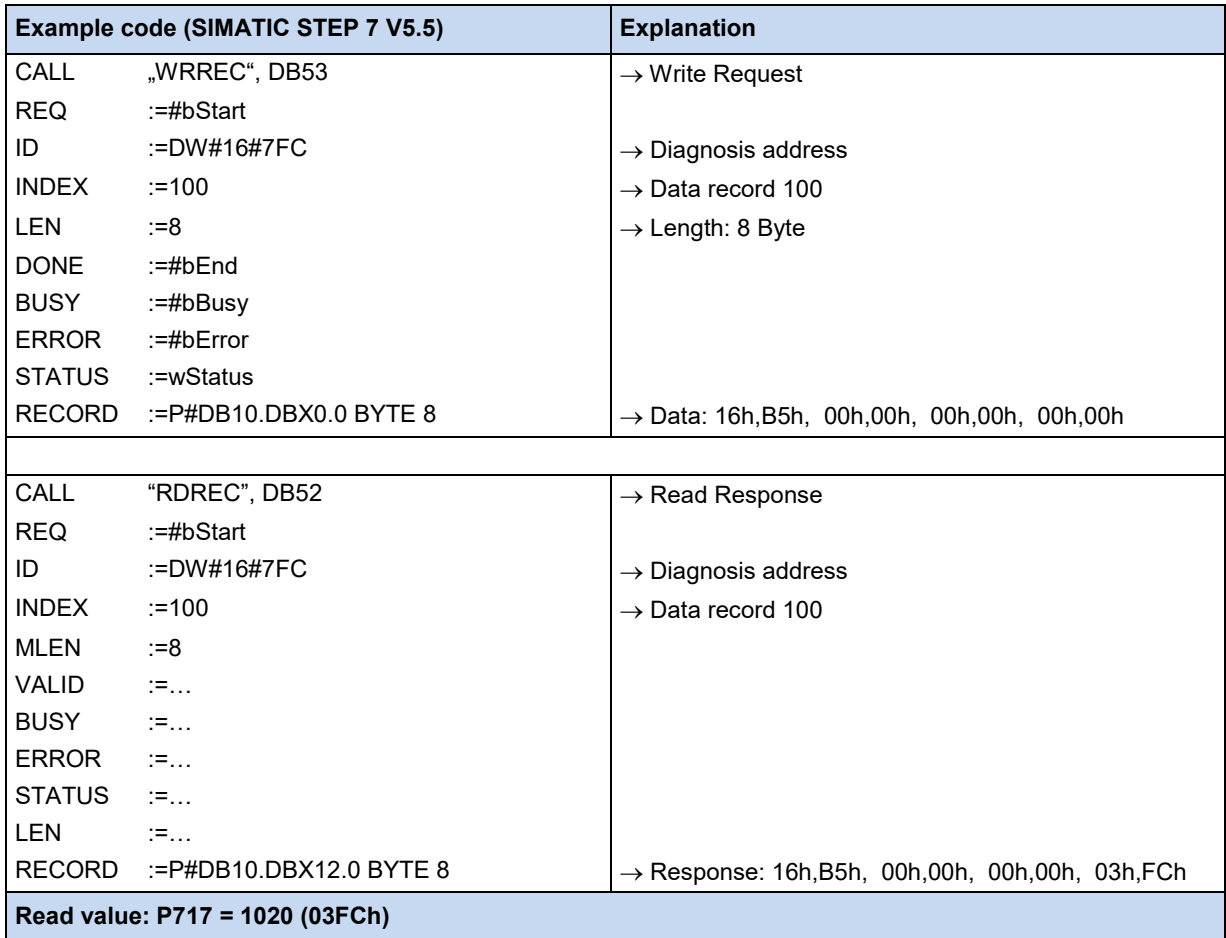

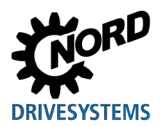

### **6.4.4.2 Writing of parameter P102 acceleration time, Index 1**

Data record 101 is used.

### **Example telegram**

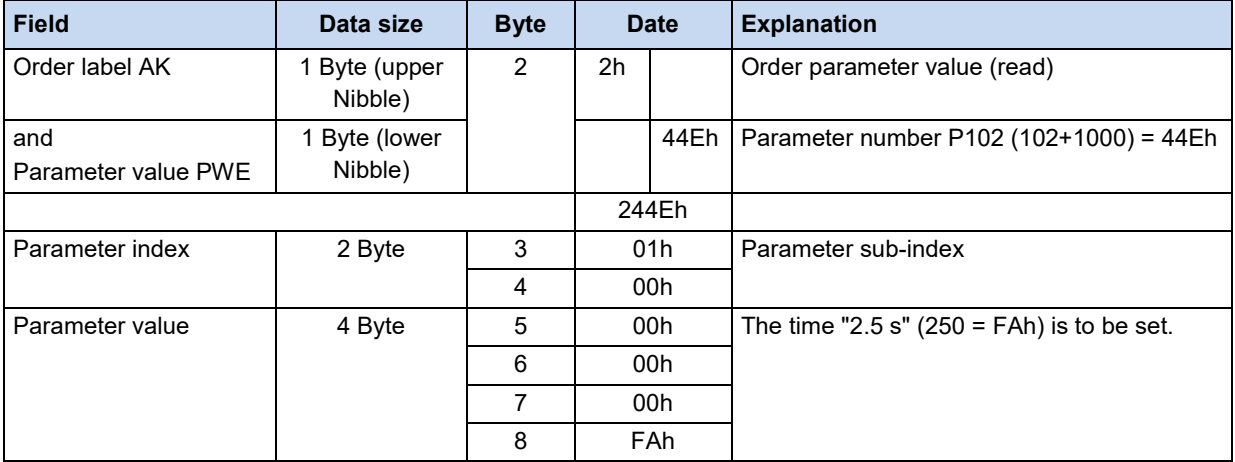

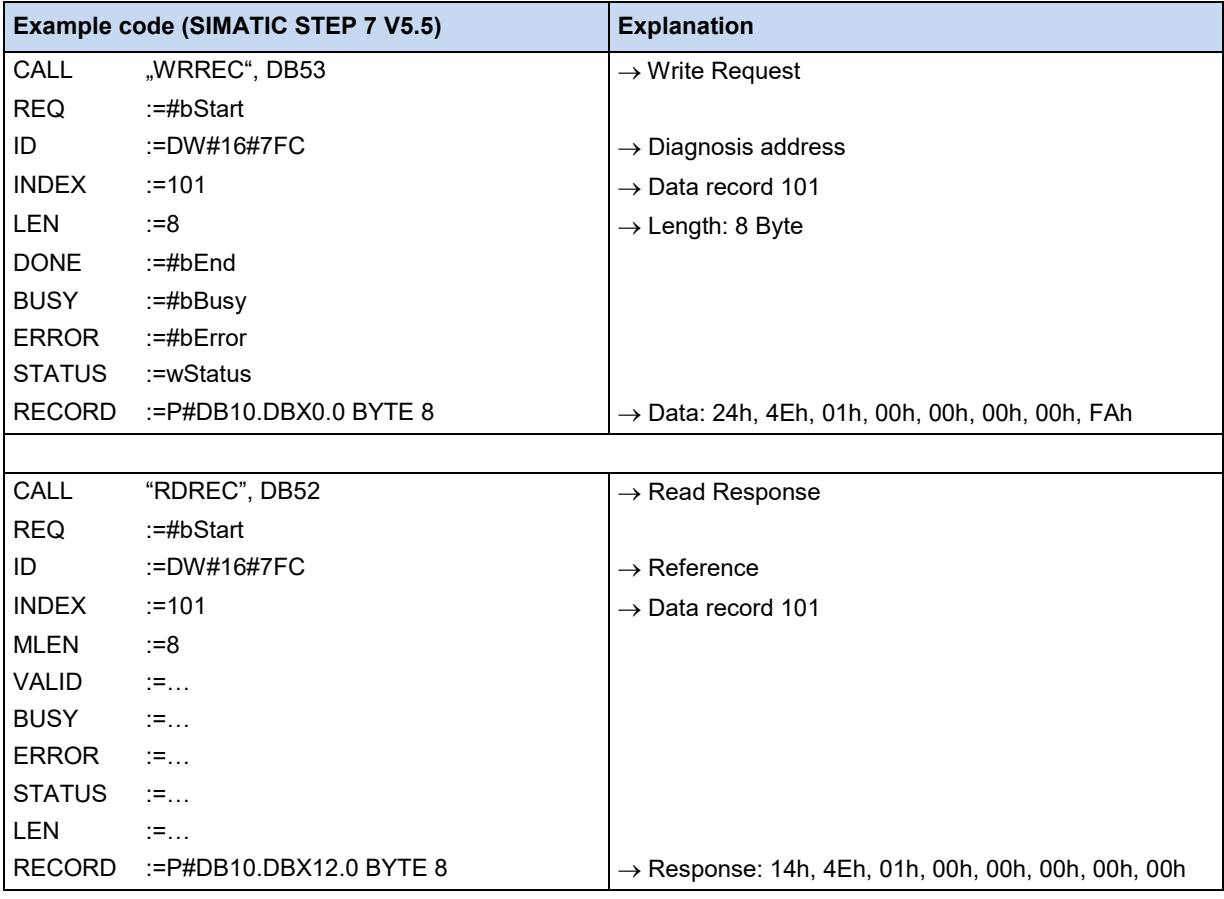

### **6.4.4.3 Telegram structure for parameterisation via PPO1 or PPO2**

The parameter **P102 acceleration time** is to be set to the value "10 s" in parameter set 3 (only the PKW channel is considered). As the acceleration time has an internal resolution of "0.01 s" in the FI, the parameter value "1000" ("3E8h") must be transferred.

### **Procedure**

- 1. Specify the order label (CAK  $7 =$  "Change parameter value (Array, Word)").
- 2. Select parameter (P102 = P66h).
- 3. Select parameter set 3 (IND = 02)
- 4. Set parameter value (1000 = 3E8h).
- 5. Check response telegram (positive for array word 4)

#### **Order telegram from IO controller**

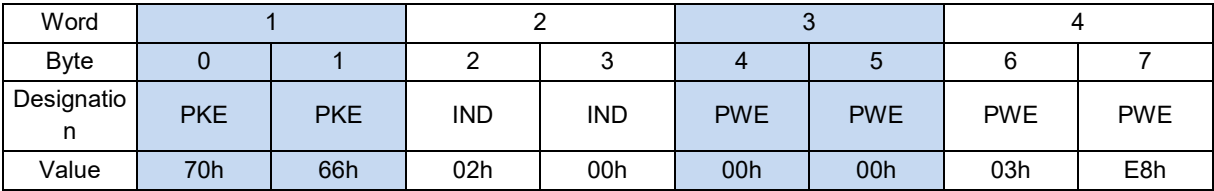

#### **Response telegram from frequency inverter** (after complete processing of the order)

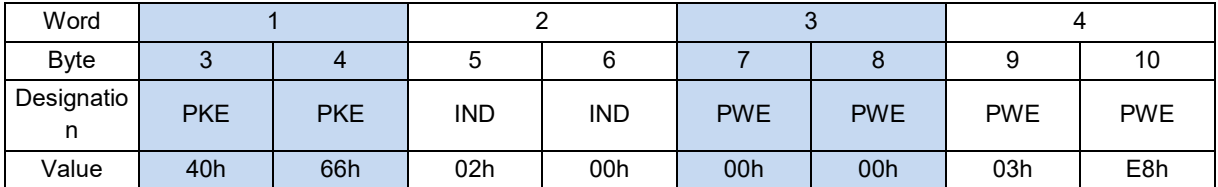

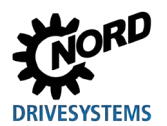

# **6.5 Example of setpoint specification**

The following example shows the specification of a setpoint for switching a frequency inverter on and off. The frequency inverter is operated with a setpoint (setpoint frequency) and responds with an actual value (actual frequency). The maximum frequency is set to 50 Hz.

Parameter settings on the frequency inverter:

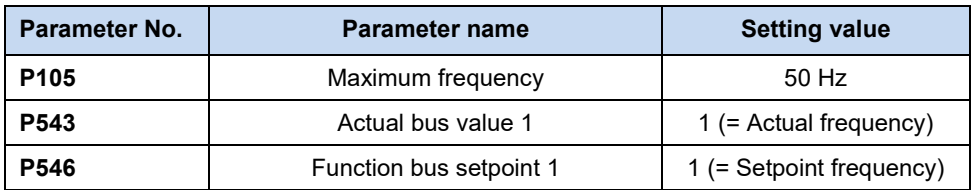

#### **Example**

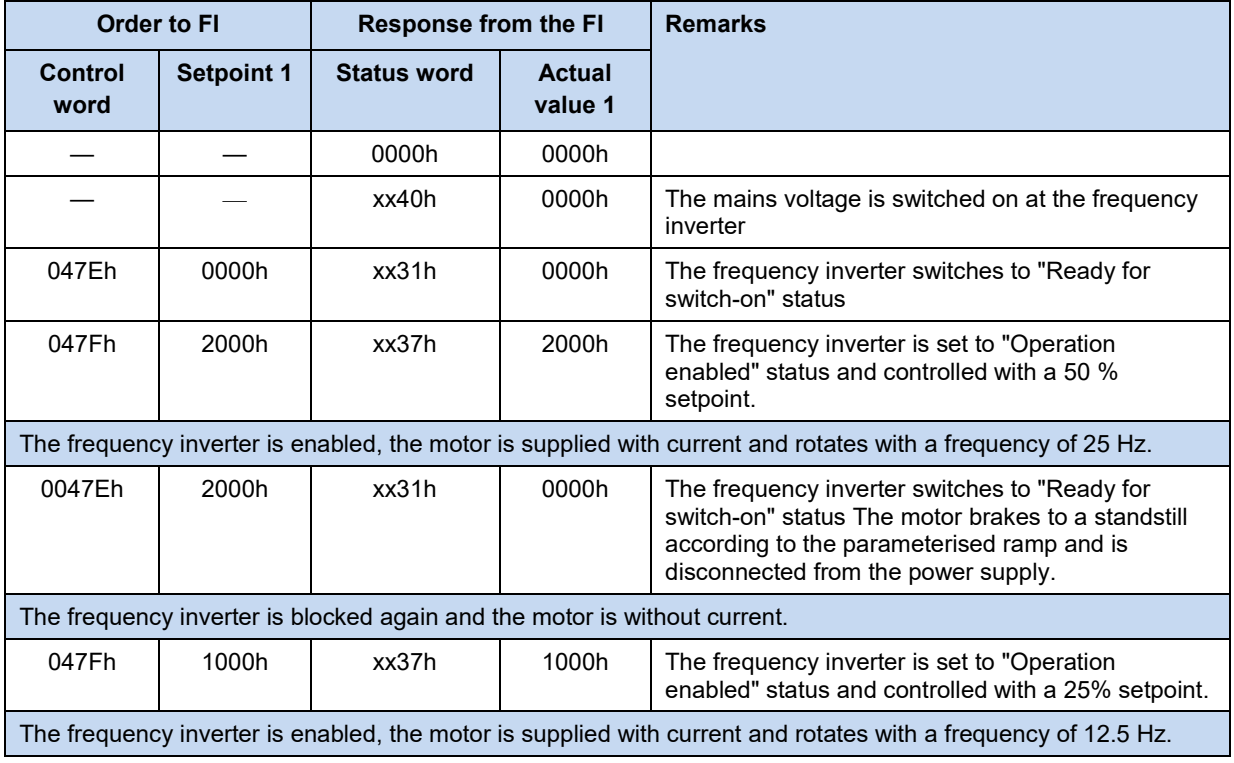

# **7 Parameters**

The bus interface and frequency inverter parameters are communicated as words (16 Bit/Word). Exceptions to this are position values (POSICON), which are communicated as double words (32 Bit).

For field bus operation, several parameters must be set on the bus interface and the frequency inverter.

The parameters can be set with

- An external control or ParameterBox (**III Manual** *BU 0040*),
- NORD CON software (A Manual [BU 0000\)](https://www.nord.com/cms/de/documentation/manuals/details_1139/detail_7430.jsp) or
- The operator's PLC project.

### **7.1 Parameter setting on the bus interface**

The parameters of the bus interface are divided into NORD-specific standard parameters and field-bus specific information parameters:

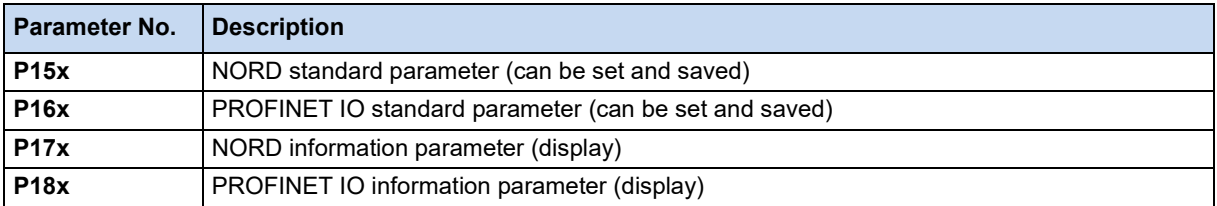

No NORD standard parameters need to be set at the SK TU3-PNT bus interface, since the settings are made via frequency inverter parameters.

The NORD standard parameters **P151**, **P153** und **P154** must be set on the bus interfaces SK CU4- PNT and SK TU4-PNT.

Depending on the use and configuration, the PROFINET IO standard parameters **P160** to **P162** and **P164** must be set.

A detailed description of the bus interface parameters can be found in the following sections.

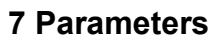

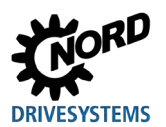

# **7.1.1 NORD standard parameters**

The basic settings of the bus interface can be made via NORD standard parameters.

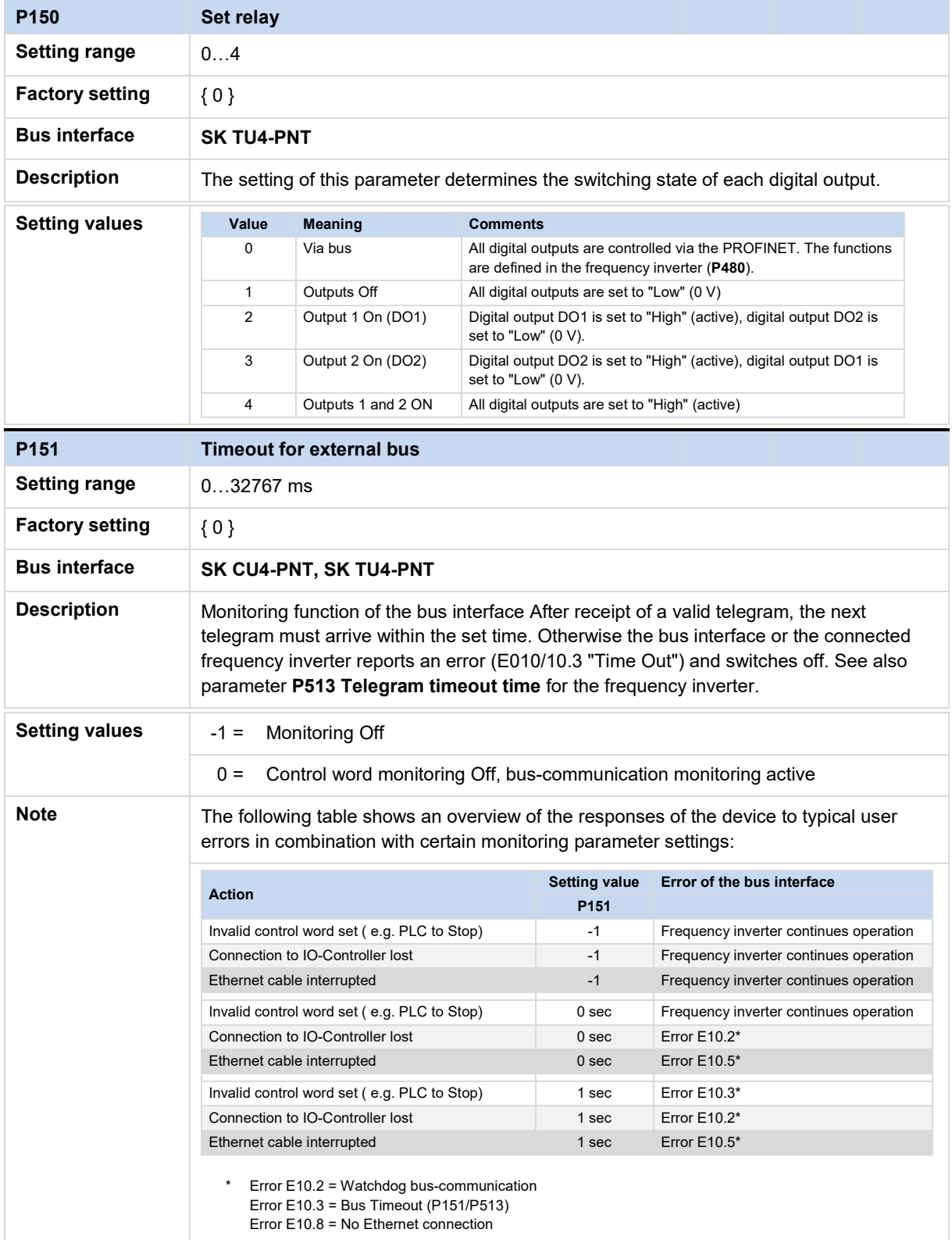

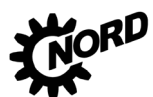

# PROFINET IO bus interface - Supplementary manual options for NORD - Frequency InvertersDRIVESYSTEMS

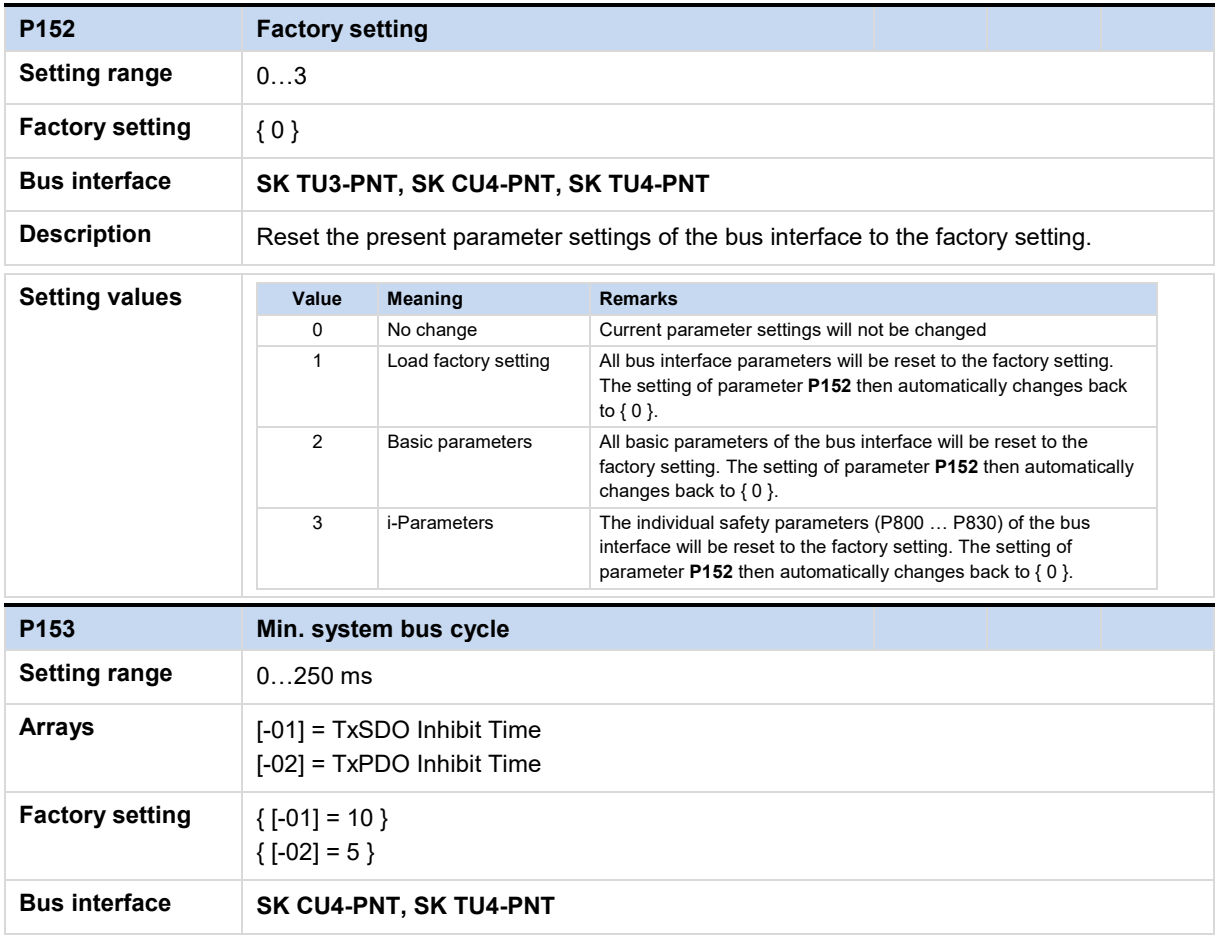

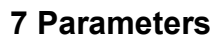

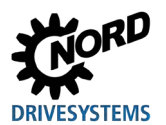

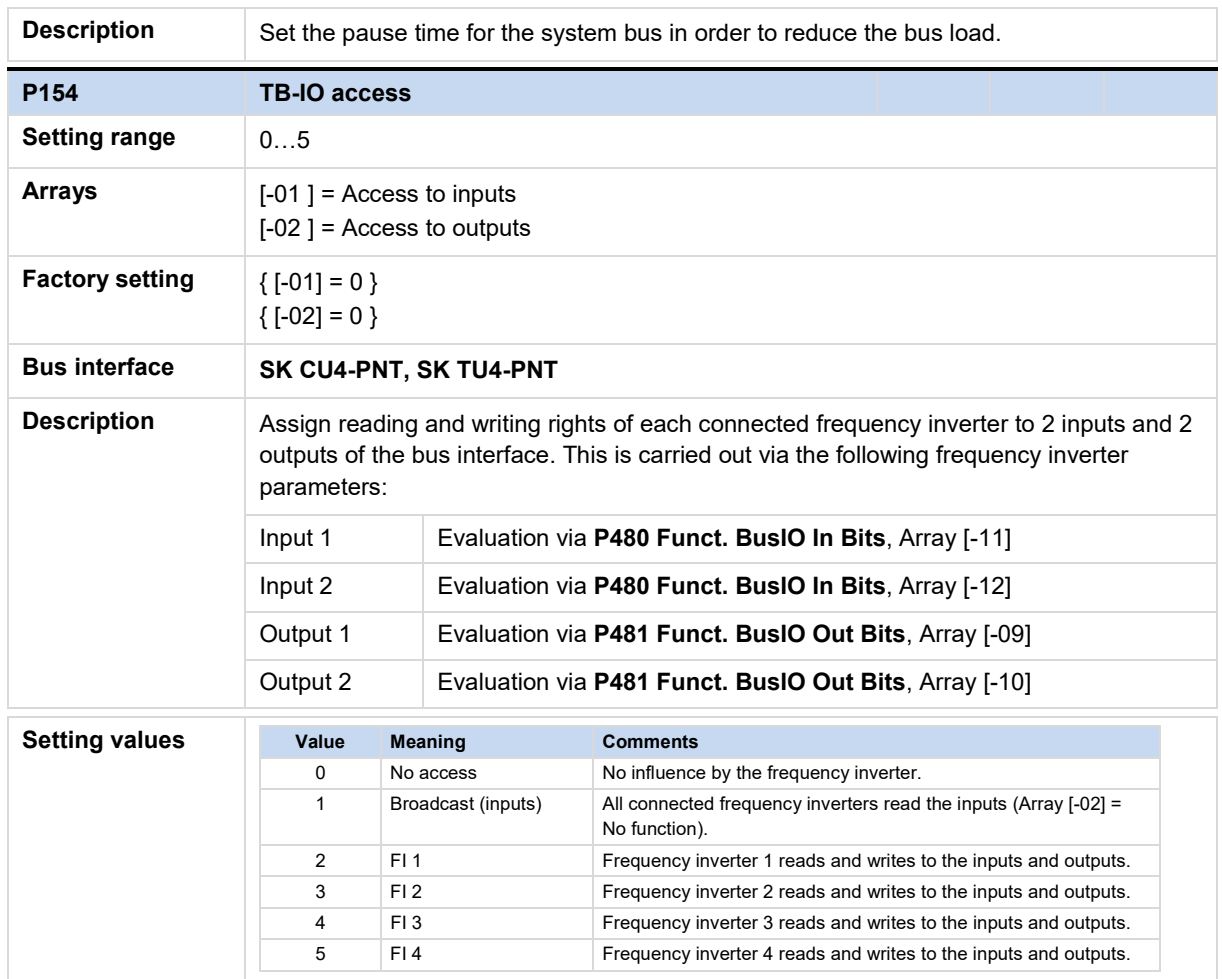

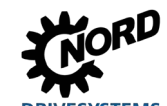

### **7.1.2 PROFINET IO standard parameters**

Field-bus specific settings of the bus interface can be made via the PROFINET IO standard parameters.

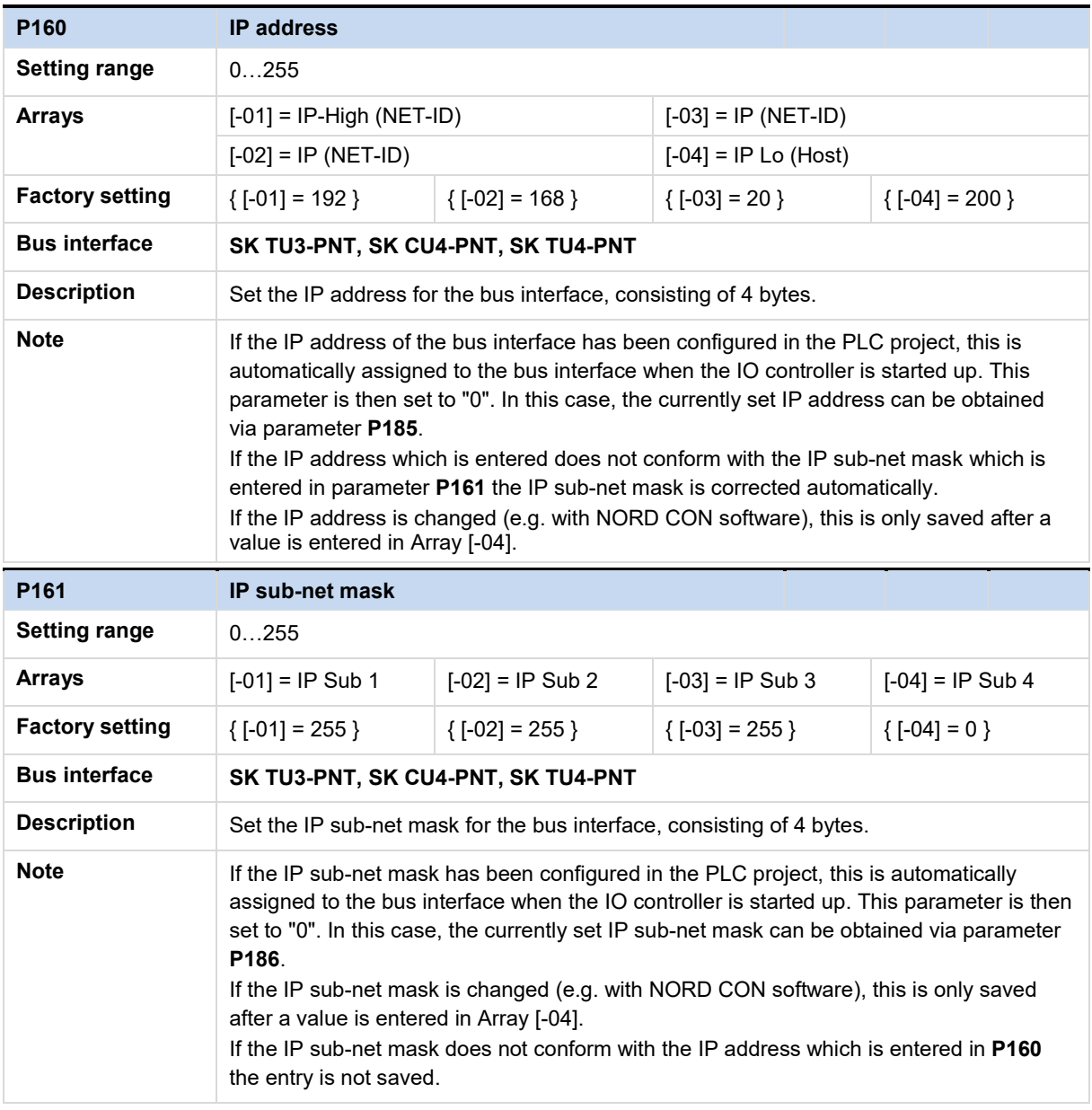

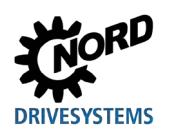

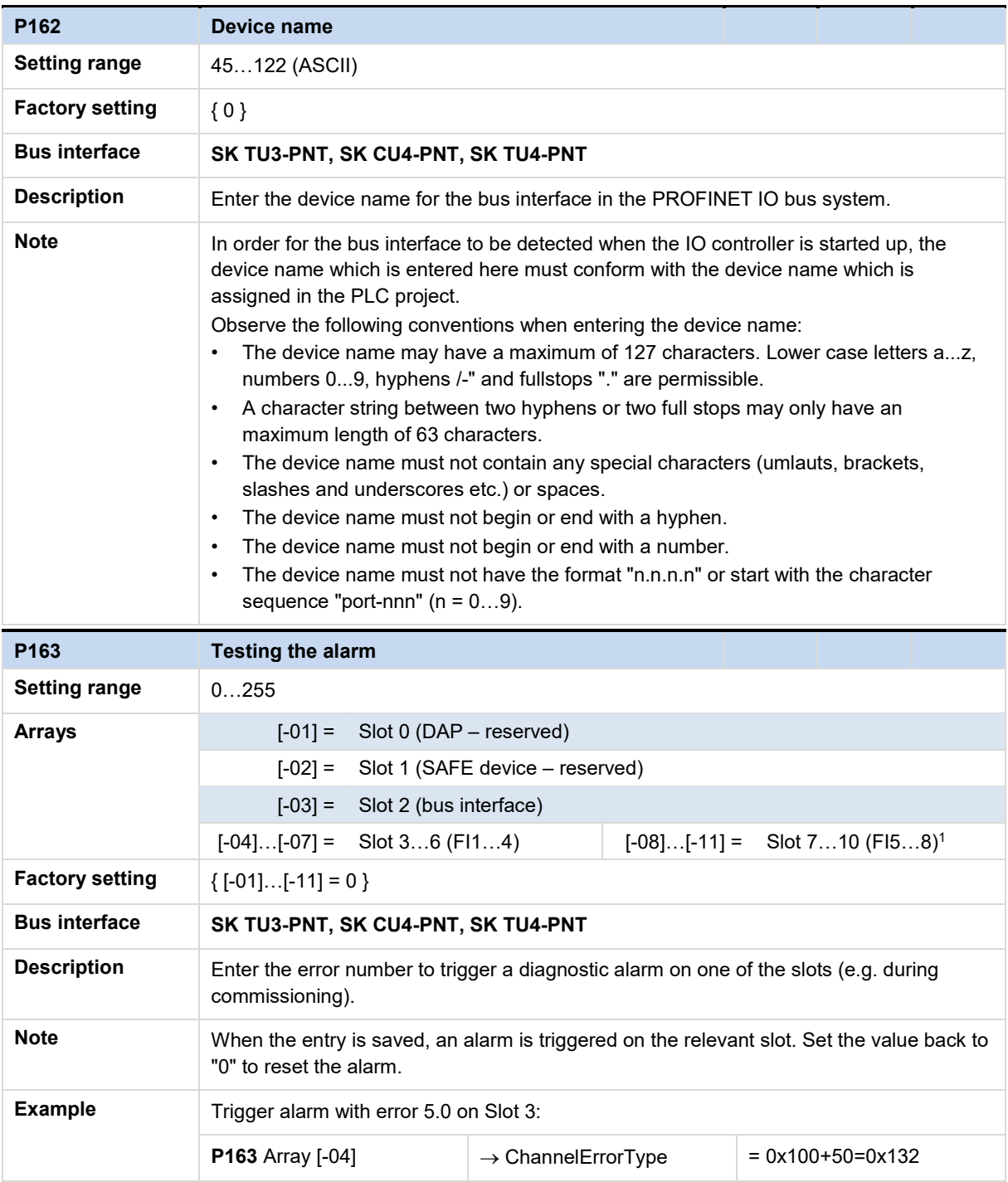

1) Only bus interface SK TU3-…

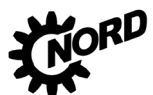

# PROFINET IO bus interface - Supplementary manual options for NORD - Frequency InvertersDRIVESYSTEMS

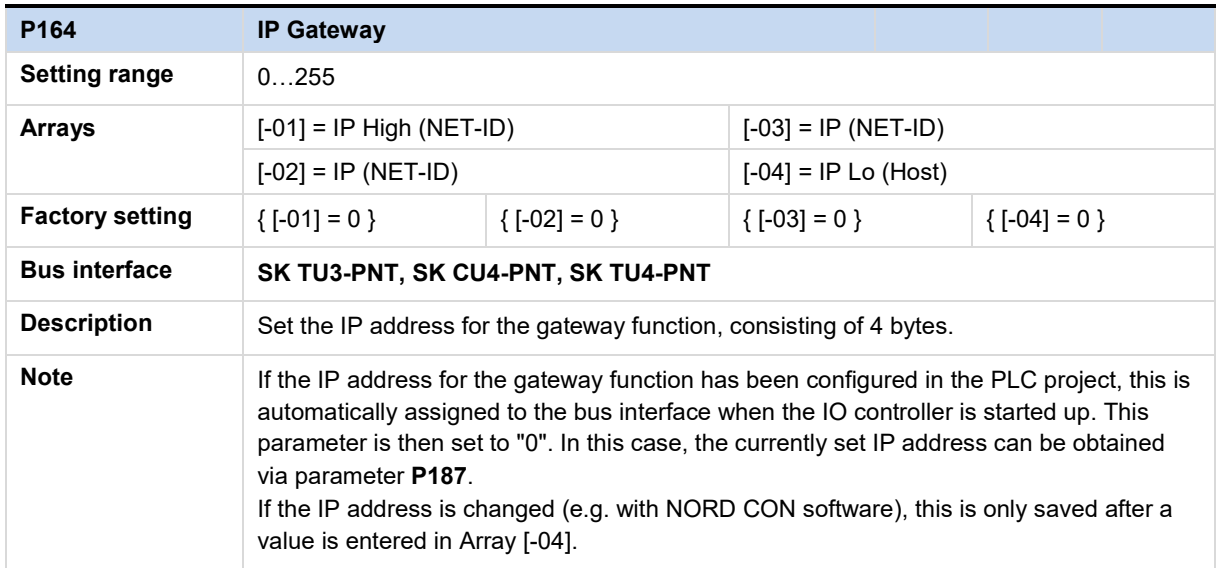

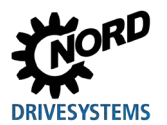

# **7.1.3 NORD information parameters**

NORD information parameters are used to display current and archived error messages, as well as current operating states.

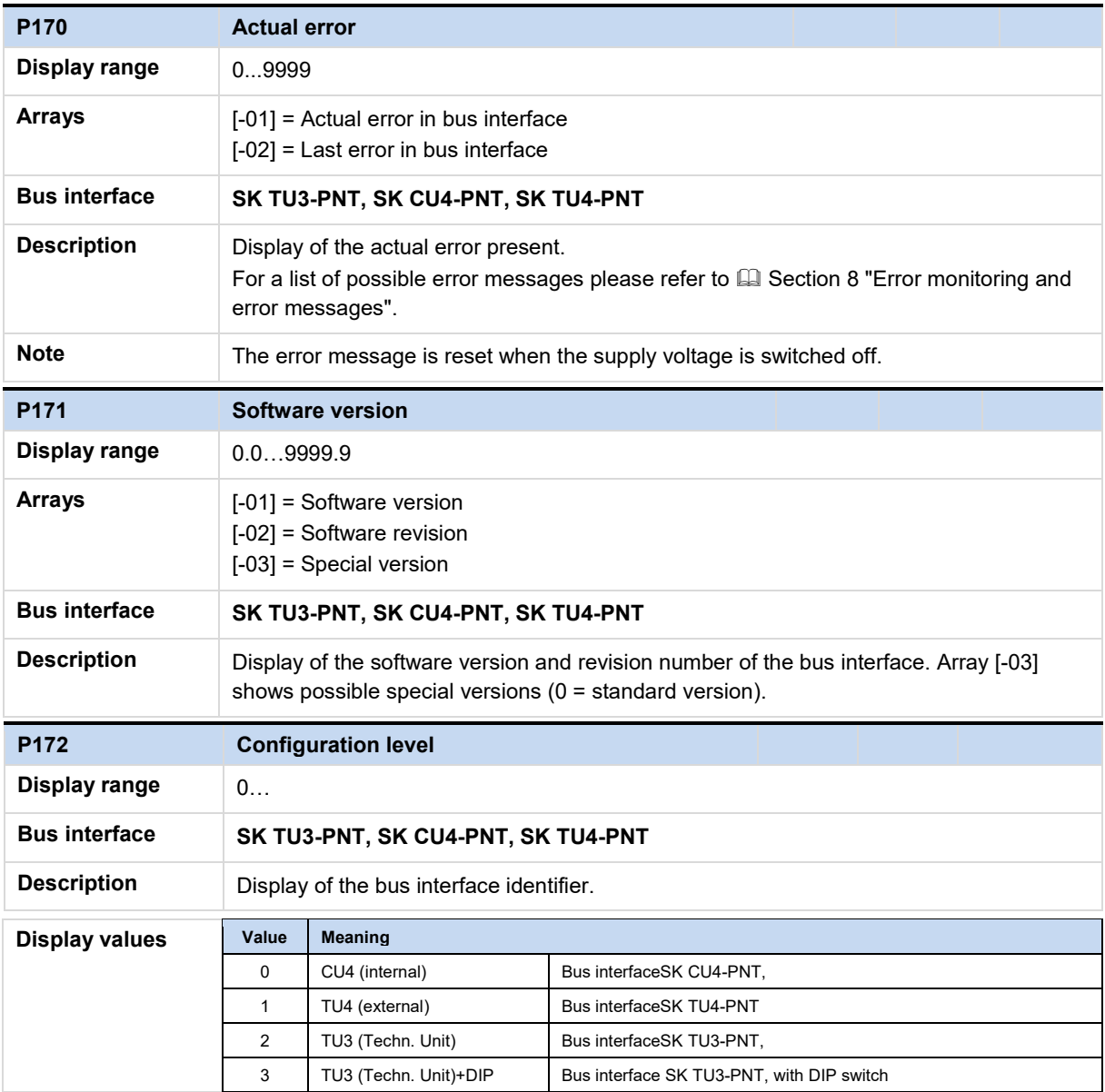

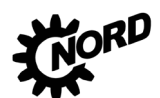

# PROFINET IO bus interface - Supplementary manual options for NORD - Frequency InvertersDRIVESYSTEMS

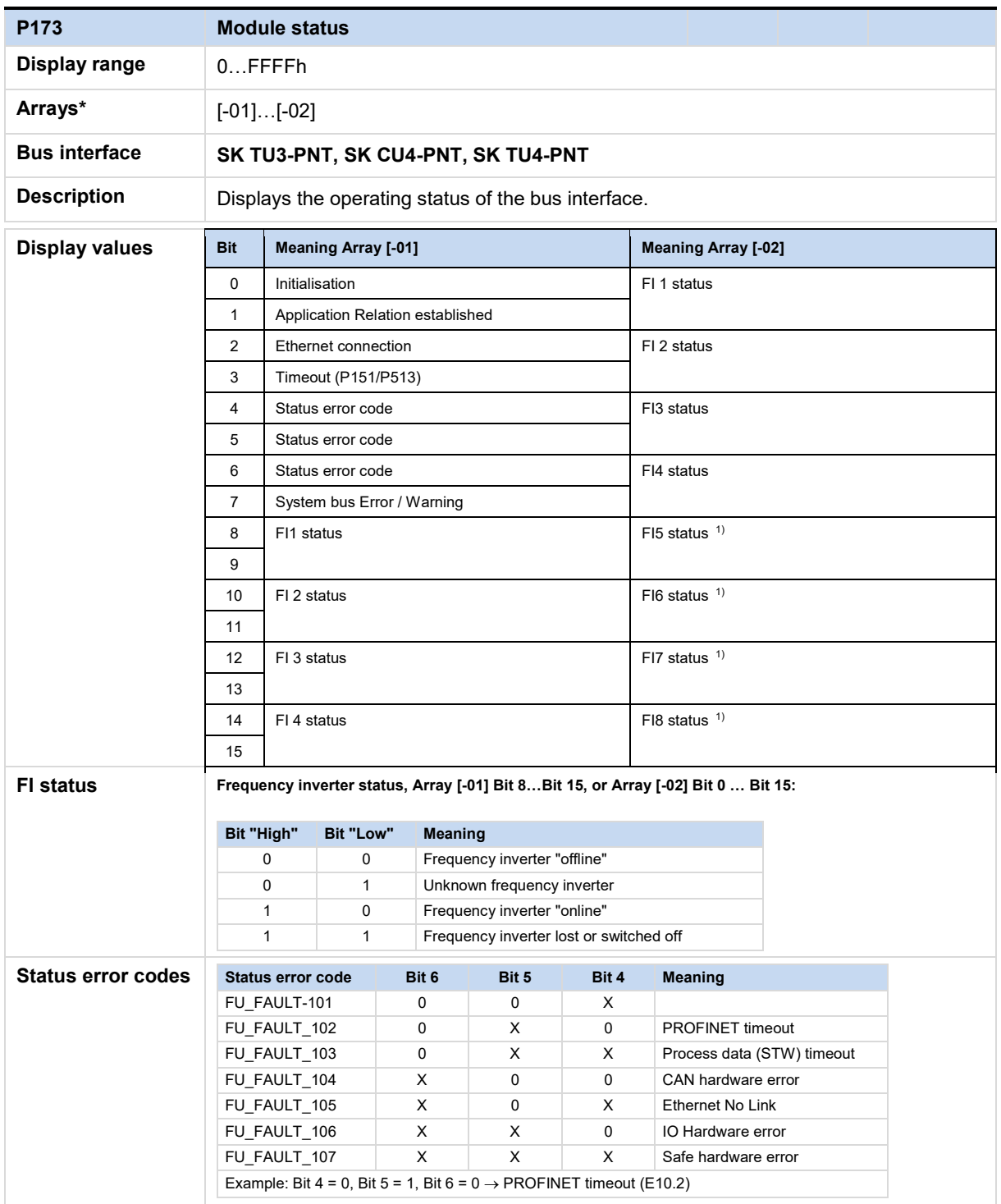

1) Only bus interface SK TU3-…

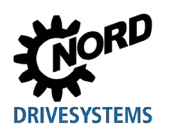

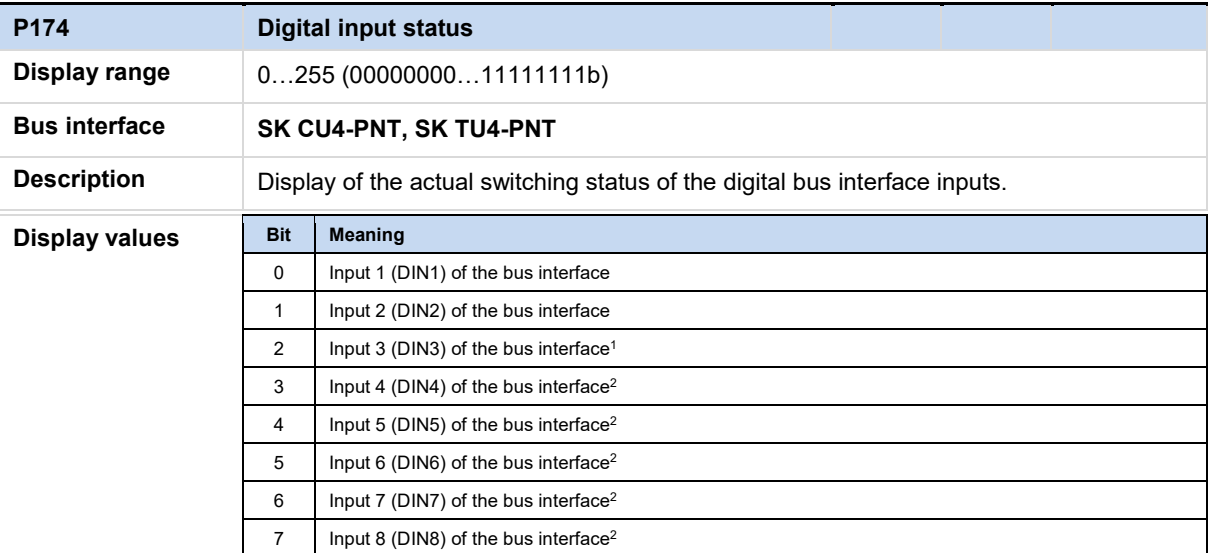

<sup>1</sup> SK CU4: Indication of excess temperature of the bus interface

Bit 2 = Low (0)  $\rightarrow$  Bus interface switched off, or "Overtemperature" error is active Bit 2 = High (1) → Bus interface in operation, **no** "Overtemperature" error

<sup>2</sup> Only bus interface SK TU4-PNT

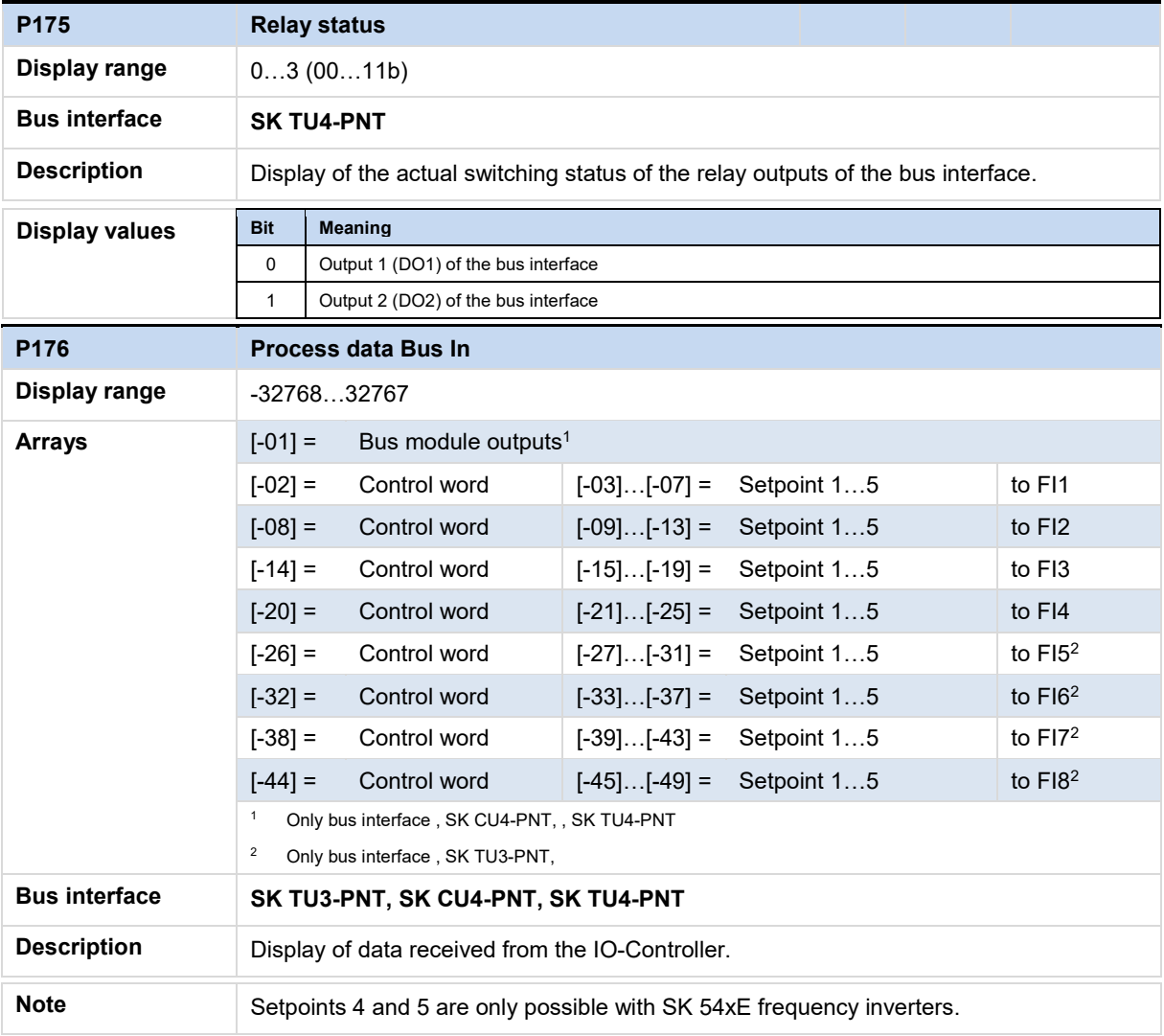

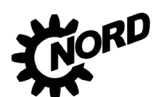

PROFINET IO bus interface – Supplementary manual options for NORD - Frequency InvertersDRIVESYSTEMS

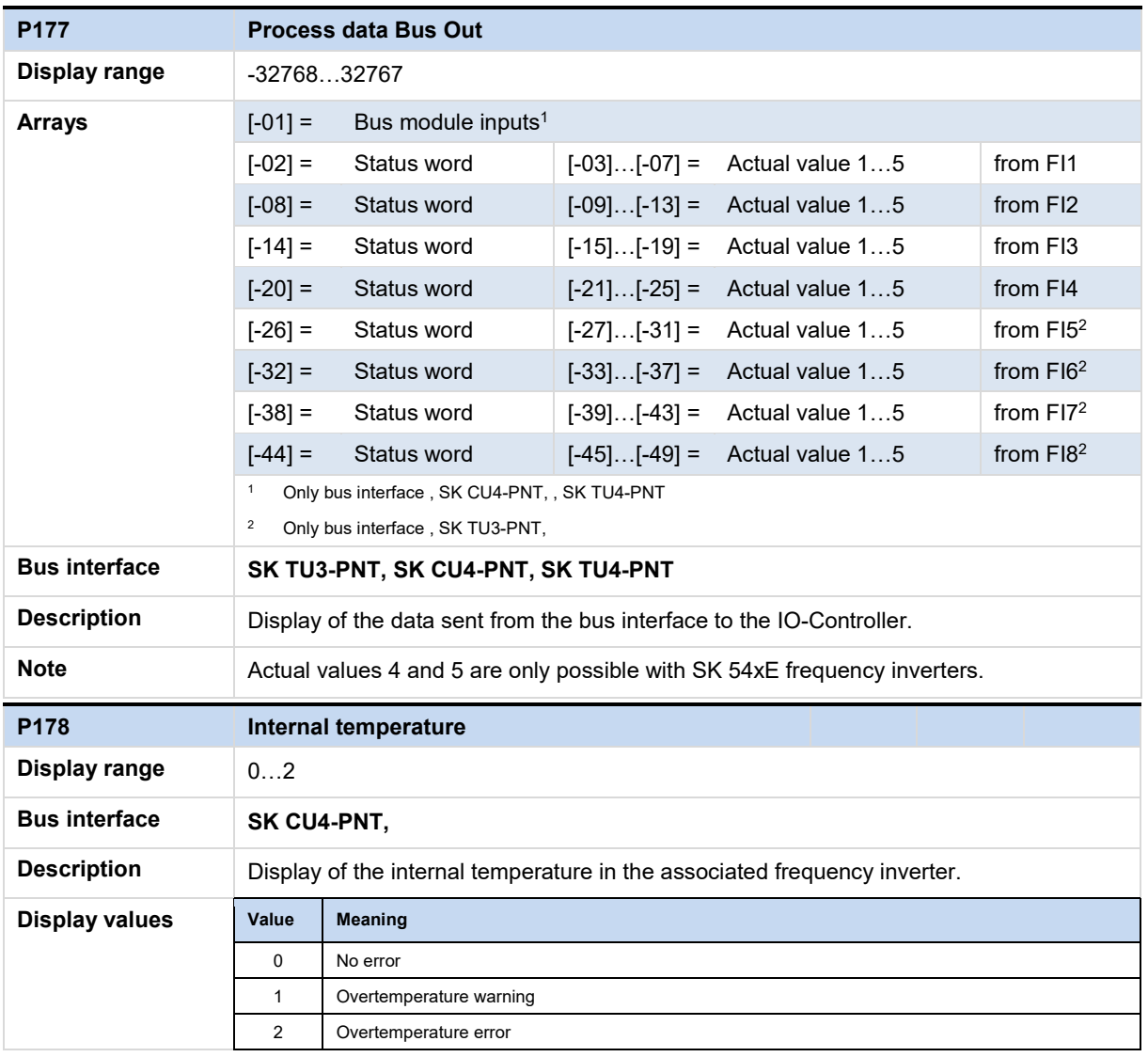

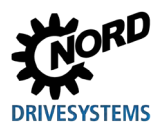

# **7.1.4 PROFINET IO information parameters**

PROFINET IO information parameters are used to display statuses and settings which are specific to the field bus.

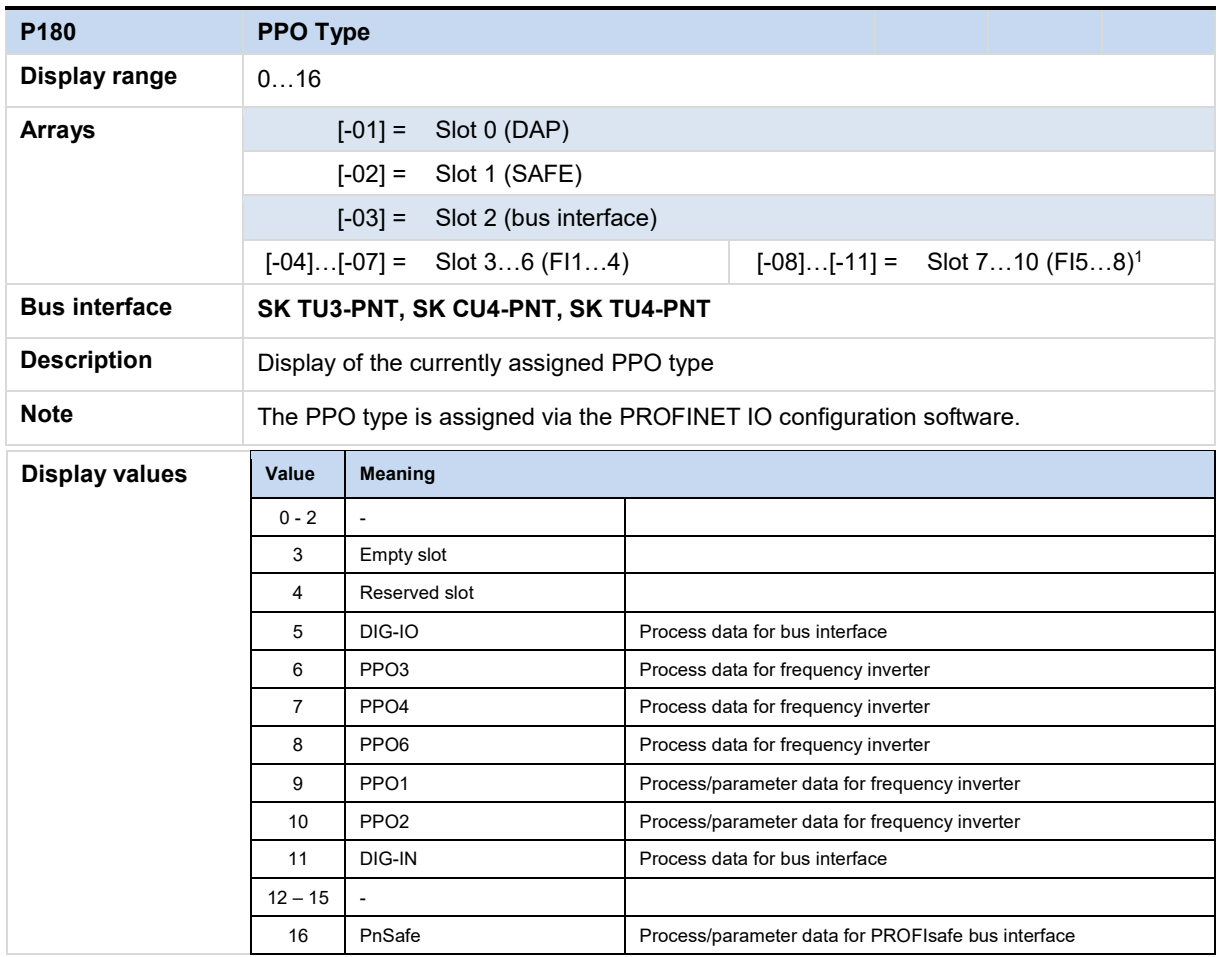

1) Only bus interface SK TU3-…

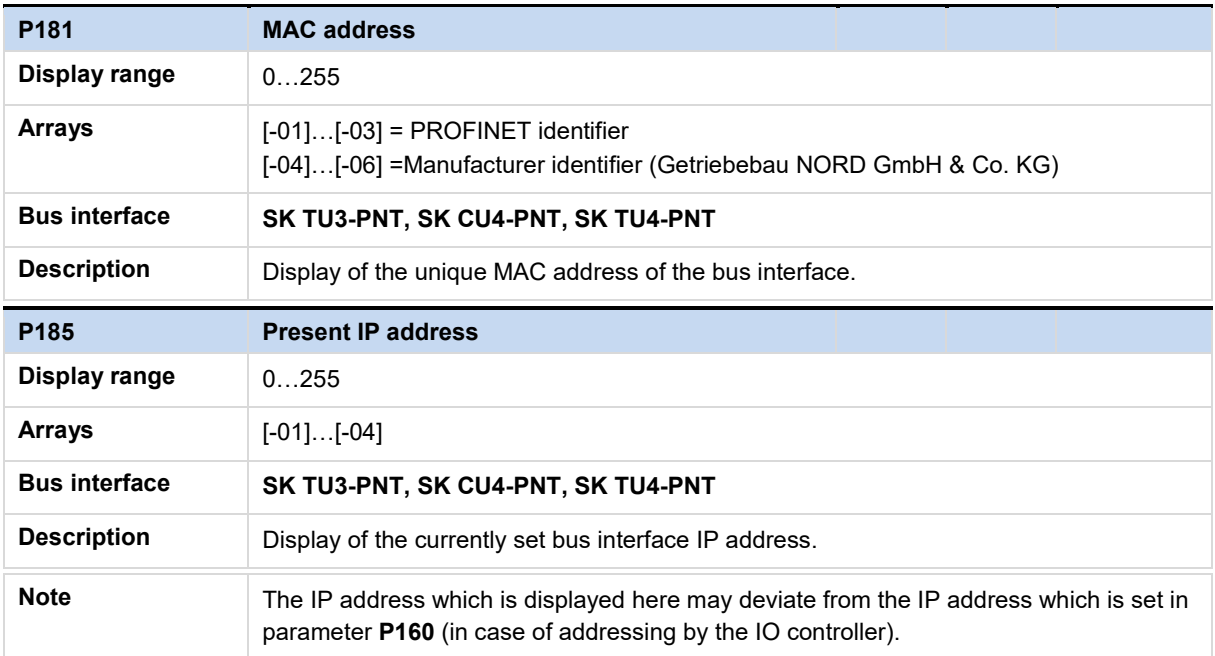

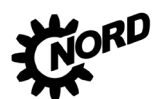

# PROFINET IO bus interface – Supplementary manual options for NORD - Frequency InvertersDRIVESYSTEMS

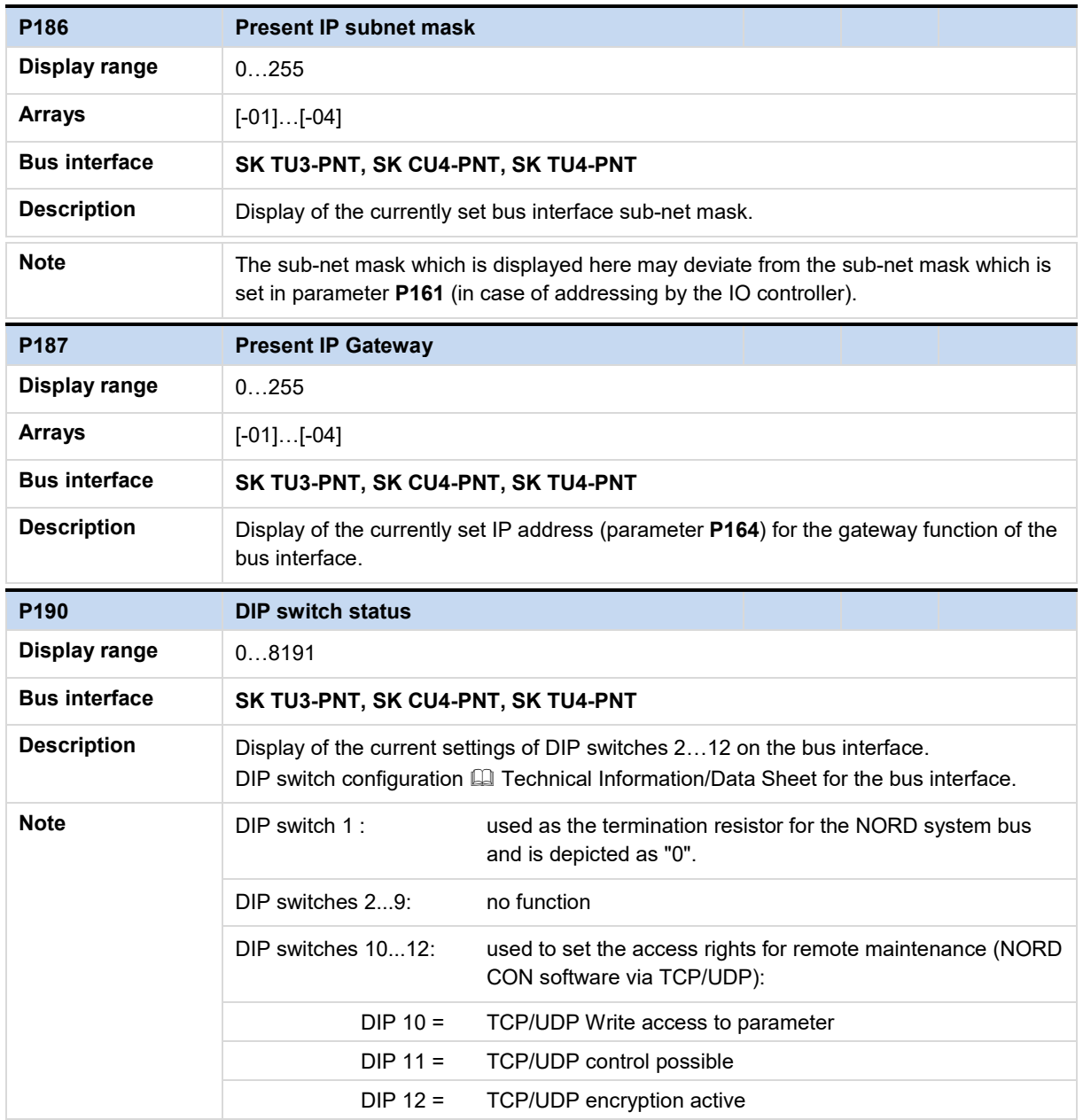
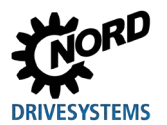

## **7.2 Parameter settings on the frequency inverter**

After connection and addressing of the bus interface, the additional parameters of the frequency inverter must be set as listed below. The additional parameters of the frequency inverter are used to set the bus interface, the pulse frequency and acknowledgement of errors.

A detailed description of the parameters can be found in the relevant manual for the frequency inverter.

#### **Additional parameters**

The following table contains a list of additional parameters which are relevant for the bus interface.

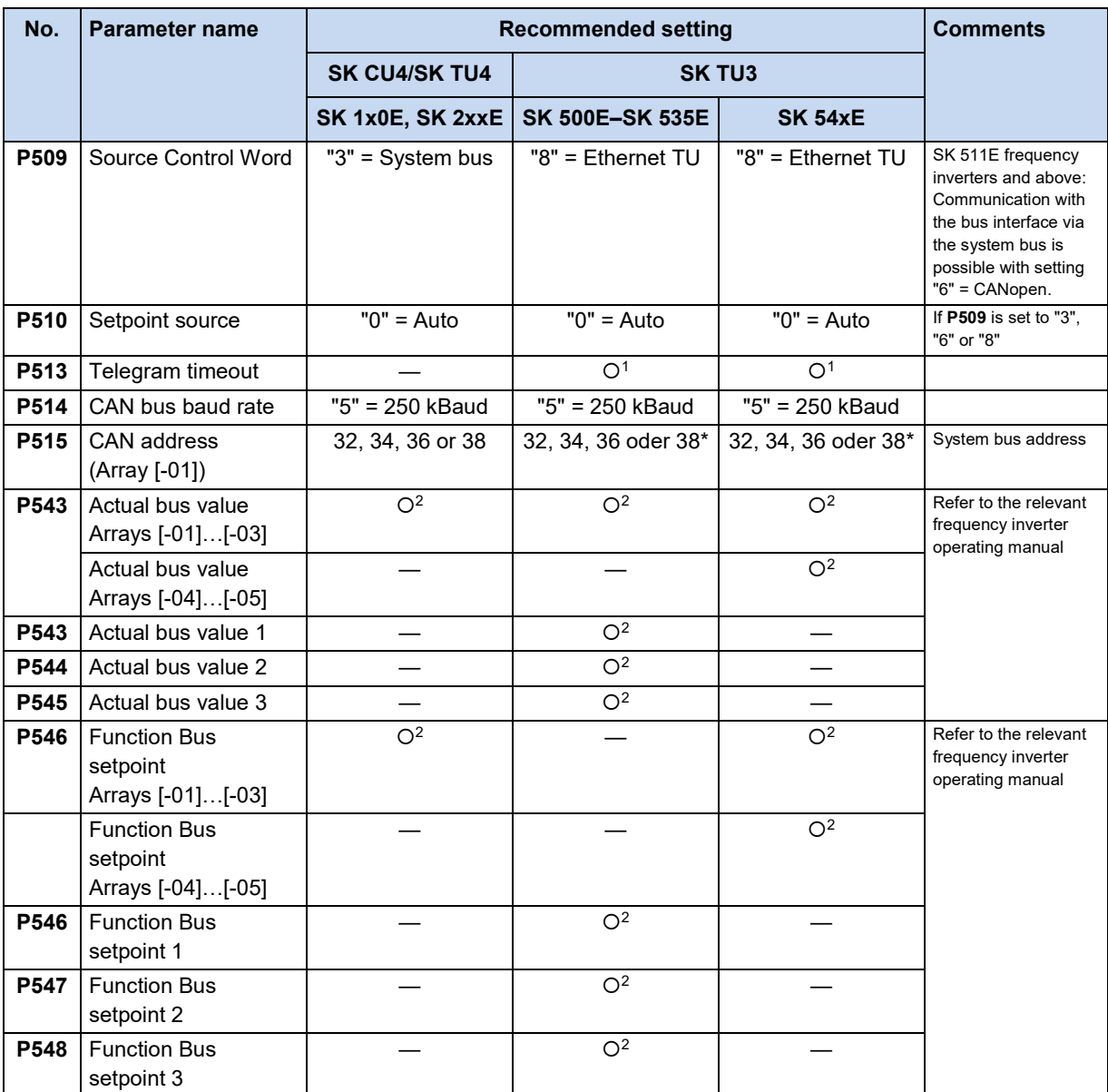

Only necessary if more than one frequency inverter is connected to bus interface SK TU3-PNT,.

 $O<sup>1</sup>$  Depending on the application: Change the settings according to the requirements of the application.

 $Q^2$  Depending on the function: Setting according to the required function(s) is necessary.

#### **Information parameters**

Information parameters are used to display current and archived error messages, as well as current operating states and settings.

The following table contains a list of information parameters which are relevant for the bus interface.

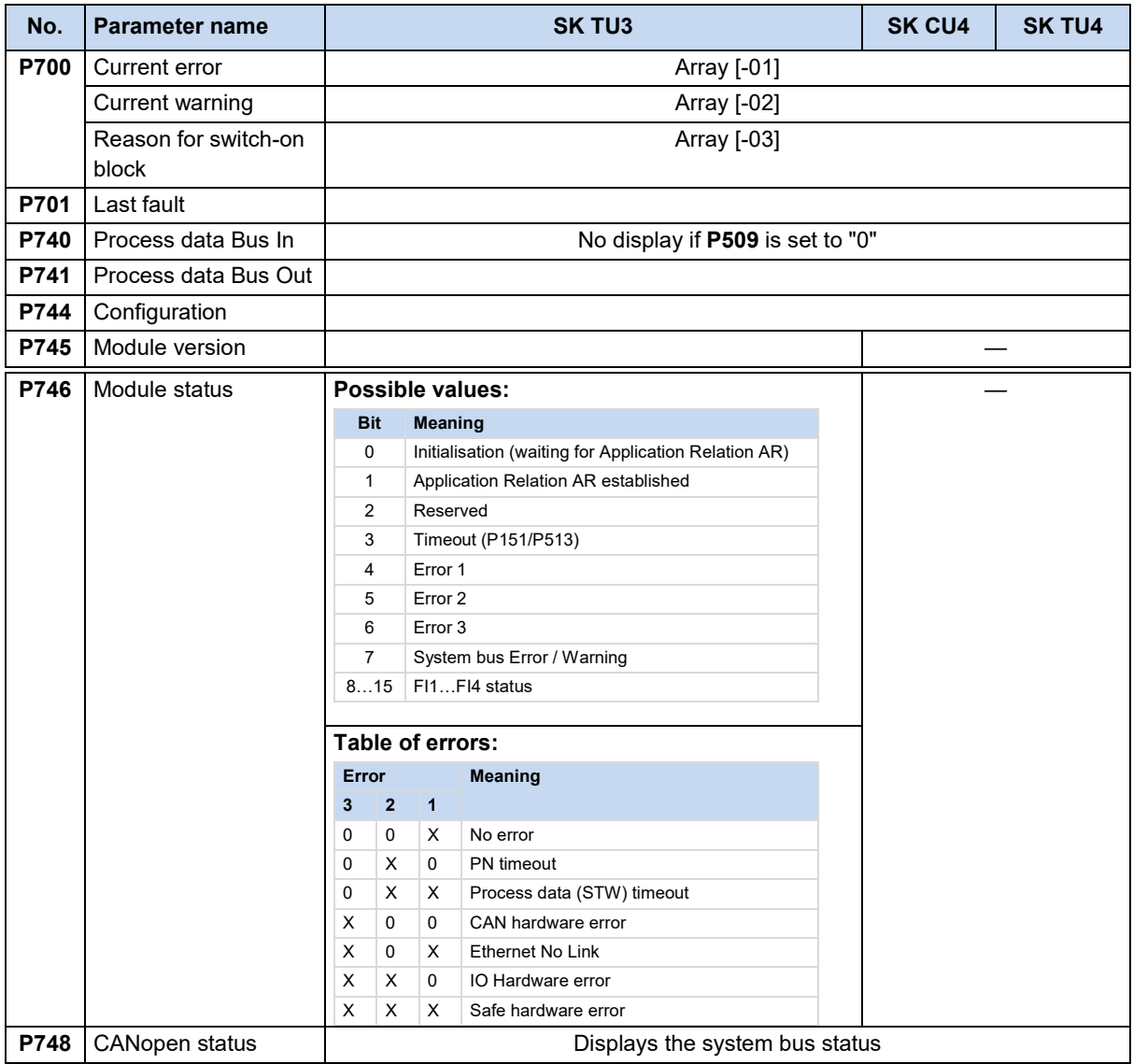

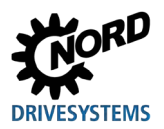

# **8 Error monitoring and error messages**

Bus interfaces and frequency inverters are equipped with monitoring functions and generate error messages in case of deviations from the normal operating state.

# **8.1 Bus operation monitoring function**

Independent of the specific bus watchdogs, comprehensive monitoring functions are integrated into Getriebebau NORD GmbH & Co. KG frequency inverters and bus interfaces. With the aid of this "Timeout" monitoring, communication problems are detected, which are either related to general functionalities ("No bus communication") or are related to special modules ("Failure of a participant").

Monitoring of communication at the field bus level is primarily carried out via the bus interface. Field bus communication faults are registered in the bus interface. If an error at field bus level causes an error in the frequency inverter, the frequency inverter also displays a corresponding error. The frequency inverter itself does not monitor communication on the field bus level.

Monitoring of communication on the NORD system bus level (between the frequency inverter and the bus interface) is carried out by the frequency inverter. An error in the system bus communication is registered in both the bus interface and the frequency inverter and results in specific error messages.

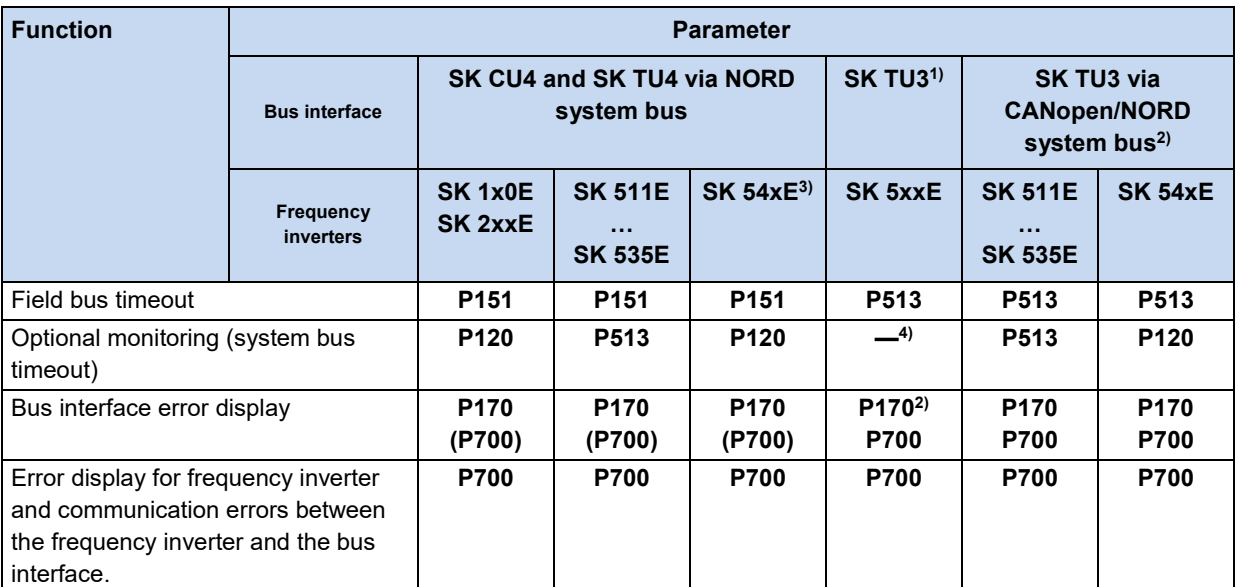

1) Only for communication between the SK TU3 bus interface and the frequency inverter on which which the bus interface is mounted.

2) Only for Ethernet-based bus interfaces

3) Connection for CANopen (Parameter **P509**)

4) Monitoring is automatic and cannot be set.

# l0

## **Information Parameter P513**

The setting ("-0.1" = No error) of parameter **P513 Telegram timeout time** ensures that the frequency inverter ignores all communication errors on both the field bus and the system bus level. The frequency inverter maintains its operating status.

PROFINET IO bus interface – Supplementary manual options for NORD - Frequency InvertersDRIVESYSTEMS

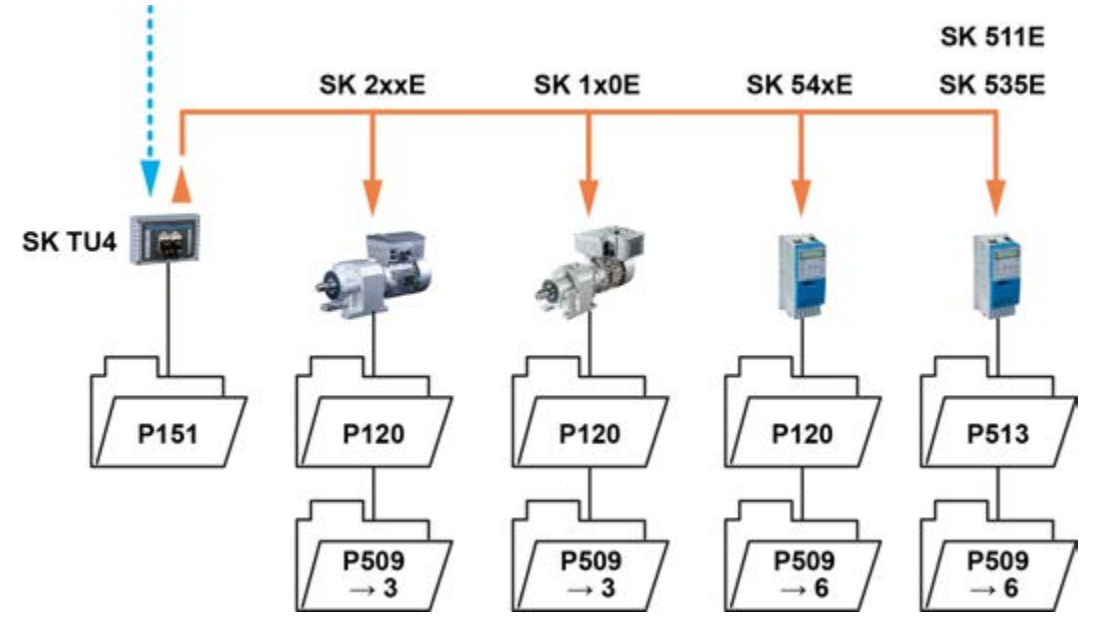

**Figure 14: Examples of monitoring parameter settings – SK TU4 bus interface**

Setting values for parameter **P509 Control word source**:

3 = System bus

6 = CANopen

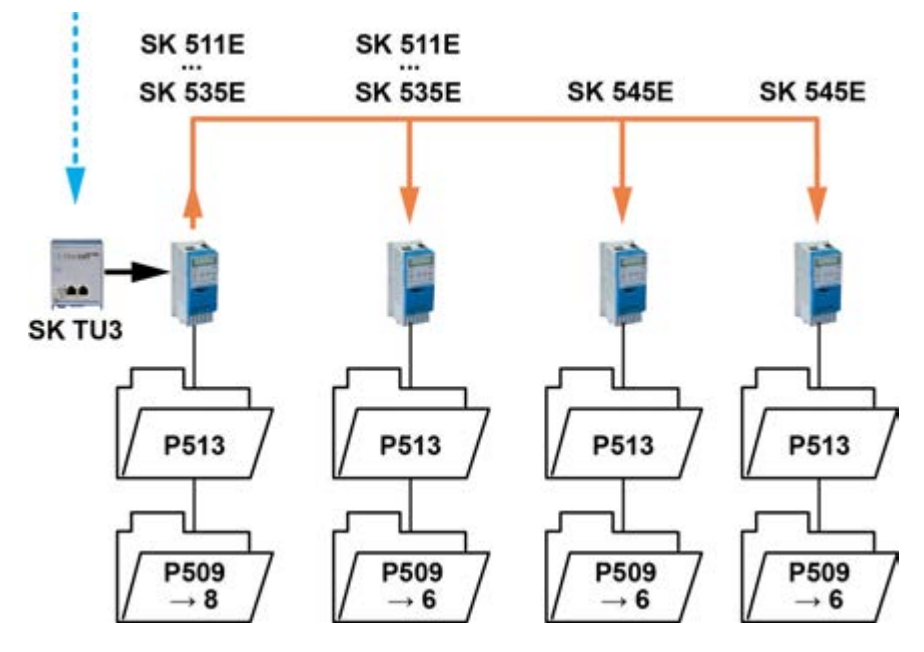

**Figure 15: Examples of monitoring parameter settings – SK TU3 bus interface**

Setting values for parameter **P509 Control word source**:

8 = Ethernet TU

6 = CANopen

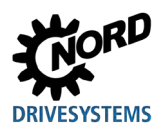

## **8.2 Resetting error messages**

There are several methods for resetting (acknowledging) an error message.

### **On the frequency inverter:**

- Switch the mains voltage off and on again, or
- Actuate the programmed digital input with parameter **P420 Digital inputs** (Setting 12 = Acknowledge error), or
- Switch off "Enable" on the frequency inverter (if no digital input is parameterised to the function "Acknowledge errors"), or
- By carrying out a bus acknowledgement, or
- Automatic error acknowledgement by activating parameter **P506 Auto. error acknowledgement**.

#### **On the bus interface**

The error message (via information parameter **P170**, [-01]) is automatically reset if the error is no longer active. Otherwise:

- Switch the voltage supply to the bus interface off and on again, or
- Acknowledge the error via the field bus.

# **Information**

## **Archiving error messages**

An error message (display via parameter **P170**) is only displayed as long as it is active. After the error has been remedied, the message is deleted and is archived as the last error message in parameter **P170**, Array [-02]. If the mains supply is interrupted before the error is remedied, the message is lost, i.e. it is not archived.

# **Information**

#### **Error display in the SimpleBox**

An error message is displayed in the operating display of the SimpleBox SK CSX-3H by display of the error group number "E1000". The bus interface parameter **P170**, Array [-01] must be selected to determine the actual error.

# **8.3 Handling of errors in the bus interface**

If an error occurs in the frequency inverters which are connected to the NORD system bus, or in the bus interface, the bus interface sends a diagnostic alarm as "incoming event" to the IO controller. The error value is coded as follows:

## **Error number (Value from P700 or P170) + 100 h = Alarm number of the diagnostic alarm Example:**

Error E10.3 "Timeout by P151/P513" occurs during operation (**P700**, Index 1 = 103). The bus interface sends a diagnostic alarm with the value "359" (=  $100h + 103 = 256 + 103 = 359$ ) to the IO controller.

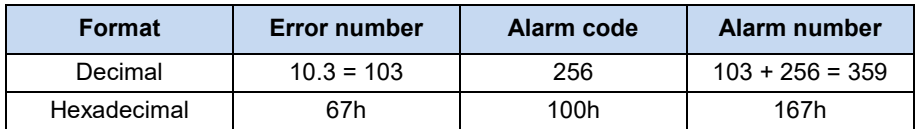

If an error has been remedied or acknowledged, a diagnostic alarm is sent as a "outgoing event", which resets the error in the IO controller.

# $\bigcap$

**Information Loss of a connected frequency inverter**

If the connection is lost between the bus interface and one of the frequency inverters which are connected to the NORD system bus, an alarm with the error number"1000" is sent to the diagnostic buffer of the IO controller (256 + 1000 = 1256). This error is not saved in P170, but rather is only used for information in case the shut-down of the connected frequency inverter is a part of the application.

Error messages which are generated by the frequency inverter are transferred from the bus module to the field bus level. They do not result in an error of the bus module.

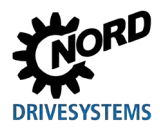

# **8.4 Error messages**

Error messages from the bus interface can be read out via parameter **P170** of the bus interface (Array  $[-01]$  = Actual error, Array  $[-02]$  = Previous error).

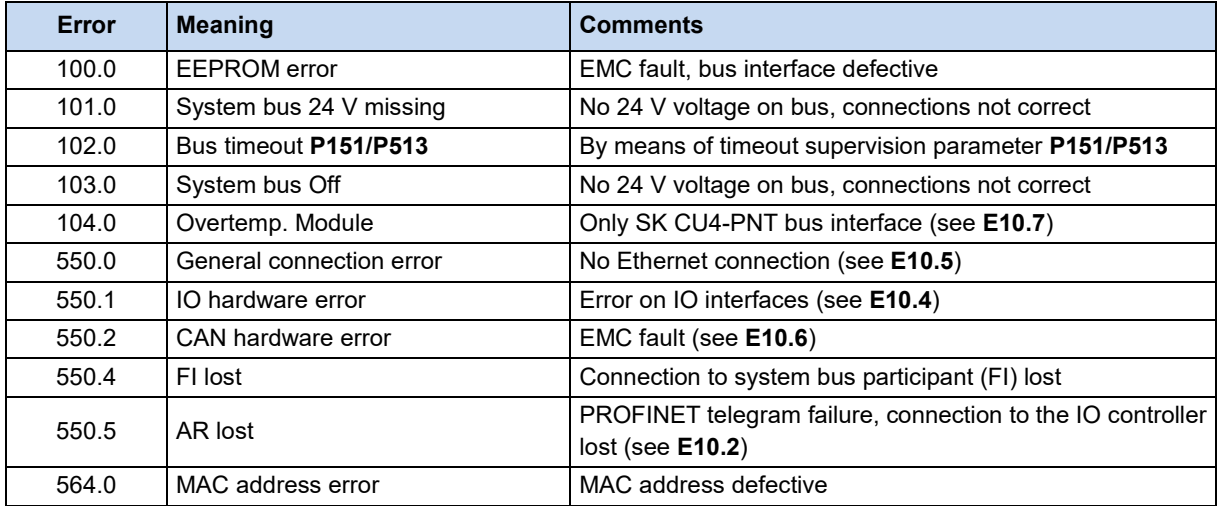

Error messages which occur in relation to the bus interface are depicted as follows in the error memory of the frequency inverter (Parameter **P700** and **P701**).

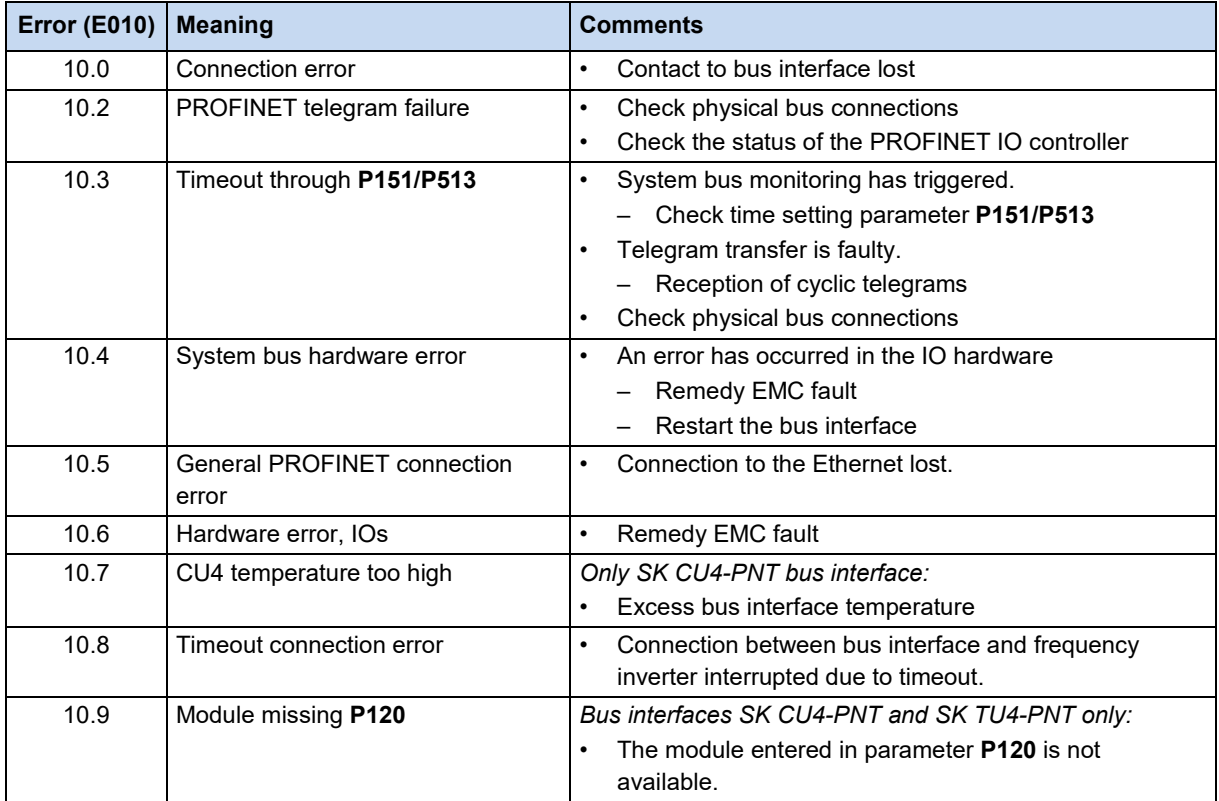

# **9 Appendix**

# **9.1 Repair information**

In order to keep repair times as short as possible, please state the reasons for the return of the device and at least one contact partner in case of queries.

In case of repairs, please send the device to the following address:

## **NORD Electronic DRIVESYSTEMS GmbH**

Tjüchkampstraße 37

26606 Aurich, Germany

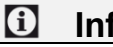

# **Information Third party accessories**

Before returning a bus interface and/or a frequency inverter, please remove any external accessories such as mains cables, potentiometers, external displays, etc., which were not supplied by Getriebebau NORD GmbH & Co. KG No liability can be accepted by Getriebebau NORD GmbH & Co. KG for devices which are returned with third party accessories.

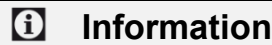

## **Information Accompanying document**

Please use the filled-in accompanying document for returns, You can find this on our homepage [www.nord.com](http://www.nord.com/) or directly under the link Warenbegleitschein.

For queries about repairs, please contact:

## **Getriebebau NORD GmbH & Co. KG**

Tel.: +49 (0) 45 32 / 289-2515

Fax: +49 (0) 45 32 / 289-2555

## **9.2 Service and commissioning information**

In case of problems, e.g. during commissioning, please contact our Service department:

## $\bullet$  +49 4532 289-2125

Our Service department is available 24/7 and can help you best if you have the following information about the device and its accessories to hand:

- Type designation,
- Serial number.
- Firmware version

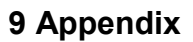

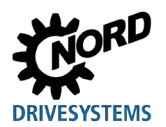

# **9.3 Documents and software**

Documents and software can be downloaded from our website [www.nord.com](http://www.nord.com/) .

# **Other applicable documents and further information**

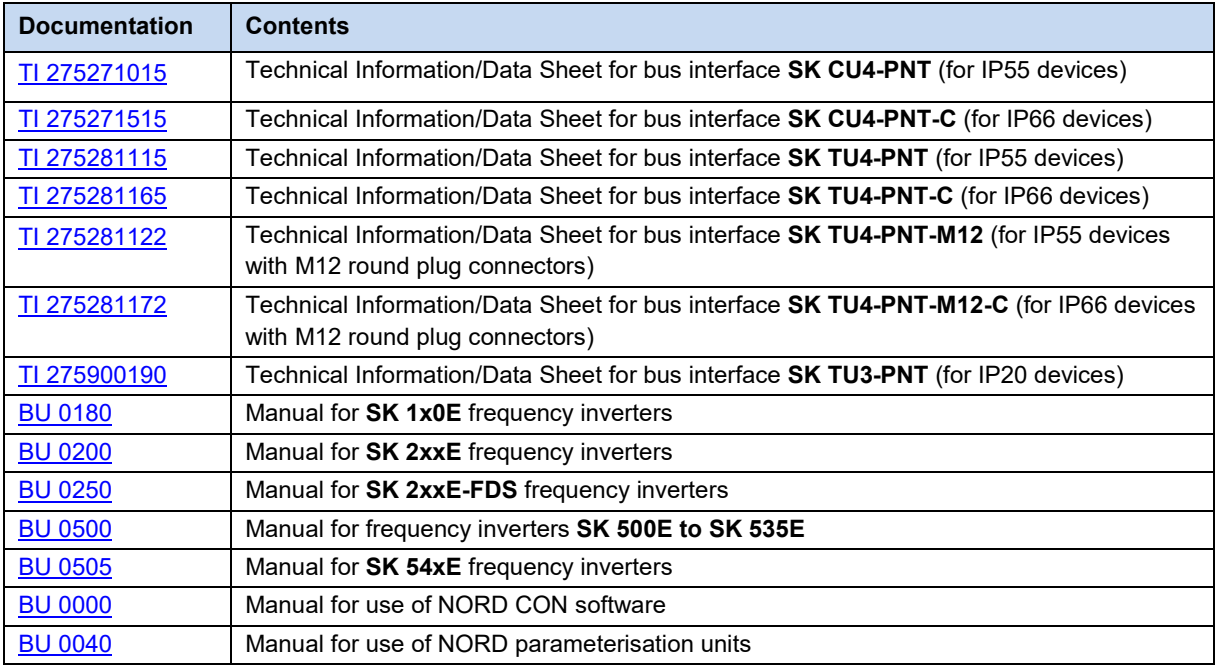

## **Software**

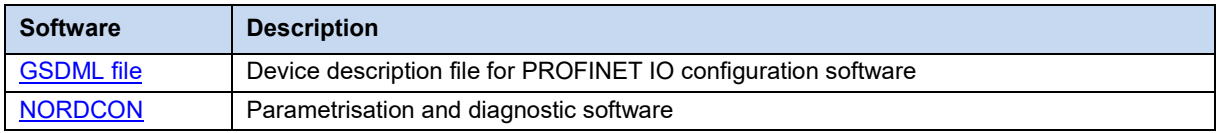

**I**

# **Key word index**

**A**

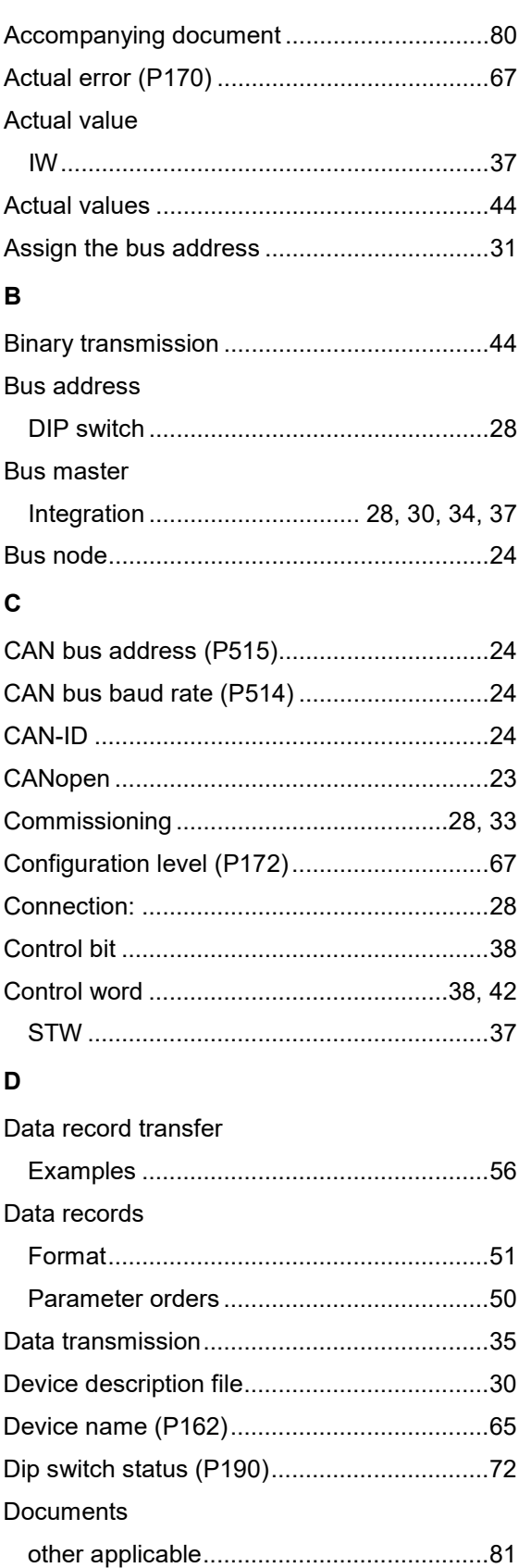

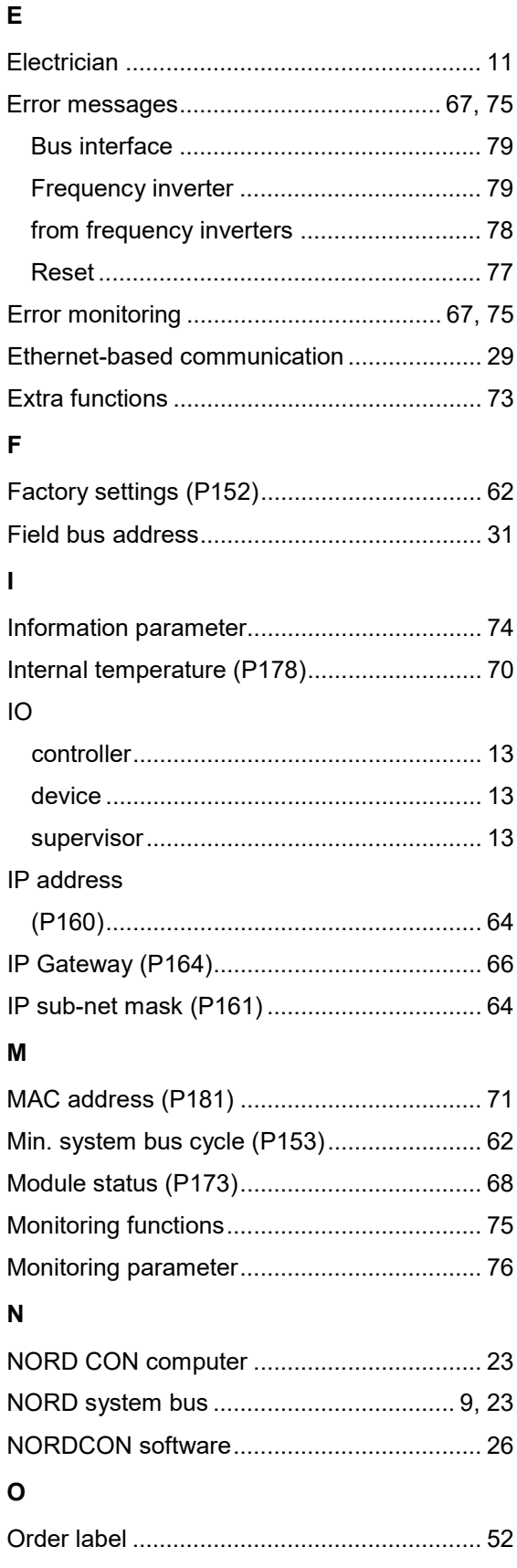

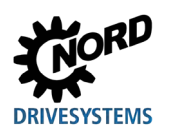

## $\overline{P}$

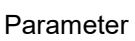

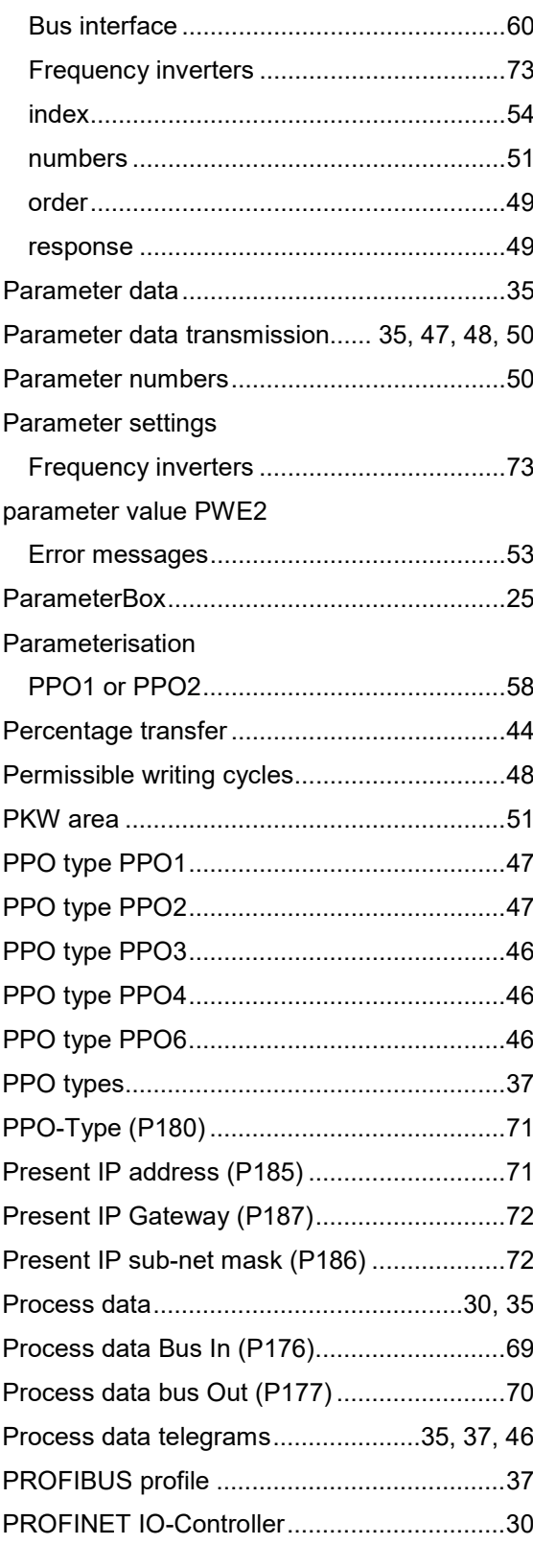

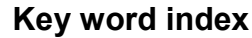

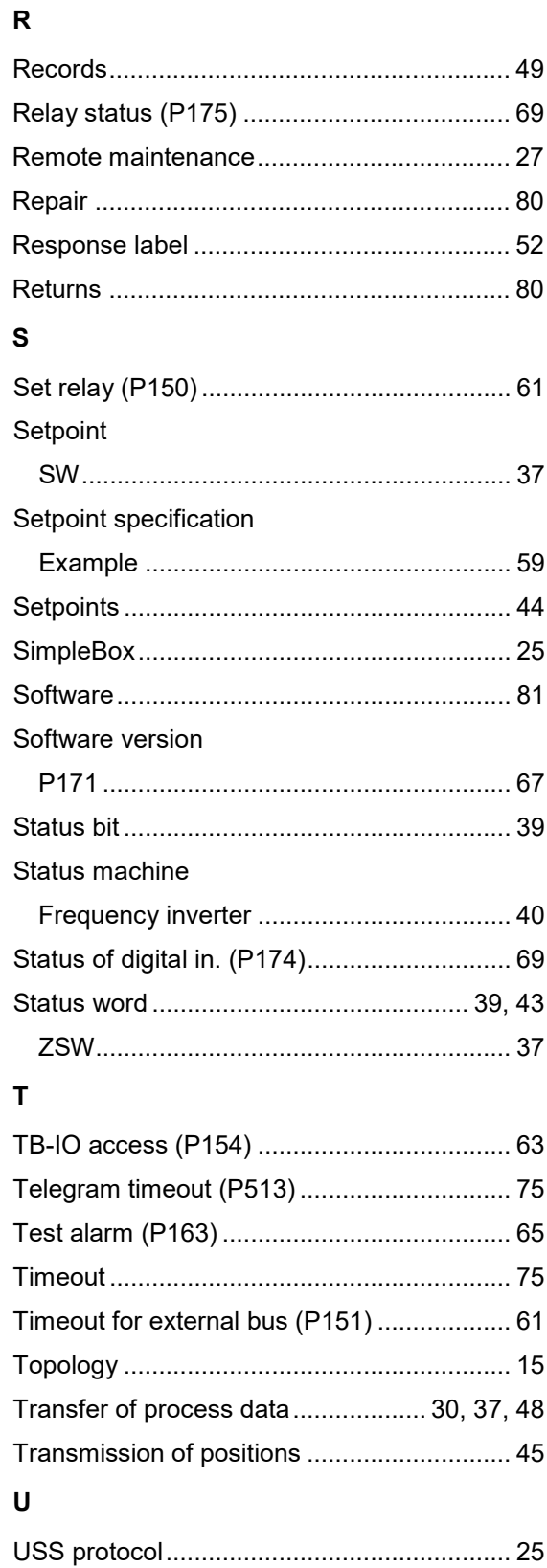

## **NORD DRIVESYSTEMS Group**

**Headquarters and Technology Centre** in Bargteheide, close to Hamburg

Innovative drive solutions for more than 100 branches of industry

**Mechanical products** parallel shaft, helical gear, bevel gear and worm gear units

**Electrical products** IE2/IE3/IE4 motors

**Electronic products** centralised and decentralised frequency inverters. motor starters and field distribution systems

7 state-of-the-art production plants for all drive components

**Subsidiaries and sales partners** in 98 countries on 5 continents provide local stocks, assembly, production, technical support and customer service

More than 4,000 employees throughout the world create customer oriented solutions

www.nord.com/locator

## **Headquarters:**

Getriebebau NORD GmbH & Co. KG Getriebebau-Nord-Straße 1 22941 Bargteheide, Germany T: +49 (0) 4532 / 289-0 F: +49 (0) 4532 / 289-22 53 info@nord.com, www.nord.com

Member of the NORD DRIVESYSTEMS Group

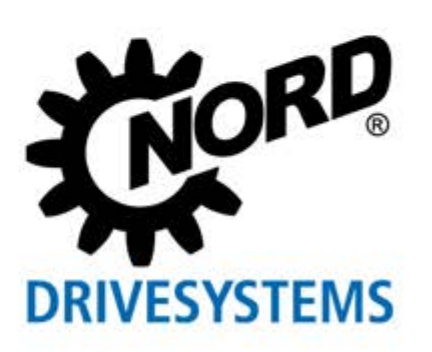